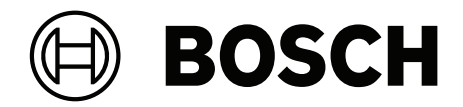

# **DICENTIS**

Konferans Sistemi

**tr** Kurulum Kılavuzu

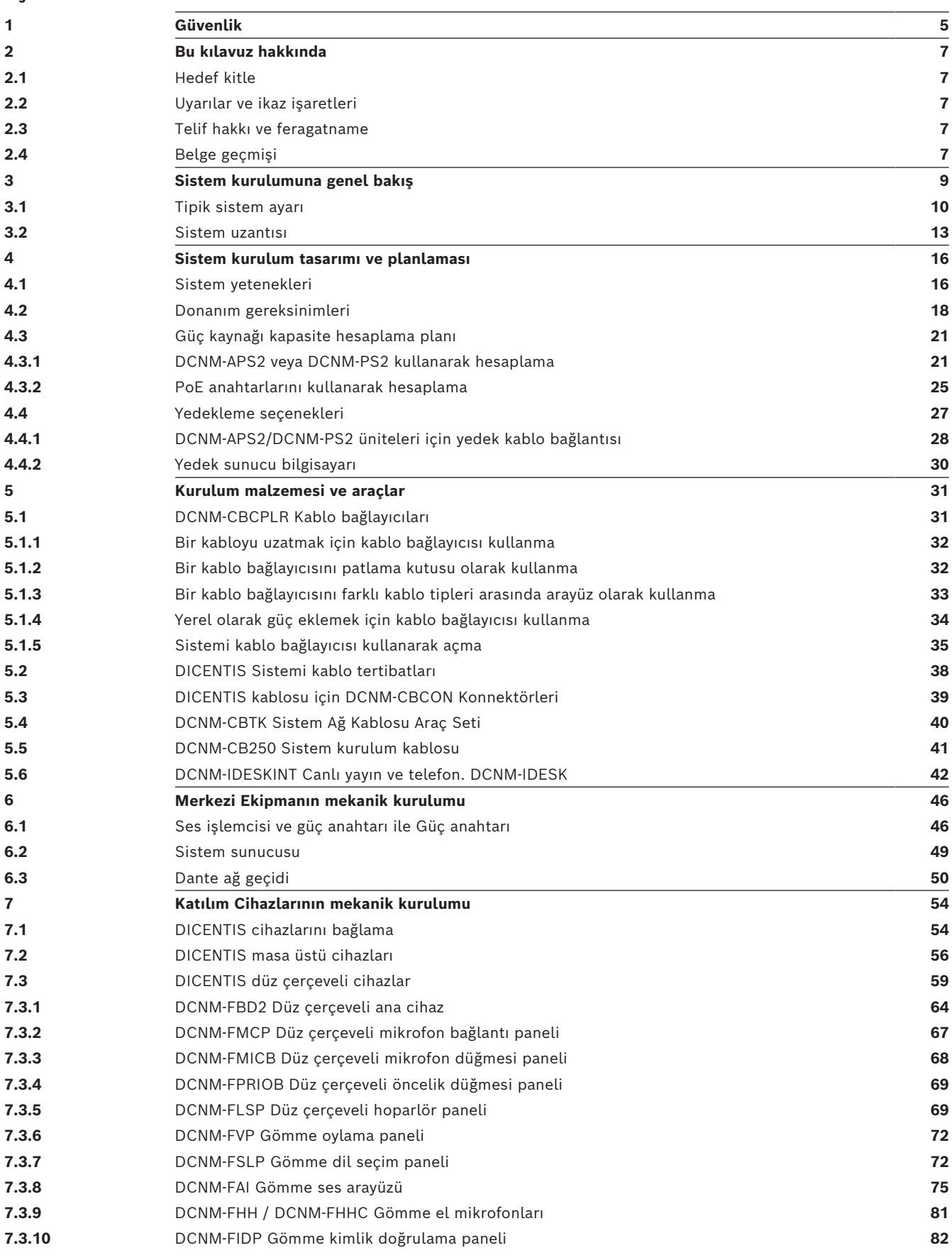

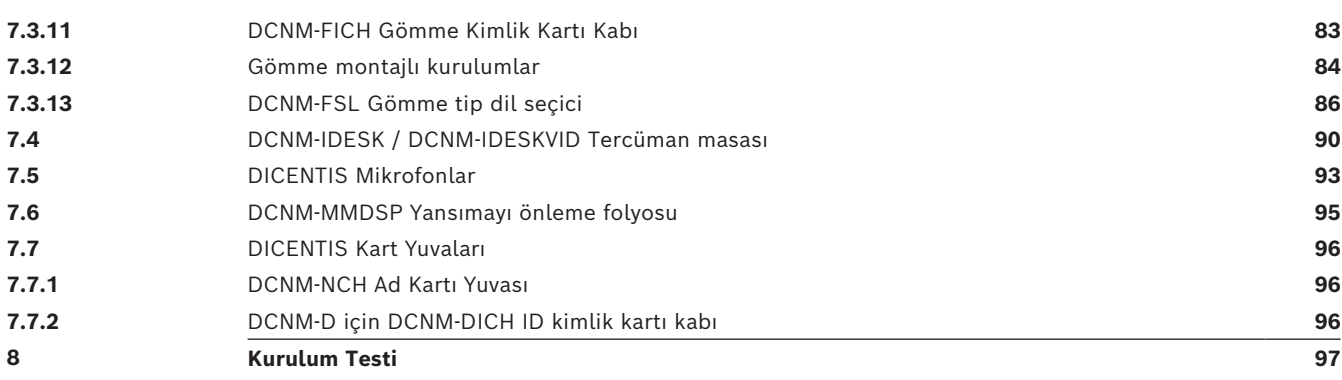

# **1 Güvenlik**

<span id="page-4-0"></span>Ürünleri kurmadan veya kullanmadan önce daima ürünle birlikte ve birden fazla dili içerecek şekilde sunulan Önemli Güvenlik Talimatlarını okuyun (Safety\_ML). Bu talimatlar elektrik şebekesine bağlanabilen tüm ekipmanlar ile birlikte verilmektedir.

## **Güvenlik önlemleri**

Bazı DICENTIS Konferans Sistemi ürünleri şehir şebekesine bağlanacak şekilde tasarlanmıştır.

Olası bir elektrik çarpması riskini önlemek için tüm müdahaleler şebeke bağlantısı kesildikten sonra yapılmalıdır.

Ekipman açık iken yapılan müdahalelere sadece ekipmanı kapatmak mümkün olmadığında izin verilir. Bu işlem, sadece kalifiye personel tarafından gerçekleştirilmelidir.

#### **Eski elektrikli ve elektronik ekipman**

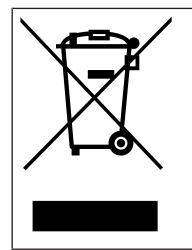

Bu ürün ve/veya akü, ev atıklarından ayrı olarak atılmalıdır. Bu ekipmanları yerel yasalar ve düzenlemelere uygun şekilde, yeniden kullanımları ve/veya geri dönüşüm olanaklarına izin vermek için atmalıdır. Bu, kaynakların korunmasına, insan durumunun ve çevrenin korunmasına yardımcı olacaktır.

#### **A Sınıfı ekipman (ticari yayın ekipmanı)**

Bu ekipman profesyonel (A Sınıfı) elektromanyetik uyumluluk ekipmanıdır. Satıcı veya kullanıcı bu noktaya dikkat etmelidir. Ev dışında kullanıma yöneliktir.

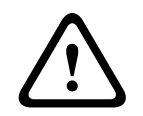

#### **İkaz!**

Bu cihaz üzerinde yapılan ve Bosch Building Technologies tarafından açıkça onaylanmayan değişiklikler, cihaza ilişkin kullanıcı yetkisini geçersiz kılabilir.

## **FCC Bildirimi - Kablolu A Sınıfı dijital cihaz (istenmeden radyasyon yayar)**

Bu ekipman test edilmiş ve FCC Kuralları bölüm 15'e göre, A Sınıfı dijital cihaz sınırlarına uygun olduğu tespit edilmiştir. Bu sınırlar, ekipman ticari bir ortamda kullanıldığında ortaya çıkabilen zararlı parazitlere karşı uygun koruma sağlamak için tasarlanmıştır. Bu cihaz, radyo frekansı enerjisi üretir, kullanır, yayabilir ve talimatlar kılavuzuna uygun şekilde kurulmaz ve kullanılmazsa radyo iletişimi için parazite sebep olabilir. Bu ekipmanın konut bölgelerinde kullanılması, kullanıcının paraziti kendi kaynaklarıyla düzeltmesine neden olabilecek şekilde zararlı parazite neden olabilir.

**Not**: FCC Kablolu A Sınıfı bildirimi aşağıdakiler için geçerlidir:

- OMN-DANTEGTW
- DCNM-MMD2
- DCNM-D
- DCNM-FBD2
- DCNM-FMCP
- DCNM-FMICB
- DCNM-FPRIOB
- DCNM-FLSP
- DCNM-MICSLS
- DCNM-MICSLL
- DCNM-FVP
- DCNM-FAI
- DCNM-FSLP
- DCNM-FIDP
- DCNM-FHH
- DCNM-FHHC

## **FCC ve IC Kablosuz Bildirimi**

Bu cihaz, FCC kurallarının 15. Bölümüne ve Industry Canada lisans muafiyetine sahip RSS standartlarına uygundur. Çalışma aşağıdaki iki koşula bağlıdır:

(1) Bu cihaz zararlı parazitlere neden olmayabilir ve

(2) Bu cihaz istenmeyen çalışmaya yol açabilecekler dahil olmak üzere alınan her türlü paraziti kabul etmelidir.

Le présent appareil est conforme aux CNR d'Industrie Canada applicables aux appareils radio exempts de licence. L'exploitation est autorisée aux deux conditions suivantes:

(1) l'appareil ne doit pas produire de brouillage, et

(2) l'utilisateur de l'appareil doit accepter tout brouillage radioélectrique subi, même si le brouillage est susceptible d'en compromettre le fonctionnement.

**Not**: FCC ve IC Kablosuz bildirimi şunlar için geçerlidir:

- DCNM-MMD2
- DCNM-DVT
- DCNM-DSL
- DCNM-DE
- DCNM-IDESK
- DCNM-IDESKVID
- DCNM-FIDP

# **2 Bu kılavuz hakkında**

<span id="page-6-0"></span>Bu kılavuzun amacı, DICENTIS Konferans Sistemini kurmak için gereken bilgileri sağlamaktır. Bu kurulum kılavuzu Adobe taşınabilir belge formatında (PDF) dijital belge olarak da mevcuttur.

<span id="page-6-1"></span>Daha fazla bilgi için [www.boschsecurity.com](http://www.boschsecurity.com) sayfasında bulunan ürünle ilgili bilgilere bakın

# **2.1 Hedef kitle**

Bu donanım kurulum kılavuzu, DICENTIS Konferans Sisteminin kurulum yetkilileri için hazırlanmıştır.

# **2.2 Uyarılar ve ikaz işaretleri**

<span id="page-6-2"></span>Bu kılavuzda dört tür işaret kullanılabilir. İşaret türü, dikkate alınmadığında karşılaşılabilecek etkilerle yakından ilgilidir. Bu işaretler en düşük etkiden en yüksek etkiye doğru şöyle sıralanmıştır:

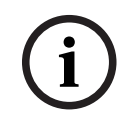

# **Uyarı!**

Ek bilgi içeren işaret. "Dikkat" işaretinin dikkate alınmaması çoğunlukla ekipmanda hasara veya kişisel yaralanmaya neden olmaz.

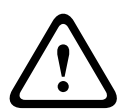

# **Dikkat!**

Uyarıya uyulmadığı takdirde ekipman veya mülk hasar görebilir ya da kişilerde hafif yaralanmalar meydana gelebilir.

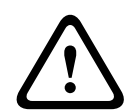

# **İkaz!**

Uyarıya uyulmadığı takdirde ekipman veya mülk ciddi biçimde hasar görebilir ya da kişiler ağır biçimde yaralanabilir.

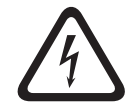

# **Tehlike!**

Uyarıya uymamak ağır yaralanmalara veya ölüme neden olabilir.

# **2.3 Telif hakkı ve feragatname**

<span id="page-6-3"></span>Tüm hakları saklıdır. Bu belgenin hiçbir bölümü yayıncının önceden yazılı izni olmadan elektronik, mekanik, fotokopi, kaydetme veya diğer yöntemlerle hiçbir şekilde çoğaltılamaz ya da aktarılamaz. Baskı izni alma ve istisnalar için Bosch Security Systems B.V. ile iletişim kurulmalıdır.

<span id="page-6-4"></span>İçerik ve çizimler ön bildirimde bulunmaksızın değiştirilebilir.

# **2.4 Belge geçmişi**

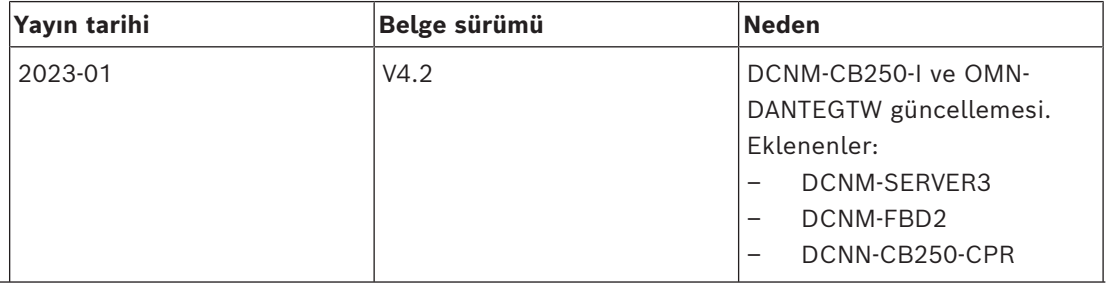

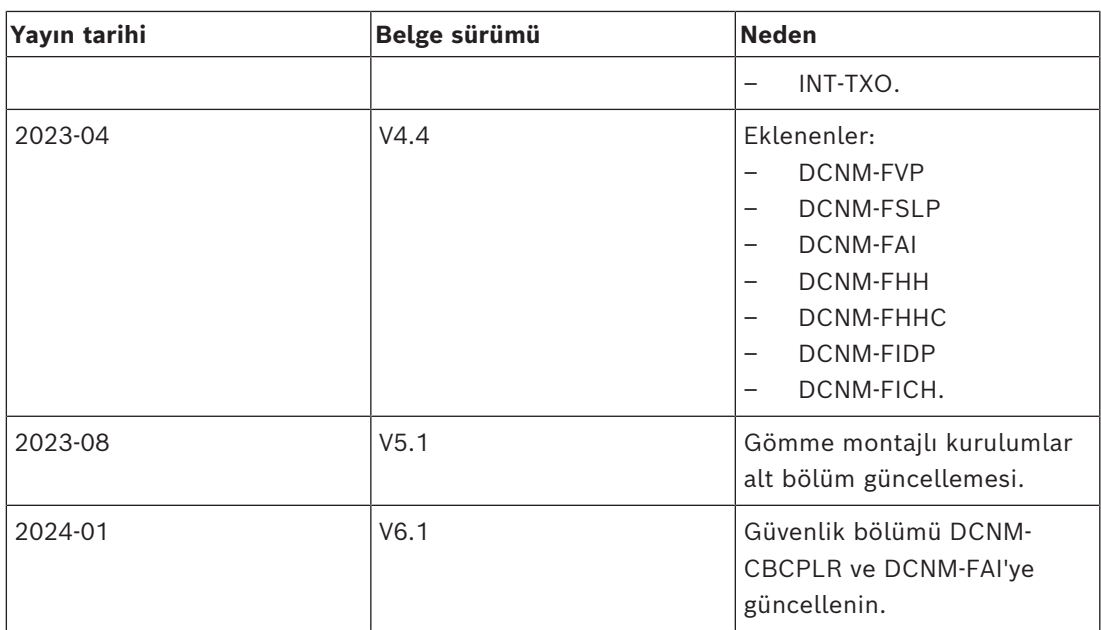

**i**

# **3 Sistem kurulumuna genel bakış**

<span id="page-8-0"></span>Bir DICENTIS Konferans Sistemi kurulmadan, yapılandırılmadan, hazırlanmadan ve çalıştırılmadan önce DICENTIS Konferans Sistemi eğitimine katılmanız önerilir.

DICENTIS Konferans Sistemi, OMNEO uyumlu bir Ethernet ağında çalıştırılan IP tabanlı bir konferans sistemidir. Ses, video ve veri sinyallerini dağıtmak ve işlemek için kullanılır. DICENTIS Konferans Sistemi bir papatya dizimi veya yıldız yapılandırması olarak hızla ve kolayca yapılandırılabilir:

- **Papatya dizimi yapılandırması**: İki ek güç iletkeni içeren ve CAT-5e kablolarından oluşan özel kablo bağlantısı kullanır (bkz. *[Tipik sistem ayarı, sayfa 10](#page-9-0)*).
- **Yıldız yapılandırması**: Her DICENTIS cihazı ayrı bir standart CAT‑5e kablosuyla bağlanır. Ethernet Üzerinden Güç (PoE) sağlamak için bir Ethernet anahtarı da gereklidir.

## **Uyarı!**

Ethernet Üzerinden Güç kullanıldığında, DICENTIS cihazları papatya diziminde yapılandırılamaz.

# **3.1 Tipik sistem ayarı**

<span id="page-9-0"></span>Bu sisteme genel bakış içeriği yedek ağ seçenekleri hakkında bilgi vermez. Daha fazla bilgi için, bkz. *[Yedekleme seçenekleri, sayfa 27](#page-26-0)*.

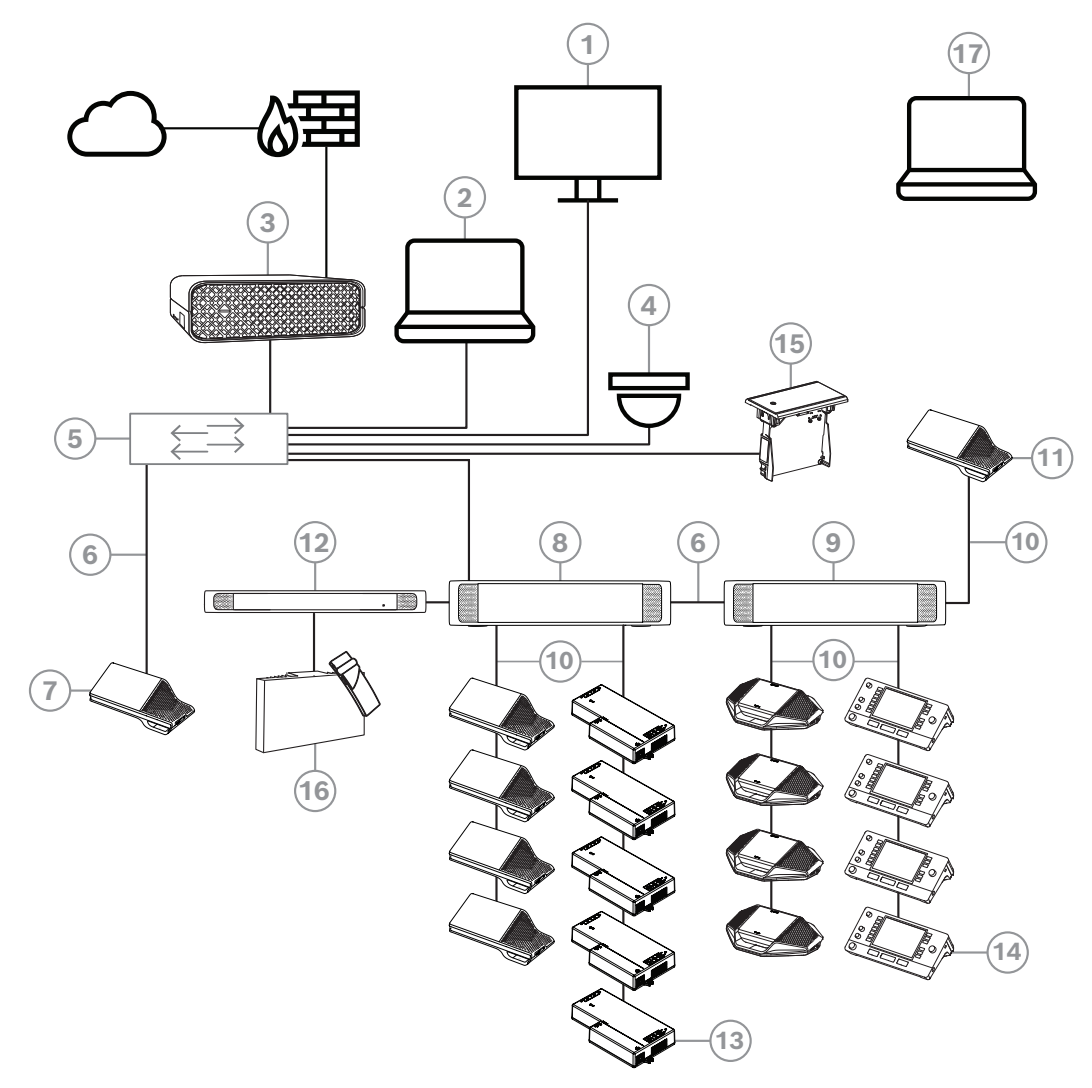

**Şekil 3.1:** Normal DICENTIS Konferans Sistemi kurulumu Normal bir DICENTIS Konferans Sistemi şunları içerir:

- 1. Konferans odasının salon ekranı:
- Toplantının veya toplantı notlarının sinoptik düzenini gösterir.
- 2. İstemci bilgisayar:
- Şunlar için kullanılabilir: Toplantıları yönetmek, hazırlamak ve sistemi yapılandırmak.
- 3. DICENTIS Sistem sunucusu:
- Sistemin merkezidir. İşlevleri lisanslar, sistemi yapılandırır ve kontrol eder.
- 4. İsteğe bağlı video kamera (Onvif Profile-S uyumlu kameralar, CGI komutları üzerinden Sony IP kameralar veya Panasonic HD Entegre IP) + harici güç kaynağı:
- Konuşmakta olan katılımcının görüntüsünü alır.
- 5. Ethernet anahtarı:
- Bazı portlarda PoE bulunan Ethernet anahtarı.
	- Sistem verilerini Ethernet aracılığıyla yönlendirir.
	- DICENTIS cihazlarına PoE aracılığıyla güç sağlar.
- 6. CAT‑5e Ethernet kablosu (minimum gereksinim).
- 7. Multimedya cihazı**:**
- Buraya yalnızca bir DICENTIS cihazı bağlanmalıdır.
- 8. Güç anahtarı:
- Sisteme bağlanan DICENTIS cihazlarının sayısını artırmak için kullanılır.
- 9. Ses işlemcisi ve güç anahtarı:
- Sistem sesini kontrol eder, sesi sistemden alır ve sisteme yönlendirir ve DICENTIS cihazlarına güç sağlar.
- 10. Sistem Ağ Kablosu:
- DICENTIS cihazlarını, Ses işlemcisi ve güç anahtarını ve bir veya birkaç Güç anahtarını birbirine bağlar.
- 11. Multimedia cihazı:
- Bu cihaz "sistem gücünü açmak/kapatmak" için kullanılır. Her zaman için çalışan Ses işlemcisi ve güç anahtarına veya Güç anahtarına bağlıdır. **Not**: Buraya yalnızca bir adet DICENTIS Multimedia cihazı bağlanmalıdır.
- 12. Verici OMNEO:
- Bu cihaz kablosuz dil dağıtımına olanak sağlar.
- 13. Gömme ana cihaz:
- Bu cihaz, birkaç işlev ekleyen gömme montajlı çözümlerde kullanılmak üzere tasarlanmıştır.
- 14. Tercüman Masası**:**
- DICENTIS Konferans Sistemi için kapsamlı profesyonel tercüme imkanları sağlar. **Not:** Her kabin için maksimum 10 masa kurulabilir.
- 15. Gömme dil seçici:
- Bu cihaz katılımcıların tercih ettikleri dili kolaylıkla seçmelerini sağlar.
- 16. Kızılötesi (IR) dağıtım:
- INT-TXO'dan gelen sinyaller kızılötesi dağıtım yoluyla odada yer alan yayıcılara iletilir.
- 17. Dizüstü:
- Toplantı katılımcısı tarafından uzaktan kullanılır.

Bir DICENTIS Konferans Sistemindeki standart kamera kurulumu şunlardan oluşur:

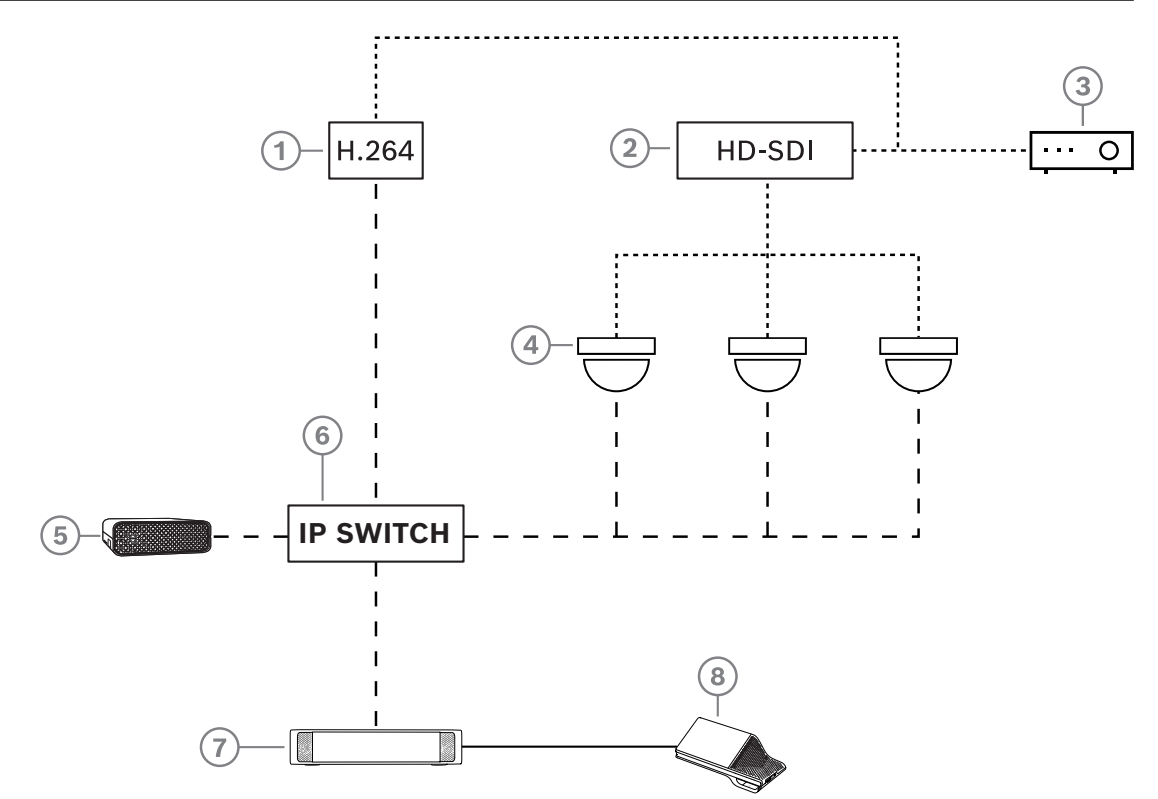

**Şekil 3.2:** Standart kamera kurulumu

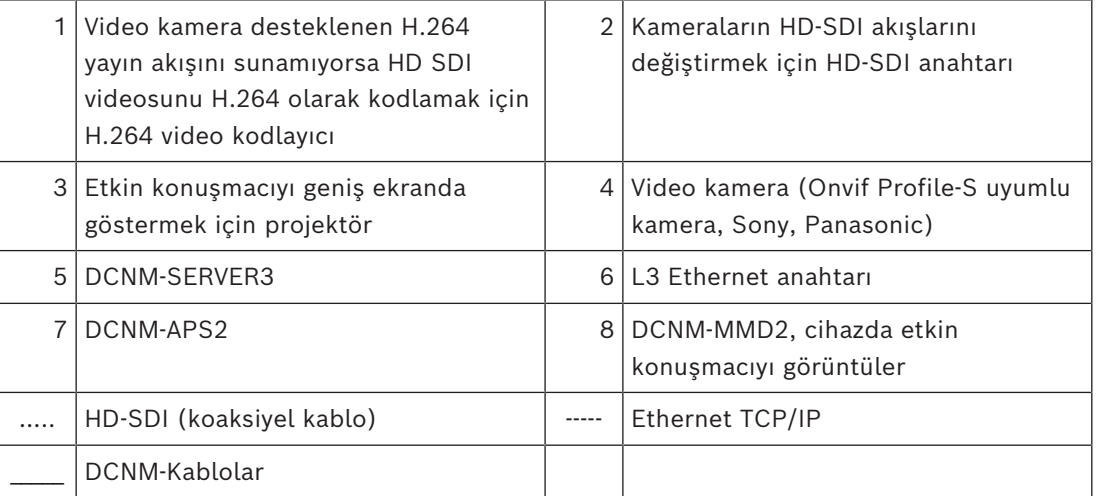

# **3.2 Sistem uzantısı**

<span id="page-12-0"></span>DICENTIS Konferans Sistemi küçük ölçekten orta ve büyük ölçeğe kadar genişletilebilir. Bu bölümde küçük, orta ve büyük ölçekli sistemin ne olduğu ve söz konusu sistemler için gerekliliklerin neler olduğu açıklanmaktadır:

Küçük ile orta büyüklükte DICENTIS Konferans Sistemi'nde (bkz. *[Tipik sistem ayarı, sayfa 10](#page-9-0)*) şunlar vardır:

- 450 adede kadar DICENTIS düğümü. DICENTIS ekipmanının düğüm ve cihaz sayısıyla ilgili olarak aşağıdaki **DICENTIS ekipmanının düğüm ve cihaz sayısı** tablosuna bakın.
- 1 alt ağdaki tüm DICENTIS cihazları.
- Ses işleme için 1 DICENTIS Ses işlemcisi ve güç anahtarı.
- DICENTIS hizmetlerini barındıran 1 Sunucu bilgisayarı.

Büyük bir DICENTIS Konferans Sistemi'nde şunlar vardır:

- 1500 adede kadar DICENTIS cihazı.
- Bir yönlendirici/L3 anahtarı kullanılarak bağlanan birden çok alt ağ.
	- Her alt ağ 450 adede kadar DICENTIS düğümüne sahip olabilir.
		- DICENTIS ekipmanı düğüm sayısı için aşağıdaki tabloya başvurun.
	- İlk alt ağda bulunanlar:
		- 1 DICENTIS Ses işleme için Ses işlemcisi ve güç anahtarı.
		- DICENTIS hizmetlerini barındıran 1 Sunucu Bilgisayarı.
		- Sistem boyutunu artırmak için 1 ARNI-Enterprise.
	- Diğer tüm alt ağ sistemlerinde sistem boyutunu artırmak için 1 ARNI-Standard bulunur.

**Not**: Diğer alt ağlarda DICENTIS Ses işlemcisi ve güç anahtarı yoktur.

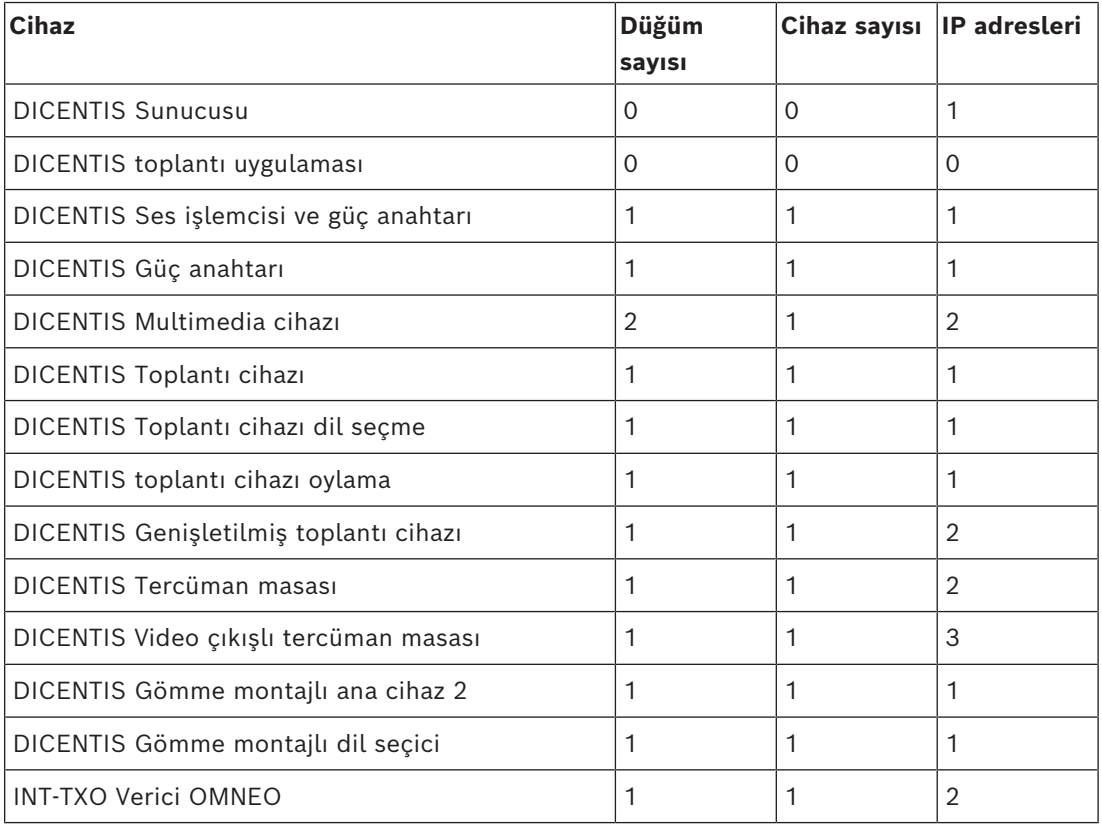

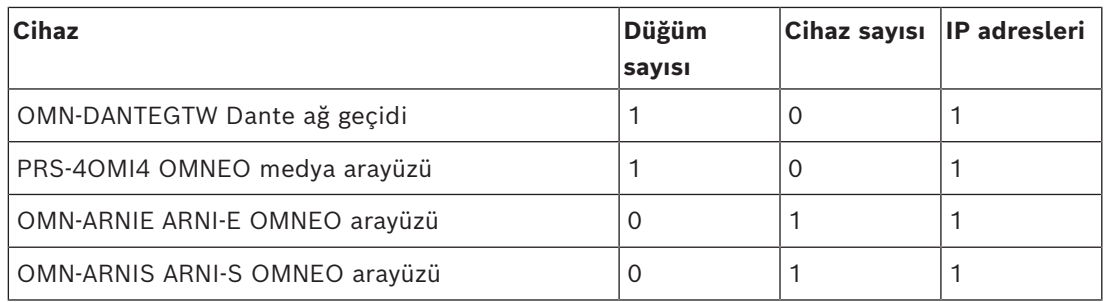

**Tablo 3.1:** DICENTIS ekipmanının düğüm ve cihaz sayısı

ARNI (Ses Yönlendirmeli Ağ Arayüzü) birden fazla DICENTIS sistemi alt ağını bağlamak için kullanılır. Birden fazla alt ağın gerektiği durumlarda iki farklı ARNI tipi kullanılmalıdır.

- OMN-ARNIS (ARNI‑S OMNEO arayüzü): Sistem boyutunu, 450 DICENTIS düğümün üzerine çıkarmak için ARNI‑S gereklidir. Bağlı olduğu alt düğümde 450 adede kadar DICENTIS düğümünü destekler. Aynı zamanda bağlı olduğu alt ağda bir DHCP sunucusu işlevi görür.
- OMN‑ARNIE (ARNI-E OMNEO arayüzü): Sistem boyutunu 450 DICENTIS düğümünün üzerine çıkarmak için ARNI-E gerekir. Bağlı olduğu alt düğümde 450 adede kadar DICENTIS düğümünü destekler. Aynı zamanda bağlı olduğu alt ağda bir DHCP sunucusu işlevi görür. Her birinde bir ARNI-S bulunan en fazla 40 alt ağa bağlanabilir.

## **Alt ağ ve alt ağ maskesi tanımlama**

Alt ağ IP ağının mantıksal ve görünür bir alt bölümüdür. Aynı alt ağ içinde bulunabilecek DICENTIS cihazı sayısı alt ağ maskesine bağlıdır.

Standart sınıf bir C alt ağı (255.255.255 veya /24) 254'e kadar IP adresi içerebilir. Bazı DICENTIS cihazlarında 2 IP adresi bulunur. Bosch, bu nedenle alt ağ maskesi olarak 255.255.252.0 (veya /22) değerinin kullanılmasını önerir. Bu size 1018 IP adreslerine sahip olma olanağı sağlar.

## **Birden çok alt ağ için DICENTIS Konferans Sistemi**

Aşağıdaki şekilde toplam 1500 DICENTIS cihazı bulunduran birden çok alt ağa sahip tipik bir DICENTIS Konferans Sistemi gösterilmektedir.

- Sistem 4 (dört) alt ağa ayrılmıştır. Bu alt ağlardan 2'sinde (iki) maksimum 450 DICENTIS düğümü ve bir de OMN-ARNIS bağlı durumdadır.
- Sistemdeki tek OMN-ARNIE, maksimum 450 DICENTIS düğümünün bağlı olduğu ilk ağa kurulmuştur (Bir çoklu alt ağ DICENTIS Konferans Sistemi'nde yalnızca bir OMN-ARNIE bağlantısına izin verildiğine dikkat edin).
- Dördüncü (4) alt ağ: Birden çok alt ağ kullanılıyorken, koltukların videolarını çekmesi gereken tüm kameraların aynı alt ağa bağlı olduğundan emin olun.

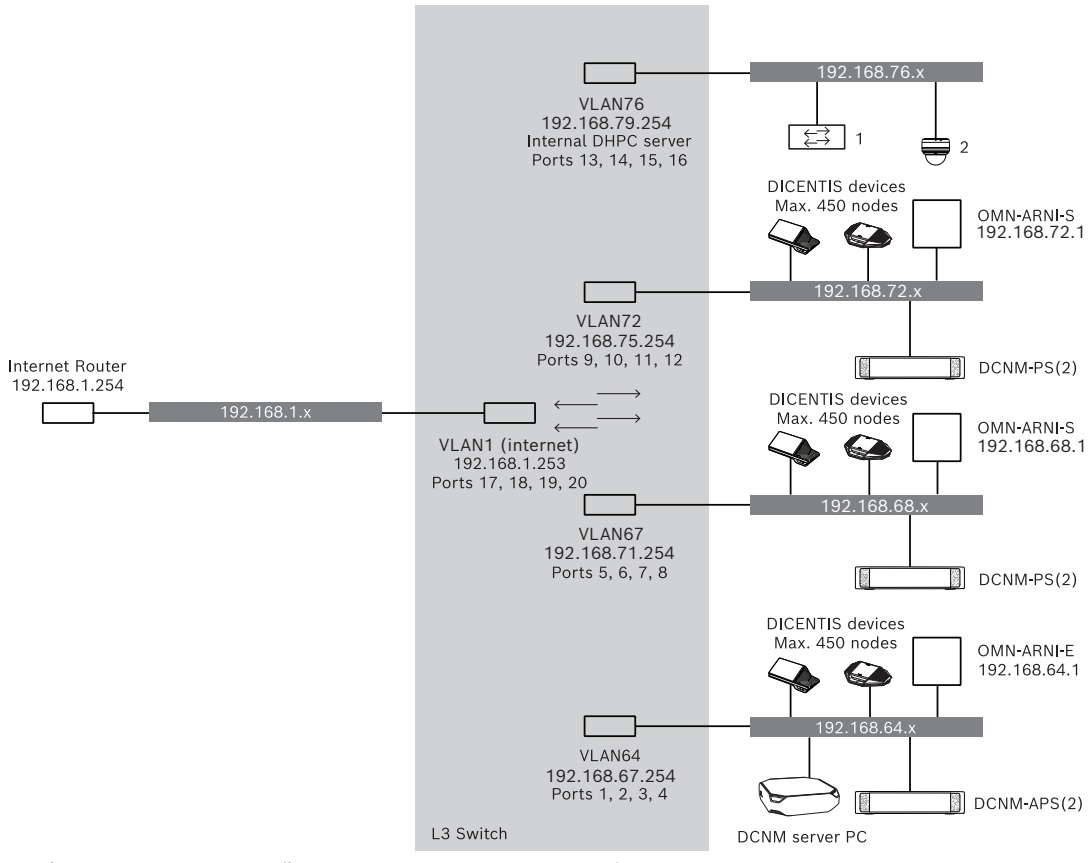

**Şekil 3.3:** Birden çok alt ağa sahip tipik bir DICENTIS Konferans Sistemi

- **1:** Harici video değiştirici.
- **2**: Dome kamera.

## **Bkz.**

*– [Tipik sistem ayarı, sayfa 10](#page-9-0)*

# **4 Sistem kurulum tasarımı ve planlaması**

<span id="page-15-0"></span>Sistem cihazlarını kurmaya ve sistem kablolarını bağlamaya başlamadan önce, bir sistem tasarımı ve planlaması yapmanız gerekir:

- Ürün ve sistem yeteneklerini tanıyın.
- Bir kablo (bağlantı) planı yapın:
	- Sistem ağ kablosu uzunluğunu hesaplayın.
	- Sistem güç tüketimini hesaplayın.
	- Sistemin gerekli güç kapasitesini hesaplayın.

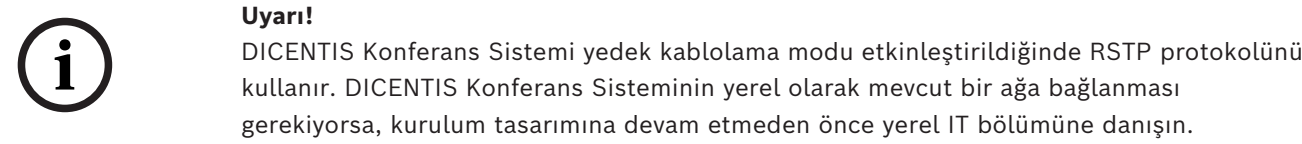

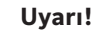

Kablo uzunluklarının ve güç tüketimlerinin belirtimleri aşmadığından emin olun. Bunun yapılmaması DICENTIS Konferans Sisteminin herhangi bir anda arızalanmasına yol açabilir.

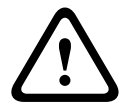

**i**

## **Dikkat!**

Bağıl nem %40'ın altında olduğunda, sentetik malzemeler statik deşarja neden olabilir ve arızalara yol açabilir.

# **4.1 Sistem yetenekleri**

<span id="page-15-1"></span>DICENTIS Konferans Sistemi ve DICENTIS ürünlerinin özellikleri aşağıdakilere bağlıdır:

- Sistem ağ kablolarının uzunlukları.
- Bağlı cihazların sayısı.
- Sistem güç kaynağı kapasitesi.

#### **Kablo uzunluğu**

Sistem ağ kablolarının (DCNM‑CBxx-I) uzunlukları (2, 5, 10 veya 25 m), kullanılabilir güç kaynağı kapasitesi üzerinde doğrudan bir etkiye sahiptir. Sistem ağ kablosu uzadıkça, bağlı cihazları çalıştırmak için kullanılabilecek güç kaynağı kapasitesi azalır. Dolayısıyla, sistem ağ kablolarının uzunluklarını dikkatli bir şekilde seçin.

#### **Uyarı!**

Özel ağ kabloları, hiçbir zaman 100 m'lik maksimum Ethernet spesifikasyonunu (IEEE 802.3ab) aşmamalıdır.

Ağ hiyerarşinizin mümkün olduğunca basit olmasına çalışın. Bu, mümkün olduğunca az seviyenin kullanılması anlamına gelir. 7 seviyenin aşılmaması önerilir. Aşağıdaki örneği inceleyin: 1: 1 seviye = Kök anahtar, 2: 2 seviye = anahtar, 3: 3 seviye = anahtar.

**i**

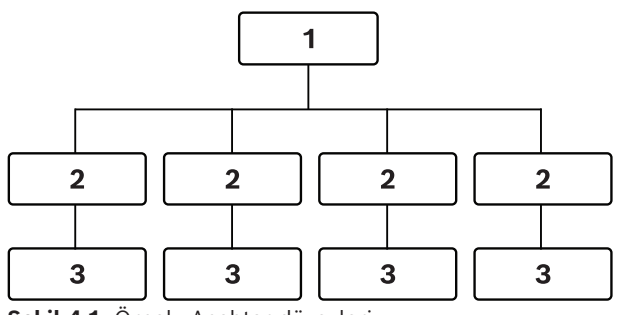

**Şekil 4.1:** Örnek: Anahtar düzeyleri

#### **Güç kaynağı kapasitesi**

Toplam sistem ağı kablo uzunluğu ve bağlı cihazlar gerekli güç kaynağı kapasitesini belirler. DICENTIS Konferans Sistemi içindeki güç şu şekilde sağlanır:

- Ses işlemcisi ve güç Anahtarı ile Güç Anahtarı veya
- Raf dışındaki PoE Ethernet anahtarları.

#### **Hesaplama aracı**

Hesaplama aracı, sistemin toplam güç kapasitesini hesaplamak için kullanılabilir. Bu, DICENTIS Konferans Sisteminin tasarımını ve planlanmasını kolaylaştırır. Hesaplama aracı, gerekli sistem güç kaynağı kapasitesini hesaplamak için cihazların güç tüketimini ve sistem ağ kablosu uzunluklarını kullanır.

Hesaplama aracı, Ses işlemcisi ve güç anahtarı ile birlikte verilen DVD'dedir ve DICENTIS yazılımındaki DCNM.iso dosyasının bir parçasıdır. DCNM.iso dosyası şu adresteki Bosch web sitesinden indirilebilir: <https://licensing.boschsecurity.com/software>

# **4.2 Donanım gereksinimleri**

## <span id="page-17-0"></span>**Anahtarlar**

DICENTIS içinde kullanılan anahtarlar için aşağıdaki minimum gereklilikler ve öneriler geçerlidir:

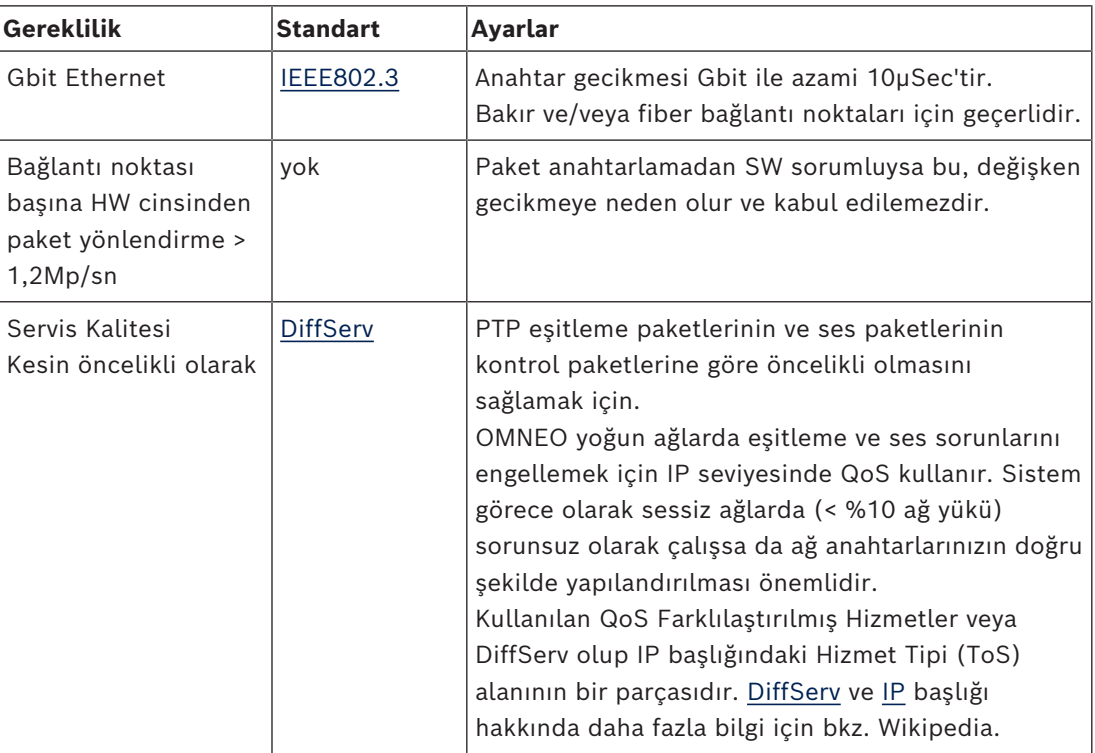

**Uyarı:** IEEE802.1p aynı zamanda QoS için de kullanılır ancak katman 2 ile sınırlıdır. OMNEO IP iletişimi kullandığından, bu mekanizma uygun değildir ve bu nedenle kullanılan cihazın DiffServ QoS kullandığından emin olun!

Aşağıdaki tabloda, anahtarda yapılandırılması gereken kullanılan **DSCP değerleri** için bir genel bakış sunulmaktadır:

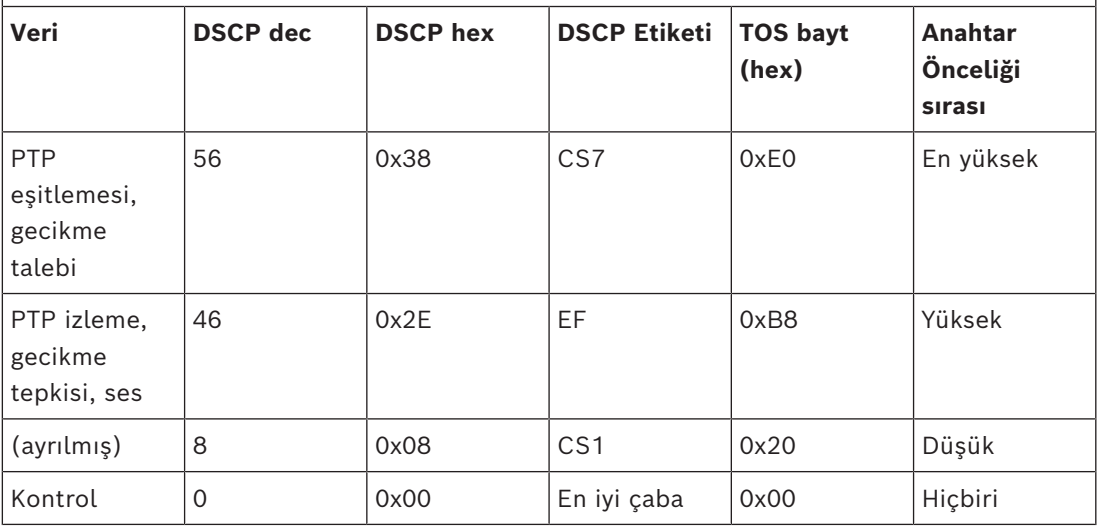

**Uyarı:** Markaya göre değişiklik gösterebileceğinden, lütfen anahtarınızın en yüksek öncelik sırasının #1 veya örneğin, #8 olarak etiketlendiğini iyice kontrol edin. Ne yazık ki farklı markalar arasında bir tutarlılık bulunmamaktadır. Yanlış ayarlanması öncelik olmamasından daha kötüdür.

Anahtarlar DiffServ (DSCP) hizmet kalitesini destekleyecek şekilde yapılandırılmalıdır DiffServ mekanizmasının çalışması için anahtarın 4 öncelik sırası bulunmalıdır.

**Uyarı:** Asla VOIP QoS ayarlarını kullanmayın!

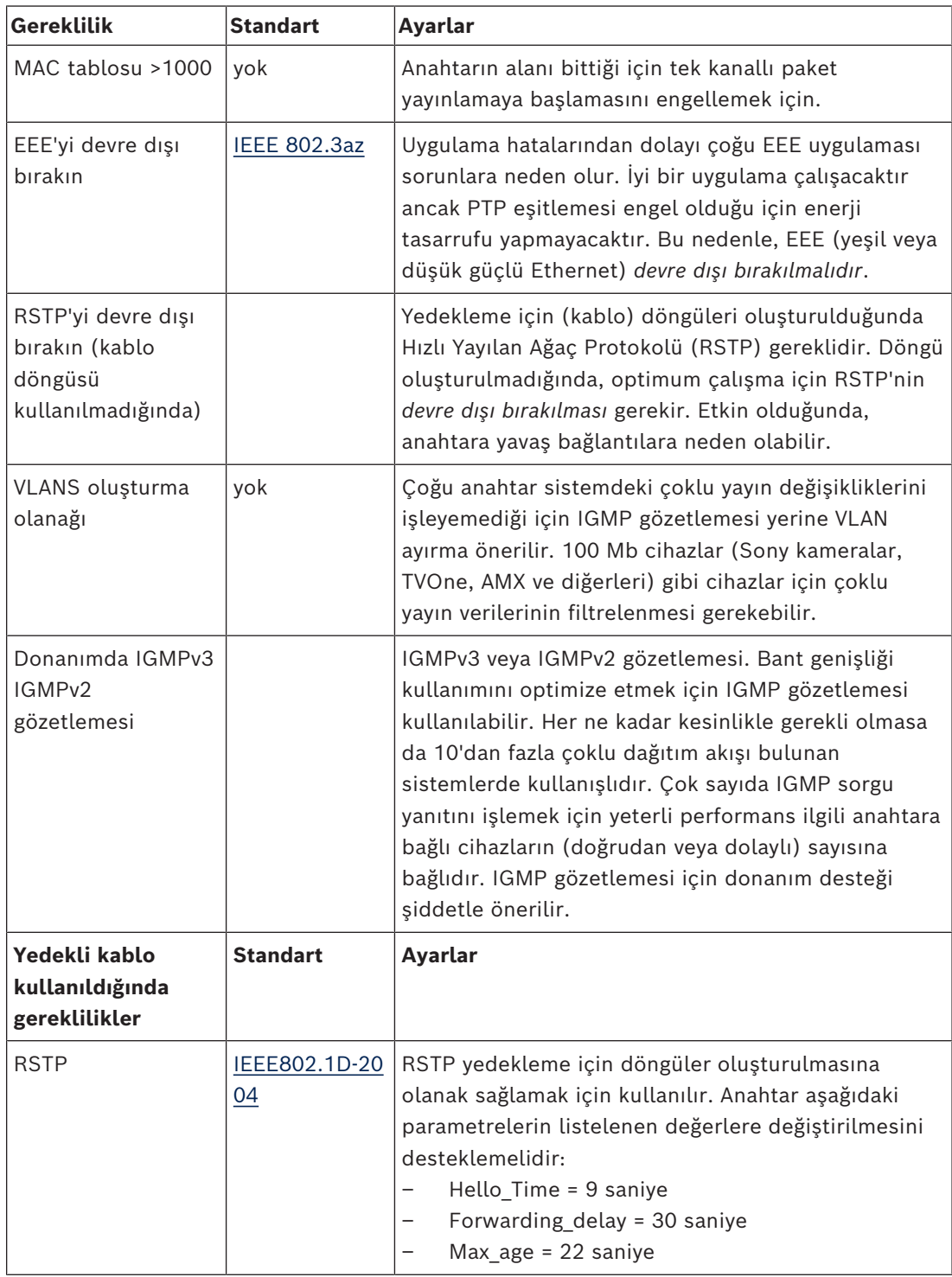

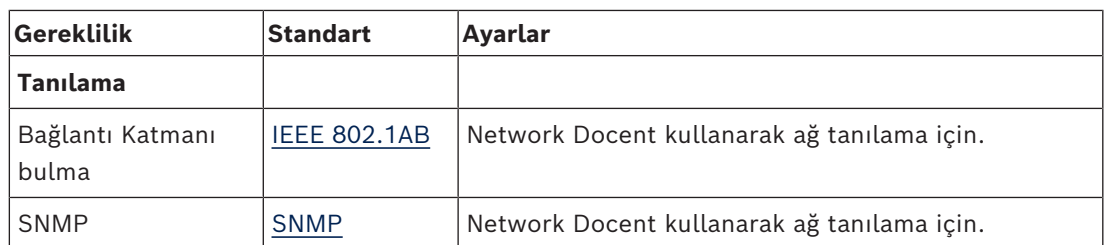

## **Router'lar**

Yönlendiriciler için asgari gereksinimler aşağıdadır:

- 1 Gbit veya daha hızlı Ethernet portları.
- PIM‑DM veya Çift Yönlü PIM'yi destekler.
- Dağıtım gecikmesini en aza indirmek için donanımda IP yönlendirme gerçekleştirilir (ör. "layer 3 switch").
- Paket yönlendirme hızı port başına 1.000.000 paket/saniye'nin üzerindedir (ör. 8 portlu yönlendirici için 8 Mp/s).
- Anahtarlama portu başına tıkanmasız arka plaka, ör. port başına 2 Gbit (ör. 8 portlu yönlendirici için 16 Gb/s).
- MAC adres tablosu, doğrudan bağlı alt ağ başına en az 1000 adres içerir.

**i**

# **4.3 Güç kaynağı kapasite hesaplama planı**

## <span id="page-20-0"></span>**Nasıl başlanır?**

## **Uyarı!**

Güç hesaplama aracını kullanmanız önerilir. Hesaplama aracı Ses işlemcisi ve güç anahtarı ile birlikte verilen DVD'dedir ve ayrıca şu adresteki Bosch web sitesinden indirilebilen DICENTIS yazılımındaki DCNM.iso dosyasının bir parçasıdır: [https://](https://licensing.boschsecurity.com/software) [licensing.boschsecurity.com/software](https://licensing.boschsecurity.com/software)

DICENTIS cihazlarına nasıl güç sağlanacağını belirleyin:

- Ses işlemcisi ve güç anahtarı ile bir veya birkaç Güç anahtarı kullanılarak.
- Bir veya birkaç PoE Ethernet anahtarı kullanılarak.

PoE Ethernet anahtarı kullanmak isterseniz *[PoE anahtarlarını kullanarak hesaplama, sayfa 25](#page-24-0)* bölümüne geçin.

## **Bkz.**

- *– [DCNM-APS2 veya DCNM-PS2 kullanarak hesaplama, sayfa 21](#page-20-1)*
- *– [Kurulum malzemesi ve araçlar, sayfa 31](#page-30-0)*
- <span id="page-20-1"></span>*– [PoE anahtarlarını kullanarak hesaplama, sayfa 25](#page-24-0)*

# **4.3.1 DCNM-APS2 veya DCNM-PS2 kullanarak hesaplama**

**i**

#### **Uyarı!**

Özelleştirilmiş kablolar kullanmak istiyorsanız veya daha doğru bir güç kaynağı kapasitesi hesaplama planı gerekliyse güç hesaplama aracını kullanmanız gerekir.

Toplam güç kaynağı kapasitesini hesaplamak için:

- 1. DICENTIS cihazlarının tümünü sayın.
- 2. Cihazların kurulduğu tam konumu öğrenin.
- 3. Aynı uzunluğa sahip her sistem ağ kablosunu sayın.

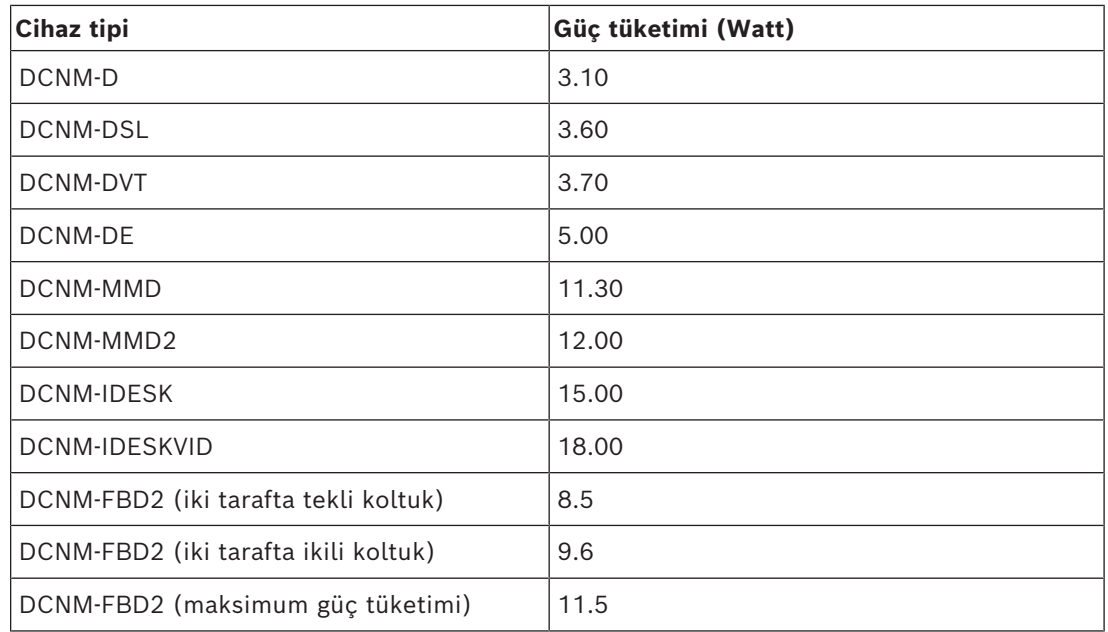

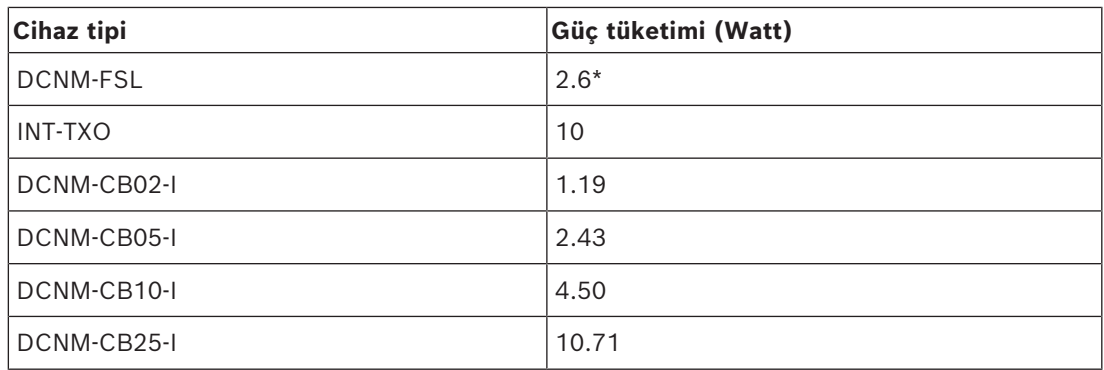

**Tablo 4.2:** Güç tüketimi (Watt)

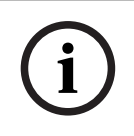

# **Uyarı!**

\*DCNM-FSL'ye, DCNM-APS veya DCNM-PS aracılığıyla değil, PoE ile güç verilir. Daha fazla bilgi için bkz. *[PoE anahtarlarını kullanarak hesaplama, sayfa 25](#page-24-0)*.

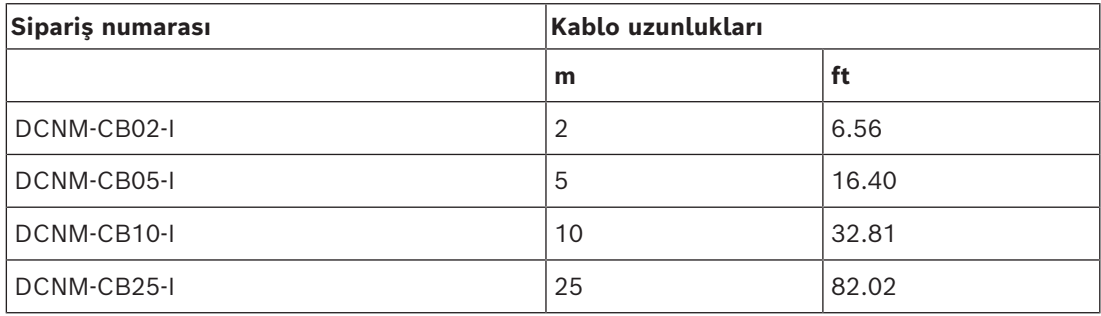

**Tablo 4.3:** Kablo tipleri ve uzunlukları

#### **Arkadan görünüm**

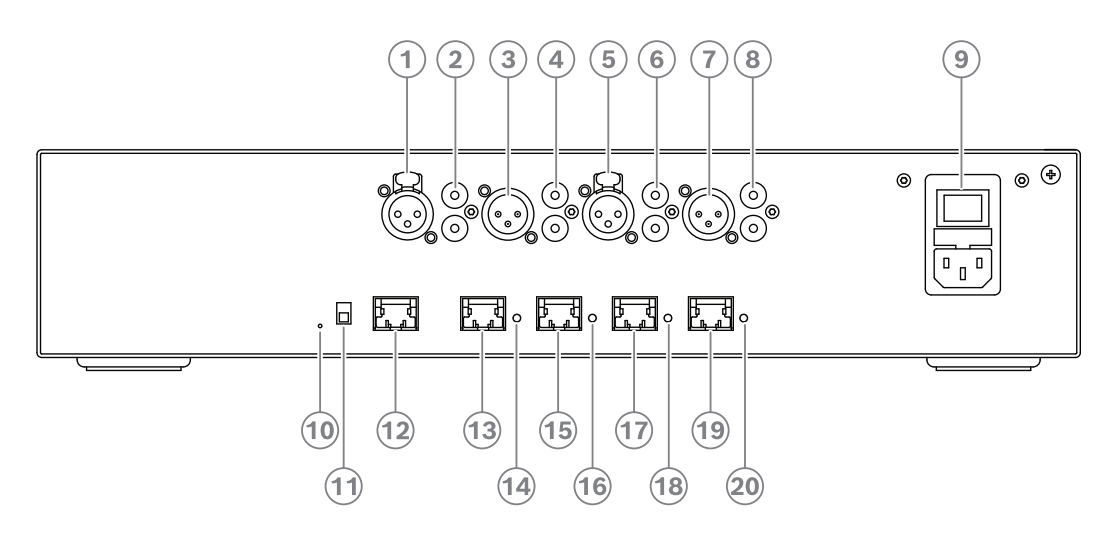

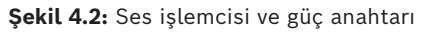

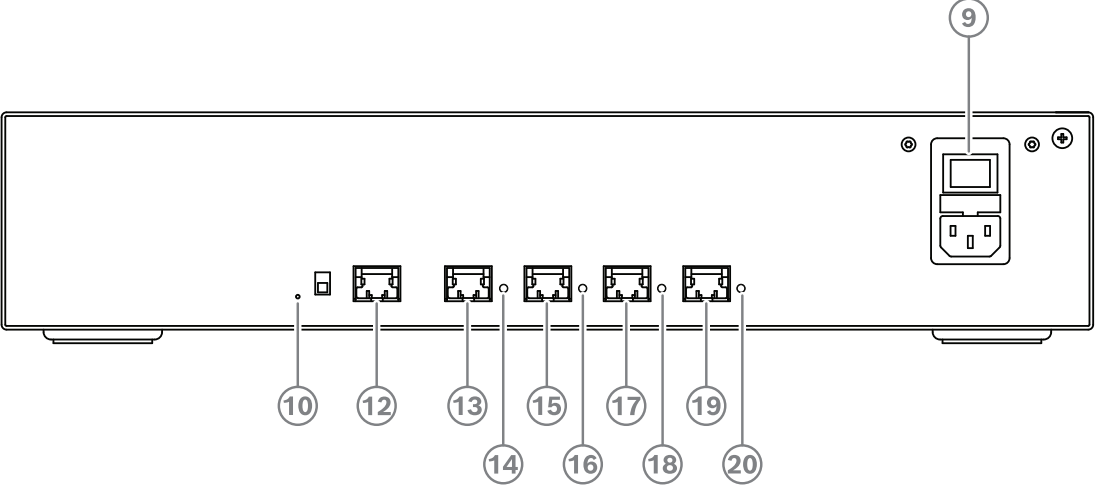

**Şekil 4.3:** Güç anahtarı

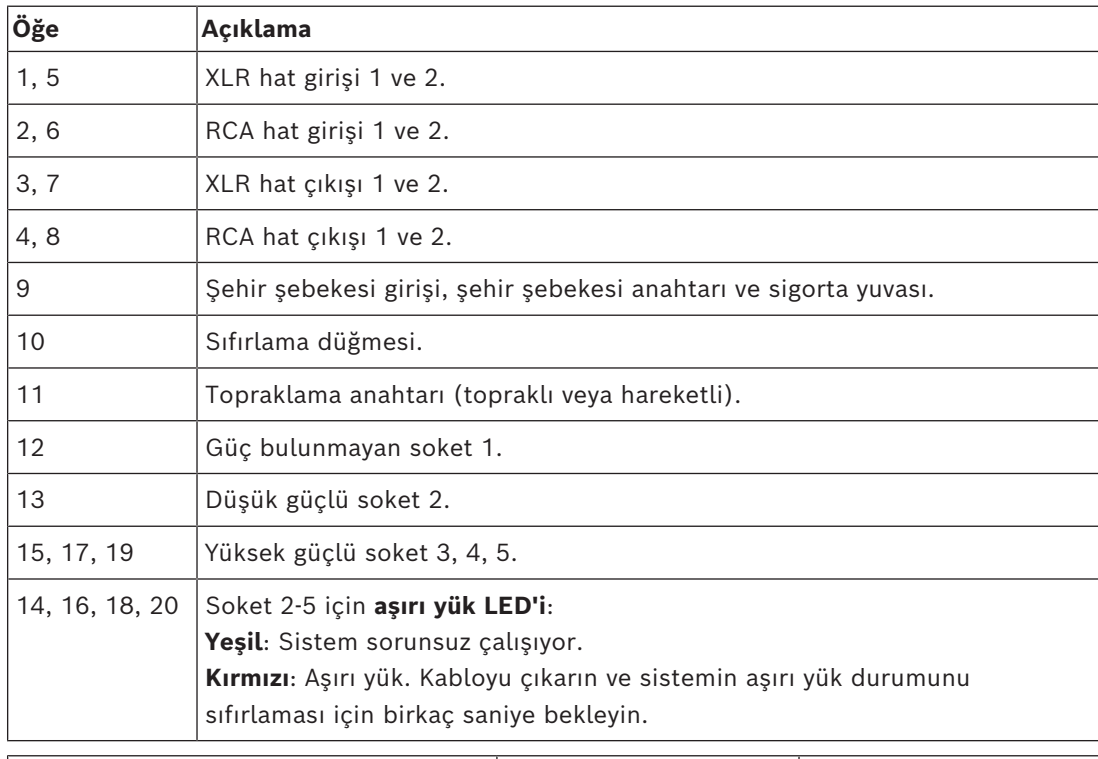

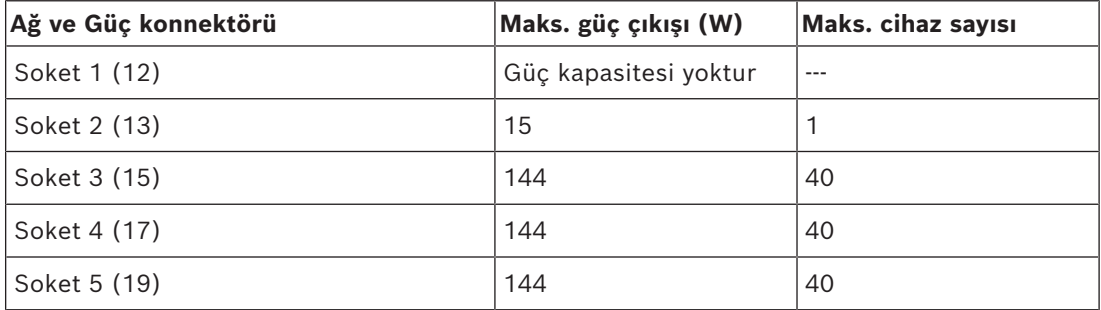

**Tablo 4.4:** Güç kaynağı kapasitesi DCNM‑APS2/DCNM‑PS2

#### **Hesaplama örnekleri**

Aşağıdaki örnekte her bir Ses işlemcisi ve güç anahtarı veya Güç anahtarı soketi için maksimum yük konusunda açıklama verilmektedir.

- **Soket 2**: 50 m kablo + DCNM-MMD2 = **12 W**<sup>1</sup>
- **Soket 3**: 10 m kablo + DCNM-MMD2 + 9x (2 m kablo + DCNM-MMD2)  $= (4.5 + 12) + 9x(1.19 + 12) = 135.21 \text{ W}^2.$
- **Soket 4**: 10 m kablo + DCNM-D + 19x (2 m kablo +DCNM-D)  $= (4.5 + 3.1) + 19x(1.19 + 3.1) = 89.11 W<sup>2</sup>.$
- **Soket 5**: 10 m kablo + DCNM-DE + 19x (2 m kablo + DCNM-DE)  $= (4.5 + 5) + 19x(1.19 + 5) = 127.11 W<sup>2</sup>.$

1 Soket 2 için bu çıkışa yalnızca bir cihaz bağlanırsa, kablonun kablo güç tüketiminin dikkate alınmasına gerek yoktur.

2 En kısa yedek kablonun dikkate alınmasına gerek yoktur.

#### **Bkz.**

*– [PoE anahtarlarını kullanarak hesaplama, sayfa 25](#page-24-0)*

# **4.3.2 PoE anahtarlarını kullanarak hesaplama**

<span id="page-24-0"></span>DICENTIS cihazlarına güç sağlamak için bir veya birkaç PoE Ethernet anahtarı seçin. Her DICENTIS cihazı, Ethernet anahtarının bağımsız bir PoE etkin çıkışına bağlanmalıdır.

# **i**

## **Uyarı!**

Bazı PoE Ethernet anahtarları yalnızca sınırlı sayıda porta güç sağlayabilir. Diğerleri her porta güç sağlayabilir, ancak Ethernet anahtarının sağlayabileceği toplam güç sınırlıdır. Lütfen kullanılan PoE Ethernet anahtarının belgelerine bakın.

**i**

# **Uyarı!**

PoE kullanıldığında DICENTIS cihazları papatya dizimi biçiminde bağlanamaz. PoE'nin kullanılması yedek kablo bağlantısı sağlamaz.

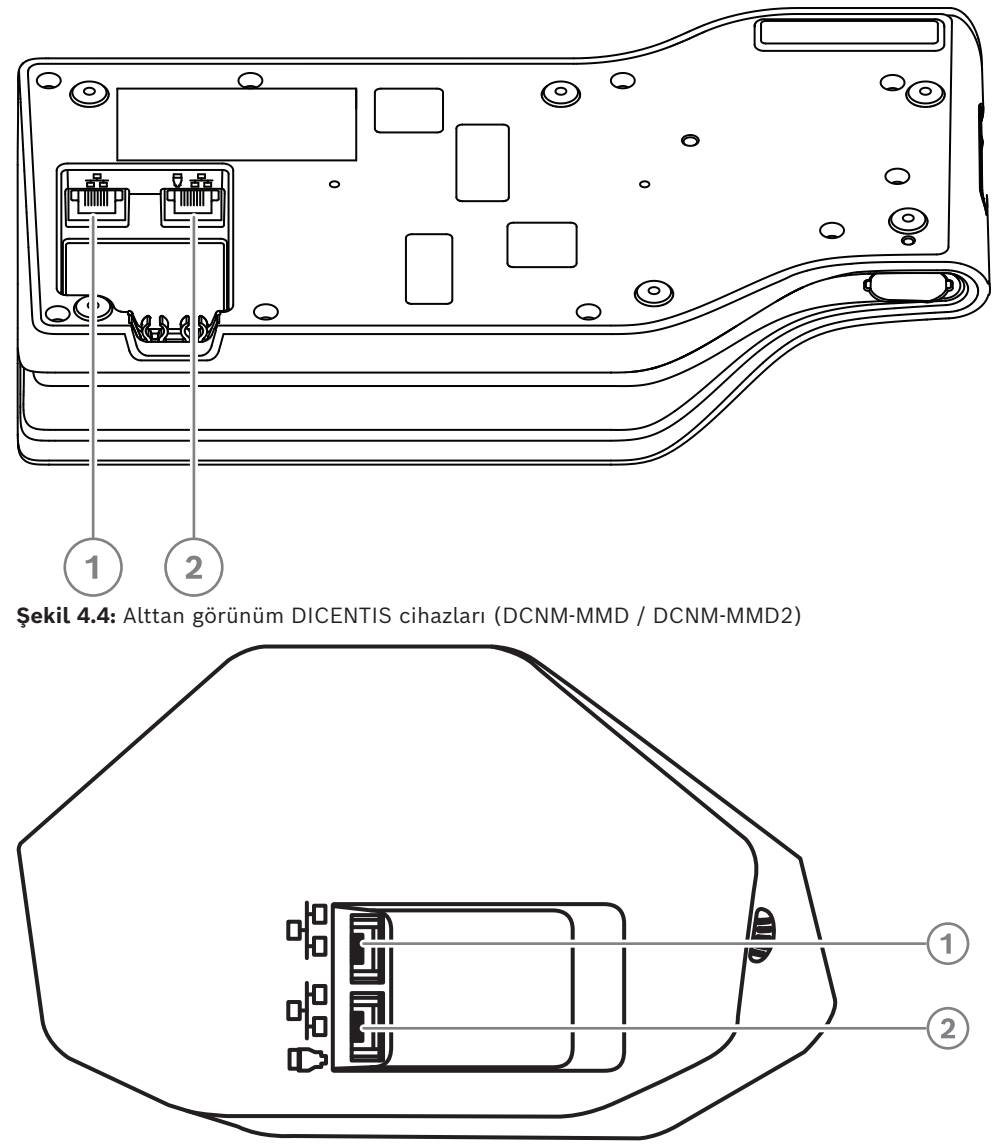

**Şekil 4.5:** Alttan görünüm DICENTIS cihazları (DCNM-D / DCNM-DVT / DCNM-DSL / DCNM-DE)

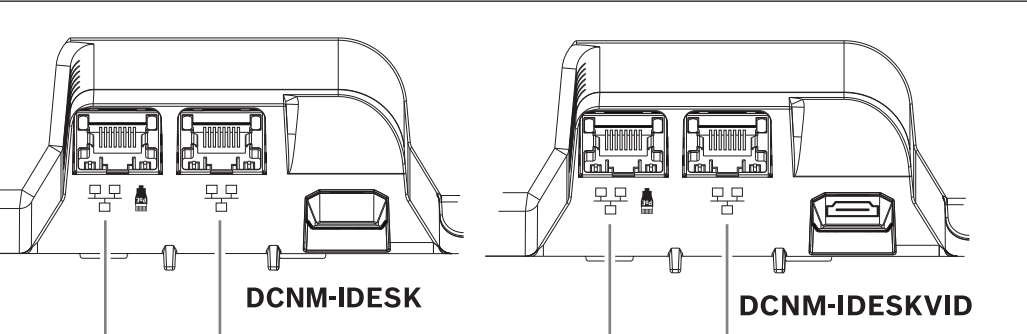

 $\overline{2}$ 

 $\overline{1}$ 

**Şekil 4.6:** Alttan görünüm DICENTIS Tercüman cihazları (DCNM-IDESK / DCNM-IDESKVID)

 $\overline{1}$ 

 $\overline{\mathbf{2}}$ 

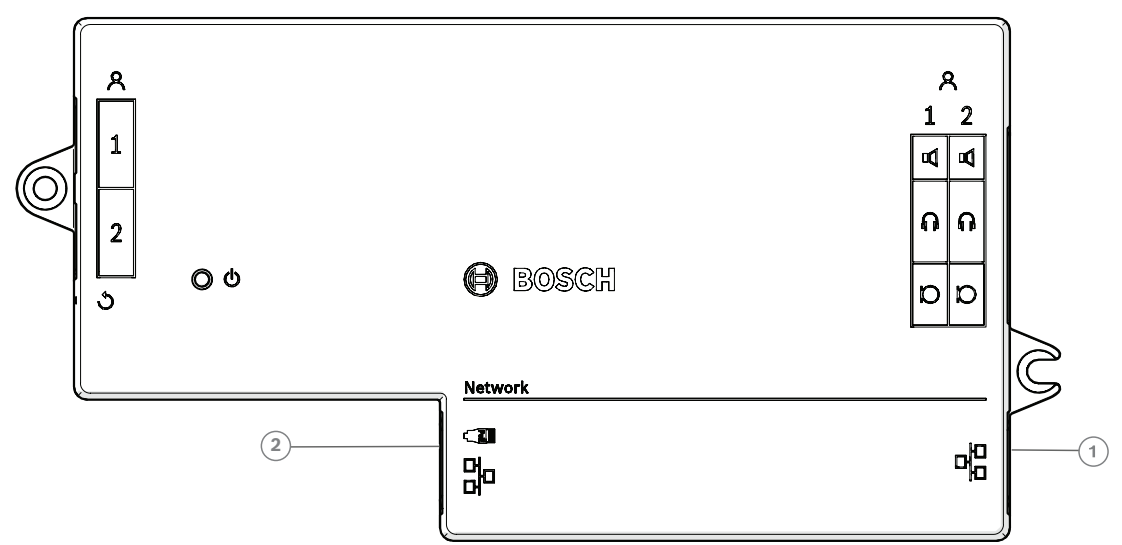

**Şekil 4.7:** Üstten görünüm DICENTIS Gömme montajlı ana cihaz (DCNM-FBD2)

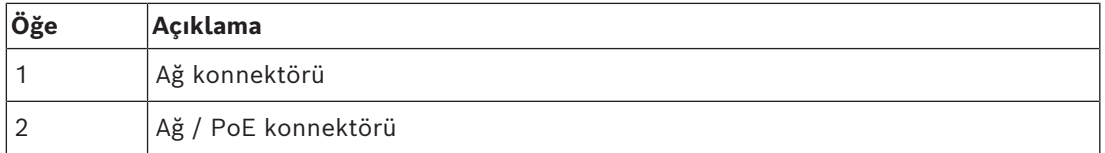

# **4.4 Yedekleme seçenekleri**

<span id="page-26-0"></span>DICENTIS Konferans Sistemleri ağ yedekleme ile oluşturulabilir. Bu, sistemin aşağıdaki durumlarda çalışmaya devam etmesini sağlar:

- ağ kablosu arızalı veya yanlışlıkla takılı değil.
- bileşenlerden biri çalışmıyor.

Aşağıdakilere bağlı olarak sistemde farklı seviyelerde yedekleme oluşturulabilir:

- Sistemde kullanılan birim tipi (DCNM-APS2/DCNM-PS2)
- Sistemde kullanılan yedekli bileşen sayısı.
- Yedek ağ kablosu miktarı.

Aşağıdaki bölümlerde DICENTIS Konferans Sisteminizi tasarlarken kullanılabilecek yedekleme seçenekleri açıklanmaktadır. Her seçenek DICENTIS Konferans Sistemi içinde birleştirilebilir, bu da yedek kablolama kısıtlamalarına uymanızı sağlar. Şurayı inceleyin:

- *[DCNM‑APS2/DCNM‑PS2 üniteleri için yedek kablo bağlantısı, sayfa 28](#page-27-0)*.
- *[Yedek sunucu bilgisayarı, sayfa 30](#page-29-0)*.

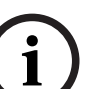

## **Uyarı!**

Yedekleme seçeneklerinin düzgün çalışması için Hızlı Yayılan Ağaç Protokolü'nün (RSTP) DICENTIS Konferans Sistemi içinde etkinleştirilmiş olması gerekir.

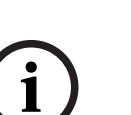

## **Uyarı!**

Sisteminizin yedekleme seçeneklerini ayarlarken şu adımları izleyin: Öncelikle, sisteminizi yedek kablo ve RSTP yapılandırması olmadan sistemde ve DICENTIS'te ayarlayın. İkinci olarak, RSTP'yi anahtarlarda ve DICENTIS'te yapılandırın. Üçüncü olarak, kablo döngülerini etkinleştirin.

# **4.4.1 DCNM‑APS2/DCNM‑PS2 üniteleri için yedek kablo bağlantısı**

<span id="page-27-0"></span>Bu bölümde DCNM-APS2 / DCNM-PS2 tipindeki birimler için yedek kablo bağlantısı açıklanmaktadır. Olası en büyük devredeki maksimum Ethernet cihazı sayısı (kök anahtar dahil olmak üzere) 22'dir. İçinde Ethernet anahtarı olmayan bir sistemde APS, kök anahtardır.

Devre içinde izin verilen toplam cihaz sayısı aşağıdakilere bağlıdır:

- Devreye bağlı olan cihaz tipi (örneğin, DCNM-MMD2 cihazları, DCNM-DE cihazlarına göre daha fazla güç tüketir).
- Devrenin uzunluğu (kablo da enerji tüketir).

Şekilde devre içindeki cihaz sayısının nasıl hesaplanacağı gösterilmektedir. Gri çizgi en büyük devreyi gösterir. # işareti cihazların sayılma biçimini gösterir.

Aşağıdaki örnekte 19'a (22 - 3 = 19) kadar toplantı cihazı bağlanabilir.

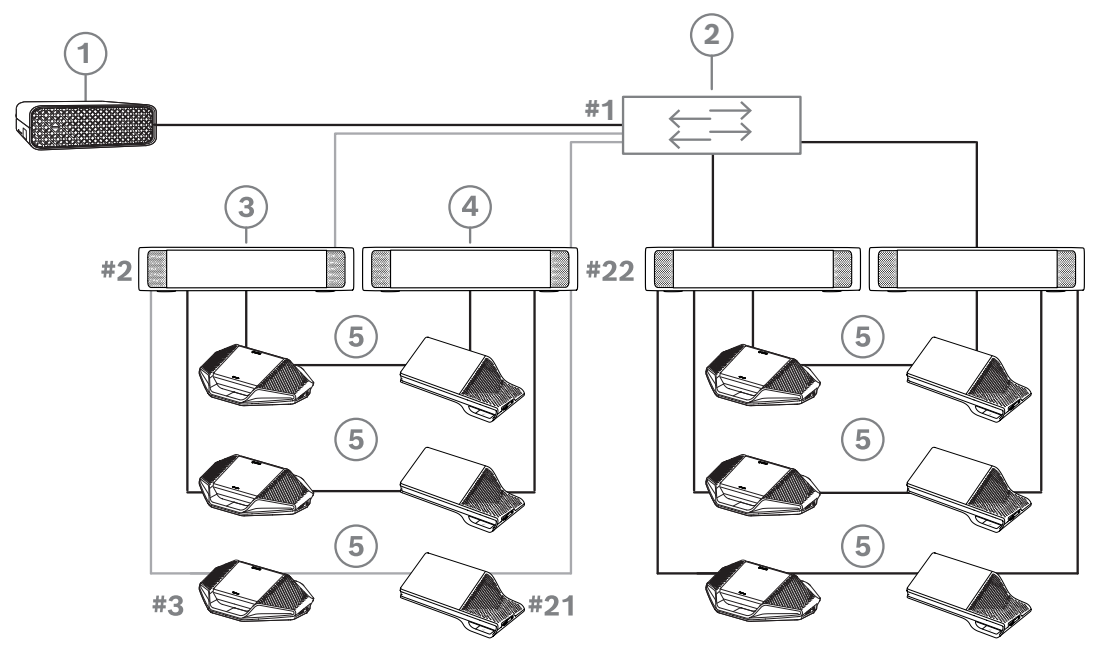

**Şekil 4.8:** DICENTIS toplantı cihazları (DCNM-PS2/DCNM-APS2 tipi birimler arasında yedek kablo ile bağlı olan

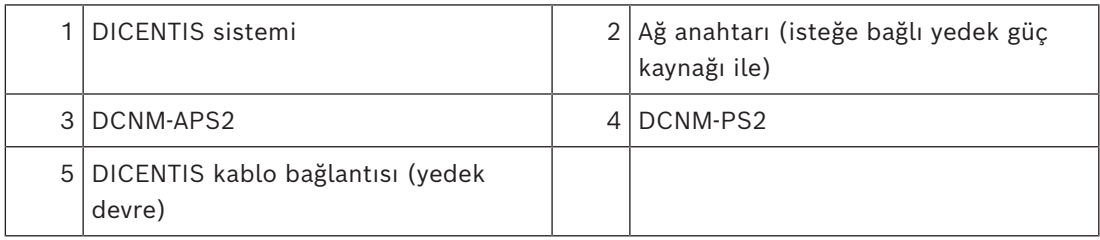

Bir dizede bulunabilecek maksimum DICENTIS cihazı sayısı:

- Arızalı bir kablonun veya güç anahtarının sistemi etkilemesini önlemek amacıyla yedek kablolama için RSTP kullanıldığında maksimum süre zamanlayıcısı 22 olarak ayarlanmalıdır.
- Verilerin bir anahtardan diğerine her geçişinde süre bir artırılır. Bir papatya dizimi DICENTIS cihazları arasında döngü oluşturmak için kullanıldığında bu zamanlayıcı değerine ulaşılabilir, hatta bu değer aşılabilir.
- Kablo yedeklemesinin olmadığı durumlarda bu zamanlayıcıya (veya sınırlamaya) erişilemez. Bunun nedeni, maksimum süre sınırlamasından önce güç sınırlamasına ulaşılacak olmasıdır.
- Zamanlayıcı değerine aşağıdaki durumlarda ulaşılabilir:
	- Yedek kablo kullanıldığında,
	- Sistem kabloları yanlış bağlandığında.

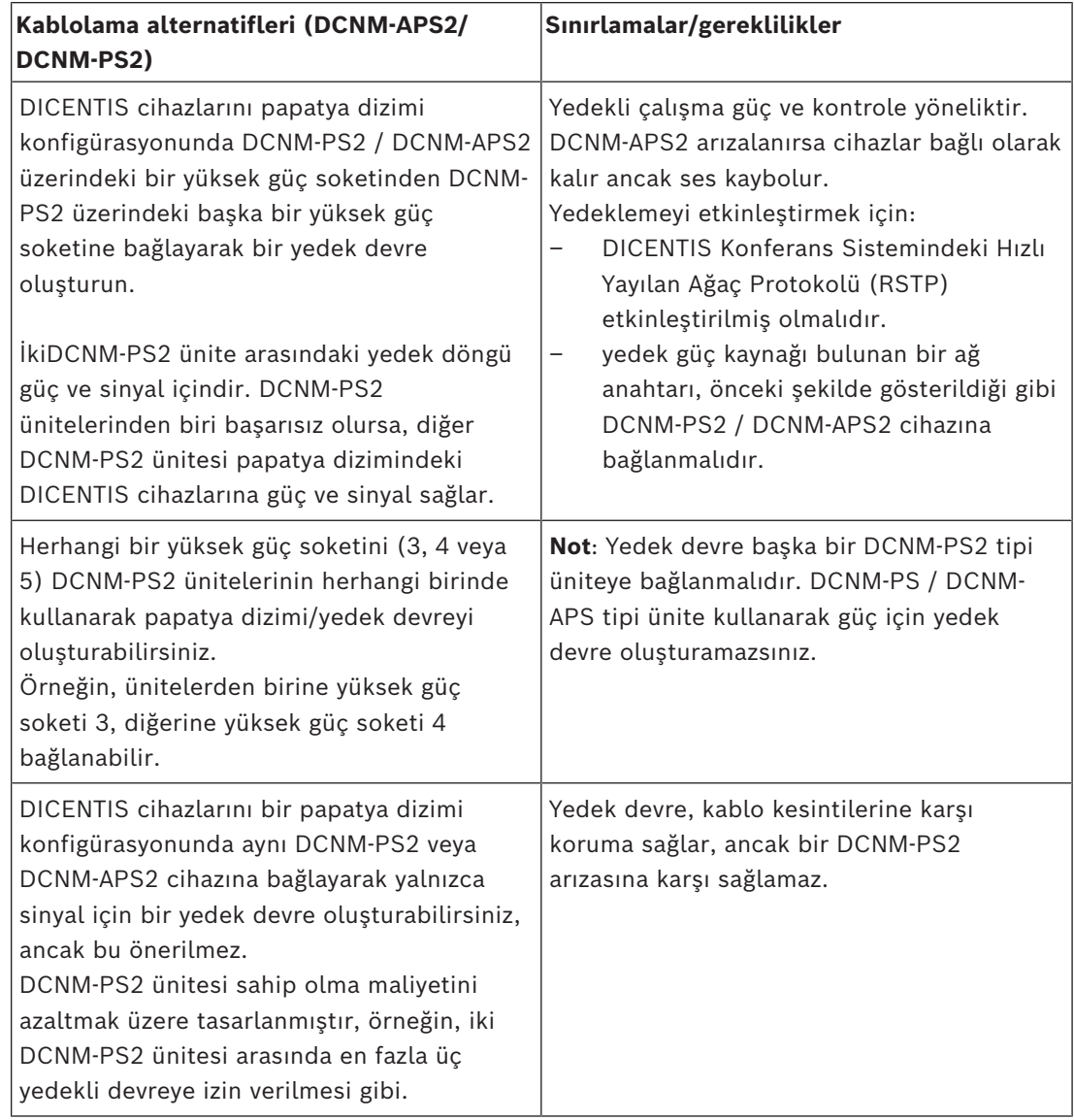

# **i**

# **Uyarı!**

Yedekleme seçeneklerinin düzgün çalışması için Hızlı Yayılan Ağaç Protokolü'nün (RSTP) DICENTIS Konferans Sistemi içinde etkinleştirilmiş olması gerekir.

# **4.4.2 Yedek sunucu bilgisayarı**

<span id="page-29-0"></span>Sistem kullanılabilirliği, bir yedek DICENTIS sunucu bilgisayarı, ilişkili bileşen ve kablolarıyla birlikte DICENTIS Konferans Sistemine bağlanarak iyileştirilebilir. Olası en büyük devredeki maksimum Ethernet cihazı sayısı (kök anahtar dahil olmak üzere) 22'dir.

Devre içinde izin verilen toplam cihaz sayısı aşağıdakilere bağlıdır:

- Devreye bağlı olan cihaz tipi (örneğin, DCNM-MMD2 cihazları, DCNM-DE cihazlarına göre daha fazla güç tüketir).
- Devrenin uzunluğu (kablo da enerji tüketir).

Şekilde devre içindeki cihaz sayısının nasıl hesaplanacağı gösterilmektedir. Gri çizgi en büyük devreyi gösterir. # işareti cihazların sayılma biçimini gösterir.

Aşağıdaki örnekte 17'ye (22 - 5 = 17) kadar cihaz bağlanabilir.

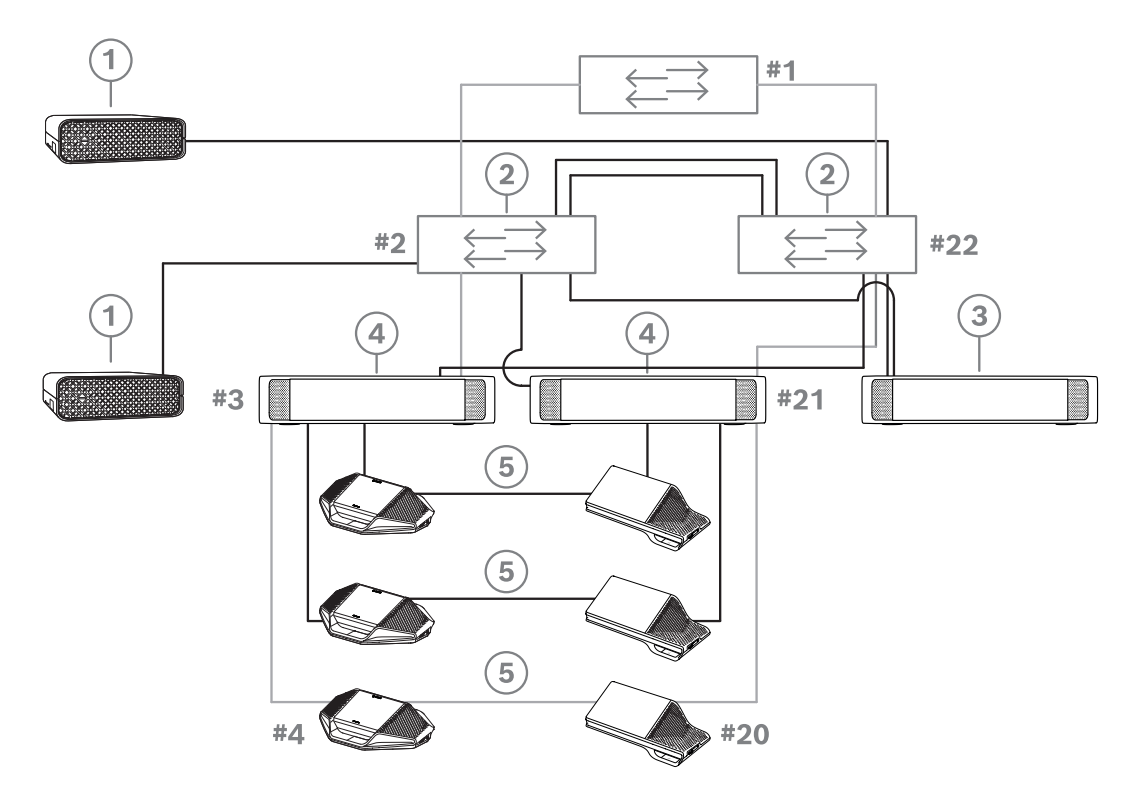

**Şekil 4.9:** Yedek DICENTIS sunucu bilgisayarı (yedek bileşenler ve kablolarıyla birlikte)

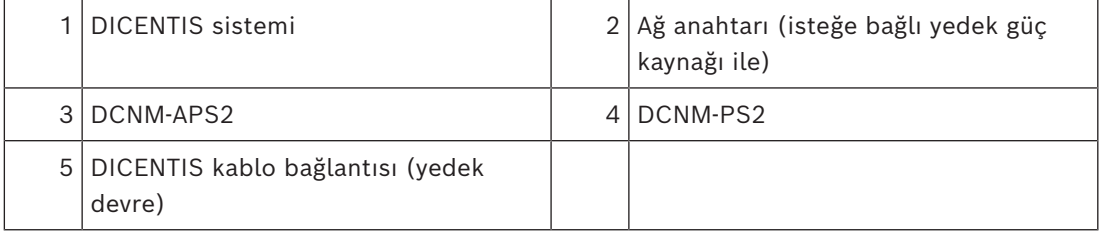

Bu seçeneğin DICENTIS Konferans Sistemi ile seçeneğin çalışabilmesi için, Stratus Technologies tarafından üretilen EverRun Enterprise yazılımıyla birlikte çalıştırılması gerekir. Daha fazla bilgi için Stratus Technologies web sitesine bakın.

DICENTIS Konferans Sisteminin güvenilirliğini sağlamak için kullanılabilecek diğer seçenekler:

– Uzak SQL sunucuları.

**!** 

# **5 Kurulum malzemesi ve araçlar**

<span id="page-30-0"></span>Bu bölümde kablolar, konnektörler gibi kurulum malzemeleri ve araçlar açıklanmaktadır.

## **Öneriler**

- Her zaman üreticinin belirttiği kurulum ürünlerini, malzemeleri ve araçları kullanın.
- Genel olarak sistem ağ kabloları, ses kabloları ve şehir şebekesi elektrik kabloları için farklı kablo olukları kullanın.
- İnsanların konnektörlere ve kablolara dokunabileceği veya üzerinde yürüyebileceği kamuya açık alanlarda metal koruma kapakları kullanın.

## **İkaz!**

Sistem ağ kablolarının bükülme sınırlarını aşmayın (DCNM‑CBxxx): Sistem ağ kablosunun minimum bükülme yarıçapı 35 mm'dir.

# **5.1 DCNM-CBCPLR Kablo bağlayıcıları**

<span id="page-30-1"></span>Kablo bağlayıcıları aşağıdakiler için kullanılabilir:

- Kabloları uzatmak,
- patlama kutusu olarak bir zemin podunda,
- DICENTIS kablosu ve ayrı bir güç kablosuyla birleştirilmiş "standart" CAT-5E kablo arasında arayüz olarak,
- Gücü katılımcı cihazlara yerel olarak eklemek,
- İki kablo bağlayıcısı ve bir anahtar kullanarak sistemi açmak.

Kablo bağlayıcıları 6 kablo bağlayıcısı içeren bir kutu içinde sunulur. Tüm DICENTIS kablo türleri için kullanılabilirler.

## **Montaj**

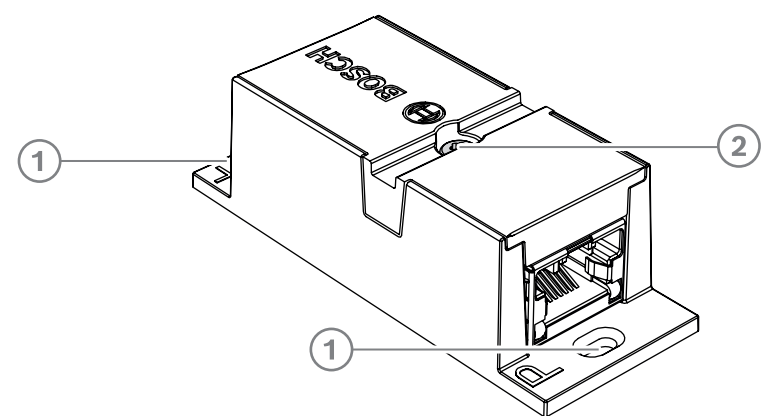

DCNM-CBCPLR'yi düz bir yüzeye sabitlemek için, kanatlardaki (1) mevcut deliklere iki adet 2,5 mm vida takın. DCNM-CBCPLR'yi yana doğru hareketi engellemek üzere mevcut girintiyi (2) kullanarak cihazın etrafına bir kablo bağı sarmak yoluyla da sabitleyebilirsiniz.

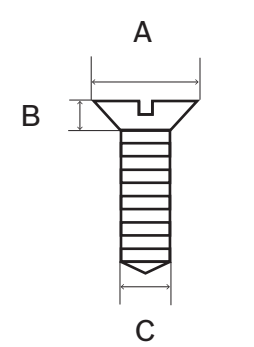

**Şekil 5.1:** Maks. vida boyutları

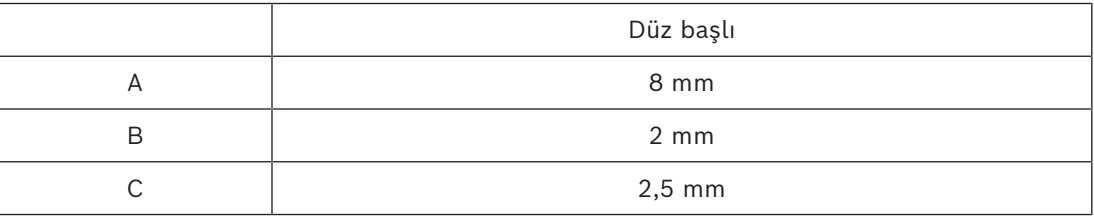

# **5.1.1 Bir kabloyu uzatmak için kablo bağlayıcısı kullanma**

<span id="page-31-0"></span>DICENTIS Kablo bağlayıcısı DICENTIS Kablo tertibatlarını birbirlerine bağlamanızı sağladığından kabloları uzatmak için kullanılabilir. Bu şekilde, örneğin, 75 m'lik bir kablo oluşturmak için üç adet 25 m'lik (DCNM-CB25-ı) kabloyu birbirine bağlamak mümkündür. **Not**:

- Kablo uzunluğunun 100 m'yi aşmasına izin verilmez.
- Bir devrede 2'den fazla kablo bağlayıcısı kullanılamaz.

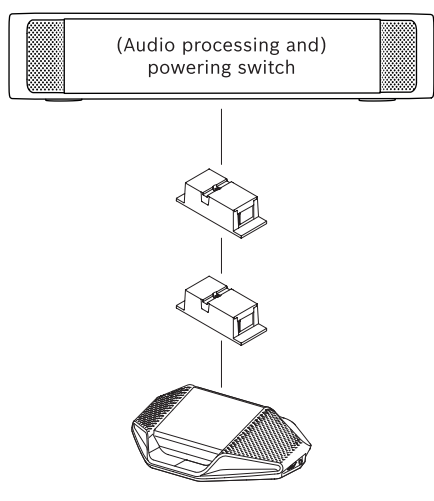

# **5.1.2 Bir kablo bağlayıcısını patlama kutusu olarak kullanma**

<span id="page-31-1"></span>Örneğin bir kürsü mikrofonu gibi geçici cihazlar bağlamak isterseniz DICENTIS Kablo bağlayıcısı, bir zemin podunda patlama kutusu olarak kullanılabilir. Kablo bağlayıcısı vida delikleri (2,5 mm) veya girintili alanın içinden geçirilen bir kablo bağıyla sabitlenebilir. **Not**:

- Kablo uzunluğunun 100 m'yi aşmasına izin verilmez.
- Bir devrede 2'den fazla kablo bağlayıcısı kullanılamaz.

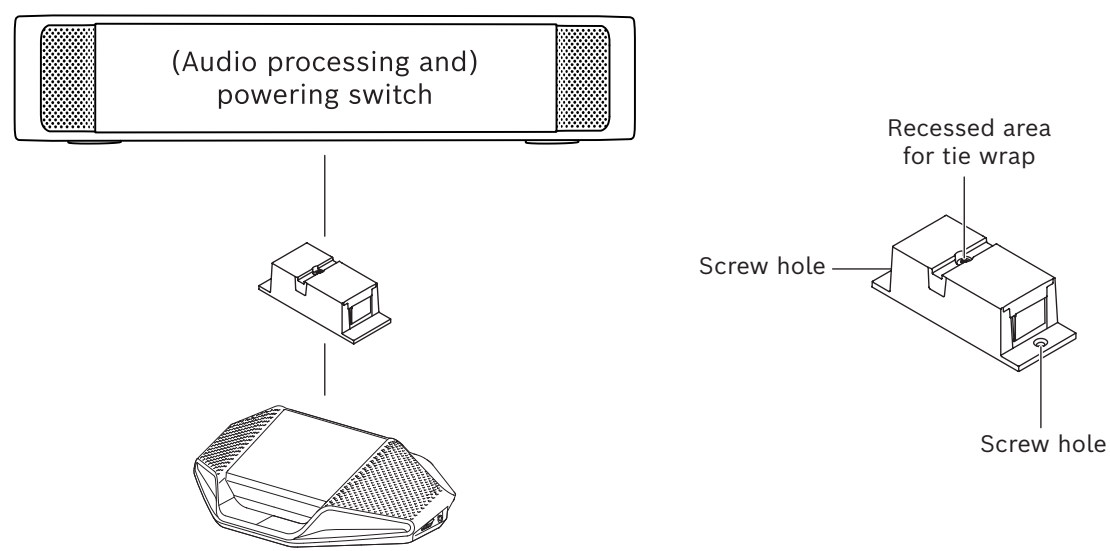

**Şekil 5.2:** Patlama kutusu olarak bir zemin poduna kurulum

# **5.1.3 Bir kablo bağlayıcısını farklı kablo tipleri arasında arayüz olarak kullanma**

<span id="page-32-0"></span>Kablo bağlayıcısı DICENTIS kablosu ve isteğe bağlı olarak ayrı bir güç kablosu ile birleştirilen "standart" CAT-5E kablo arasında arayüz olarak kullanılabilir. Bu örneğin, teknik odadan gelen standart CAT-5E kablonun konferans odasındaki DICENTIS kablosuyla bağlanması gerektiğinde kullanılabilir.

Bunu ayarlamak için:

- 1. Kablo bağlayıcısının muhafazasını açın.
- 2. Güç kablolarını vidalı + ve terminallerine bağlayın.
- 3. Güç kablolarını geçirmek için muhafazanın patlama kutusunu çıkarın.
- 4. Gerdirerek serbest bırakma sağlayın.

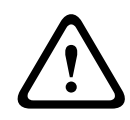

## **İkaz!**

Elektrik çarpması riski. Açıktaki güç kabloları potansiyel bir tehlikedir. Tüm güç kablolarının kutunun içinde bir kablo bağıyla toplanarak sıkıca sabitlendiğinden emin olun (bkz. "Gerginliği alma olanağı oluşturma" çizimi).

5. Muhafazayı kapatın ve vidayı 0,4 Nm'lik torkla sabitleyin.

## **Not**:

- Kablo uzunluğunun 100 m'yi aşmasına izin verilmez.
- Bir devrede 2'den fazla kablo bağlayıcısı kullanılamaz.
- 20 AWG (0,5 mm<sup>2</sup>) kablo kullanın

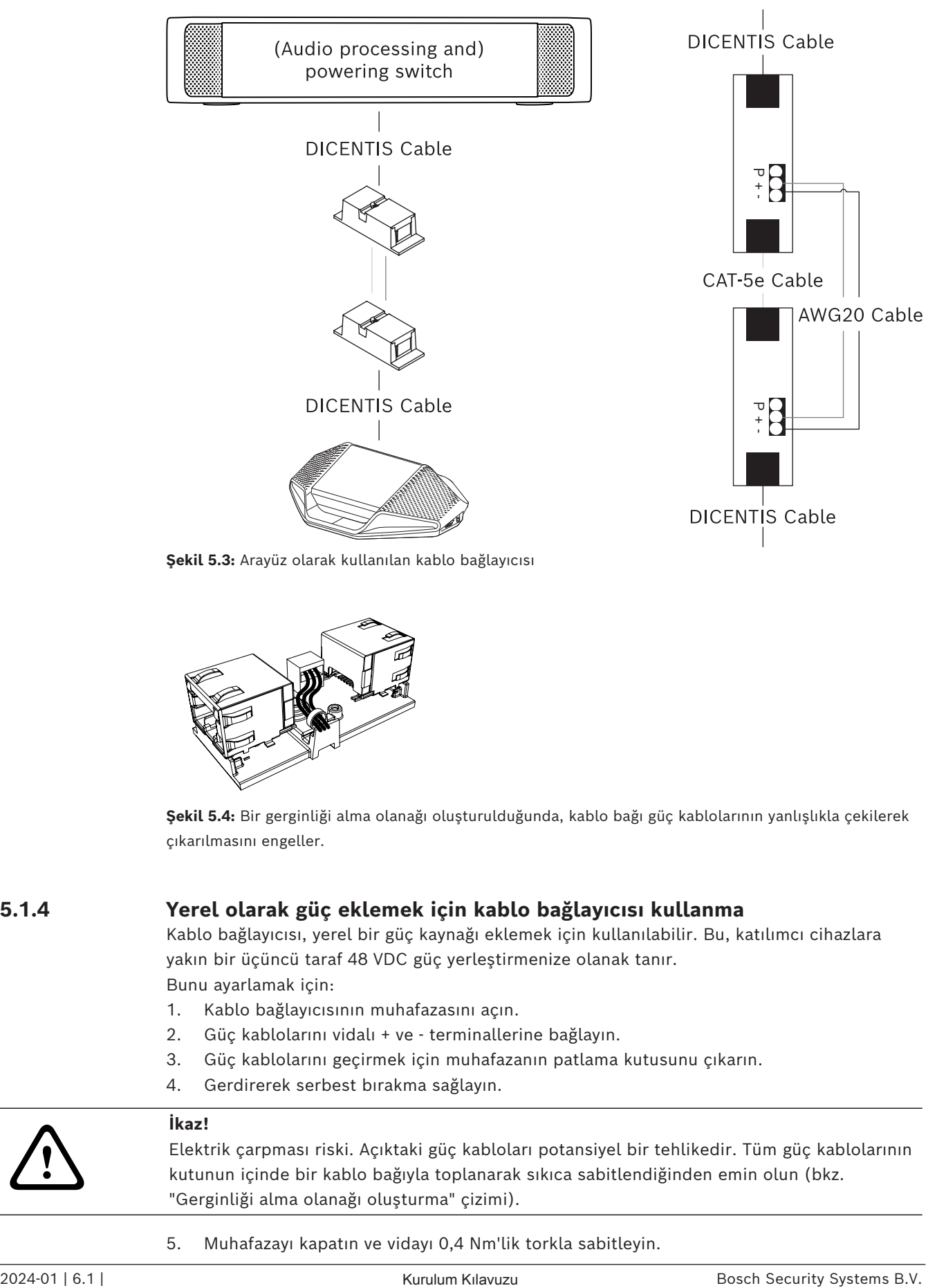

**Şekil 5.3:** Arayüz olarak kullanılan kablo bağlayıcısı

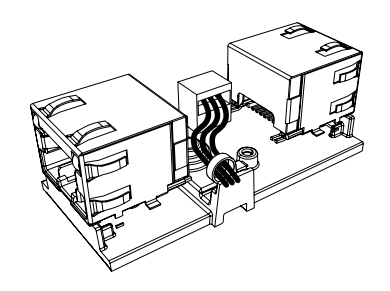

**Şekil 5.4:** Bir gerginliği alma olanağı oluşturulduğunda, kablo bağı güç kablolarının yanlışlıkla çekilerek çıkarılmasını engeller.

# **5.1.4 Yerel olarak güç eklemek için kablo bağlayıcısı kullanma**

<span id="page-33-0"></span>Kablo bağlayıcısı, yerel bir güç kaynağı eklemek için kullanılabilir. Bu, katılımcı cihazlara yakın bir üçüncü taraf 48 VDC güç yerleştirmenize olanak tanır. Bunu ayarlamak için:

- 1. Kablo bağlayıcısının muhafazasını açın.
- 2. Güç kablolarını vidalı + ve terminallerine bağlayın.
- 3. Güç kablolarını geçirmek için muhafazanın patlama kutusunu çıkarın.
- 4. Gerdirerek serbest bırakma sağlayın.

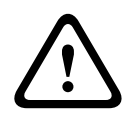

# **İkaz!**

Elektrik çarpması riski. Açıktaki güç kabloları potansiyel bir tehlikedir. Tüm güç kablolarının kutunun içinde bir kablo bağıyla toplanarak sıkıca sabitlendiğinden emin olun (bkz. "Gerginliği alma olanağı oluşturma" çizimi).

5. Muhafazayı kapatın ve vidayı 0,4 Nm'lik torkla sabitleyin.

## **Not:**

- Güç kaynağı gereksinimleri:
	- 48 VDC nominal çıkış (47 49 VDC arasında değişir)
	- Dalga tepeden tepeye 200 mV'tan az olmalıdır
	- Maksimum çıkış akımı 3,0 A'i aşmamalıdır (veya 3,0 A ile sınırlandırılmalıdır, çünkü DICENTIS kabloları ve cihazları bu akım için maksimum değere sahiptir)
- Güç kablosu gereksinimi:
	- 20 AWG (0,5 mm<sup>2</sup>) kablo kullanın
- Öneri
	- Güç kaynağının 4,3-5,0 A arasında değişen devre çıkış akımına sahip kendi kısa devre koruması olması kesinlikle önerilir.
	- Güç kaynağı bir kısa devreden sonra otomatik olarak yeniden başlatıldığında, bu yeniden başlatma işlevi 3-4 saniye aralık süresine sahip olmalı ve 4'ten fazla yeniden başlatma girişimi olmamalıdır.
		- Güç kaynağı kapatıldıktan sonra, çıkış 9 V, 1 mA'den daha az olmalıdır.
- (A)PS ve konferans cihazı arasındaki maksimum mesafe Ethernet özellikleri sayesinde 100 m ile sınırlıdır.

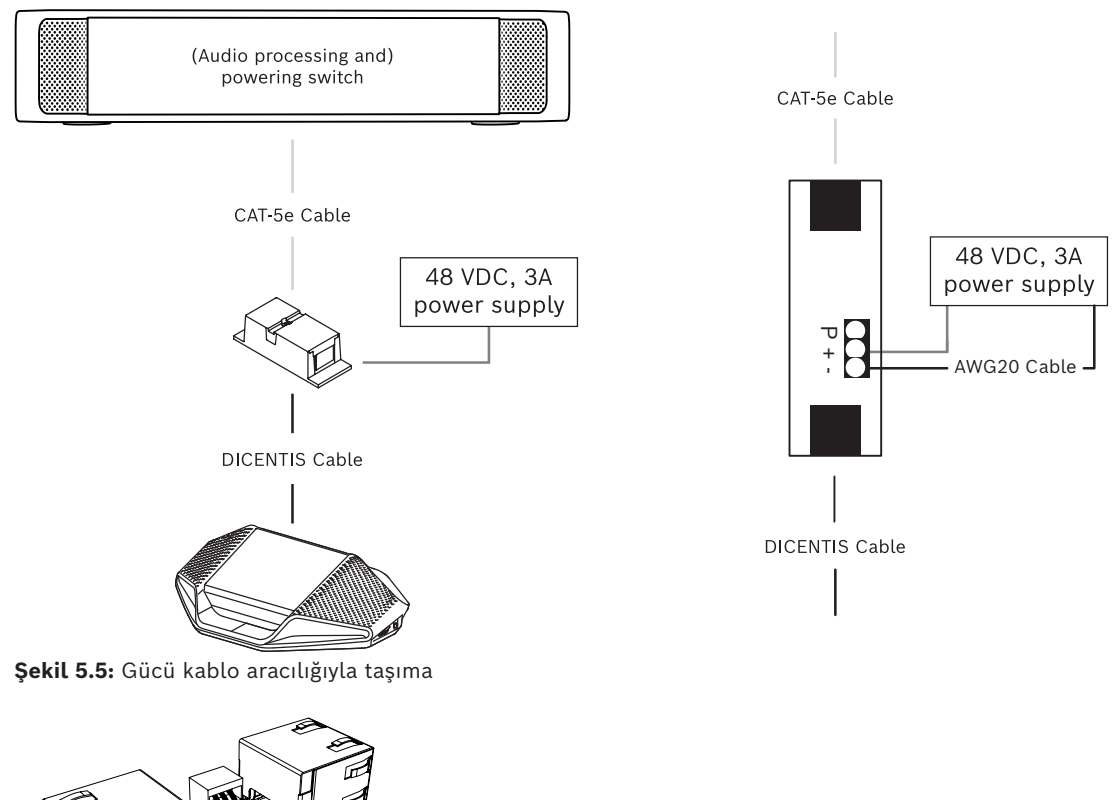

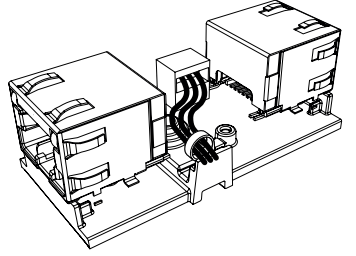

<span id="page-34-0"></span>**Şekil 5.6:** Bir gerginliği alma olanağı oluşturulduğunda, kablo bağı güç kablolarının yanlışlıkla çekilerek çıkarılmasını engeller.

# **5.1.5 Sistemi kablo bağlayıcısı kullanarak açma**

DICENTIS sistemi şu durumlarda otomatik olarak "bekleme" moduna geçer:

- Toplantı Uygulaması'nda bir süre etkin olmama yapılandırıldıktan sonra sistemi otomatik olarak kapatma seçeneği ve
- Sistemin belirli bir süre boyunca kullanılmaması.

Kablo bağlayıcısını sistem için uyanma anahtarı oluşturmak üzere özel yapım bir anahtarla birlikte kullanabilirsiniz (aşağıdaki şekle bakın). Bunu yapmak için:

- 1. Kablo bağlayıcısının muhafazasını açın.
- 2. Kablo bağlayıcısının her zaman güç çıkışına bağlanan 0 ohm'luk direncini çıkarın. 0 ohm'luk direnci (A)PS'nin 3. çıkışına bağlanan kablo bağlayıcısında bırakın.
- 3. Güç kablolarını geçirmek için muhafazanın patlama kutusunu çıkarın.
- 4. Kabloları aşağıdaki şekle göre bağlayın.
- 5. Gerginliği azaltın.

**!** 

## **İkaz!**

Elektrik çarpması riski. Açıktaki güç kabloları potansiyel bir tehlikedir. Tüm güç kablolarının kutunun içinde bir kablo bağıyla toplanarak sıkıca sabitlendiğinden emin olun (bkz. "Gerginliği alma olanağı oluşturma" çizimi).

6. Muhafazayı kapatın ve vidayı 0,4 Nm'lik torkla sabitleyin.

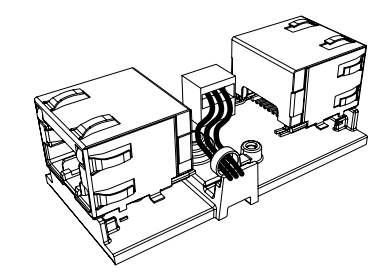

**Şekil 5.7:** Bir gerginliği alma olanağı oluşturulduğunda, kablo bağı güç kablolarının yanlışlıkla çekilerek çıkarılmasını engeller.

#### **Not**:

- Kablo uzunluğunun 100 m'yi aşmasına izin verilmez.
- Bir devrede 2'den fazla kablo bağlayıcısı kullanılamaz.
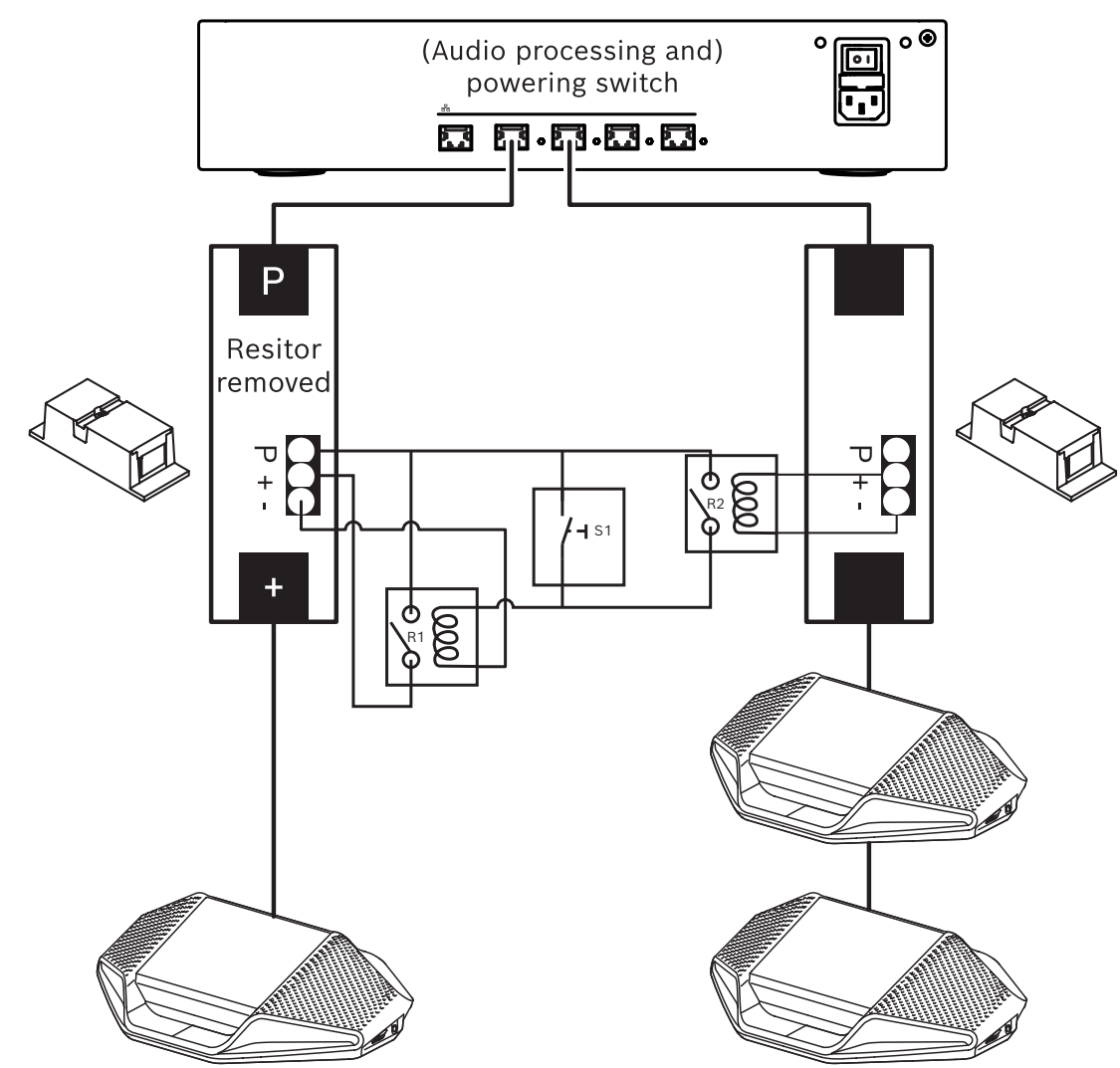

**Şekil 5.8:** Uyandırma anahtarı oluşturmak için kablo bağlayıcılar ve özel yapım anahtar kullanma Şema aşağıdaki şekilde işler:

- 1. S1'e (darbe anahtarı) basıldığında, her zaman güç bulunan çıkışa bağlanan cihaza güç verilir ve cihaz açılır.
- 2. Cihaz açılır ve hizmetler tarafından bulunur. Bir cihaz bulunduğunda, (A)PS'lerin 3,0 A'lik çıkışları etkinleştirilir ve bu çıkışlara bağlı tüm cihazlar da çalışır.
- 3. R1 rölesi 1 dakikalık bir zamanlayıcıya sahiptir, bu nedenle S1 anahtarı bırakıldıktan veya sistemin gücü kesildikten sonra, anahtar 1 dakika boyunca kapanmaz.
- 4. Yüksek güç bulunan devrelere güç verildiğinde, R2 rölesinin anahtarı, anahtarı kapalı tutmak için güç rölesi 1'e güç verir.

# **5.2 DICENTIS Sistemi kablo tertibatları**

<span id="page-37-0"></span>Her iki ucunda da konnektörler bulunan DICENTIS Sistemi Kablo Tertibatları farklı uzunluklarda sunulur ve DICENTIS cihazlarını birbirine bağlamak için kullanılır.

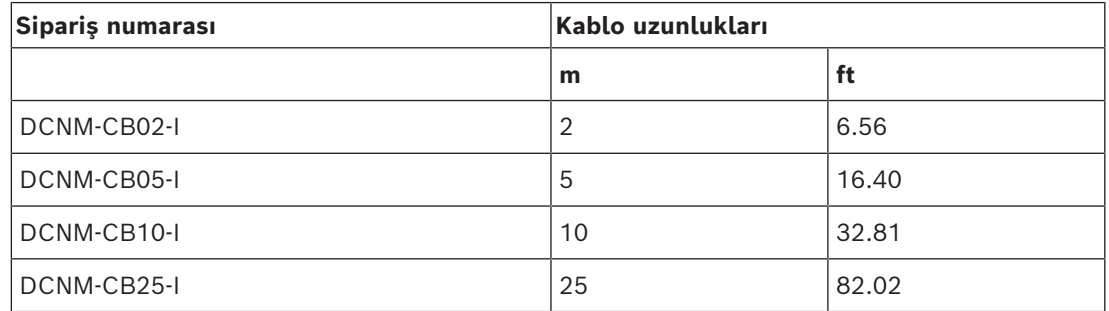

**Tablo 5.5:** Kablo tipleri ve uzunlukları

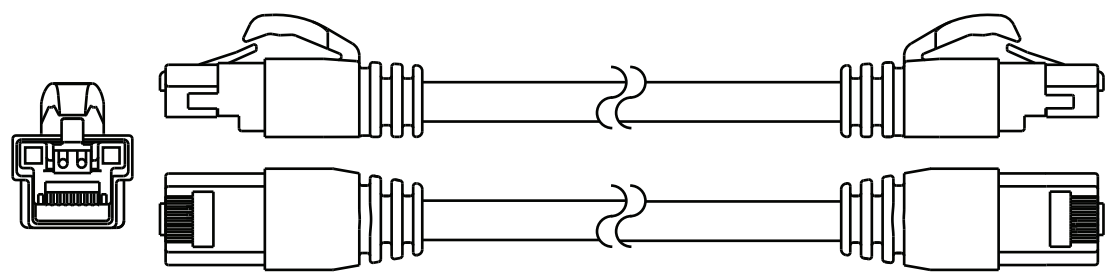

**Şekil 5.9:** DCNM-CBxx-I kablosu ve konnektör görünümü

# **5.3 DICENTIS kablosu için DCNM-CBCON Konnektörleri**

<span id="page-38-0"></span>Konnektörler, kendi sistem ağı kablonuzu yapmak veya konnektör değiştirmek için kullanılabilir. Konnektörler, katı nüveli kablonun (DCNM-CB02-I, DCNM-CB05-I, DCNM-CB10- I, DCNM-CB25-I, DCNM-CB250-I, DCNM-CB250) yanı sıra bükümlü tel kablo (DCNM-CB02, DCNM-CB05, DCNMCB10, DCNM-CB25, DCNM-CB02B, DCNM-CB05B, DCNM-CB10B, DCNM-CB25B, DCNM-CB250B) için kullanılabilir.

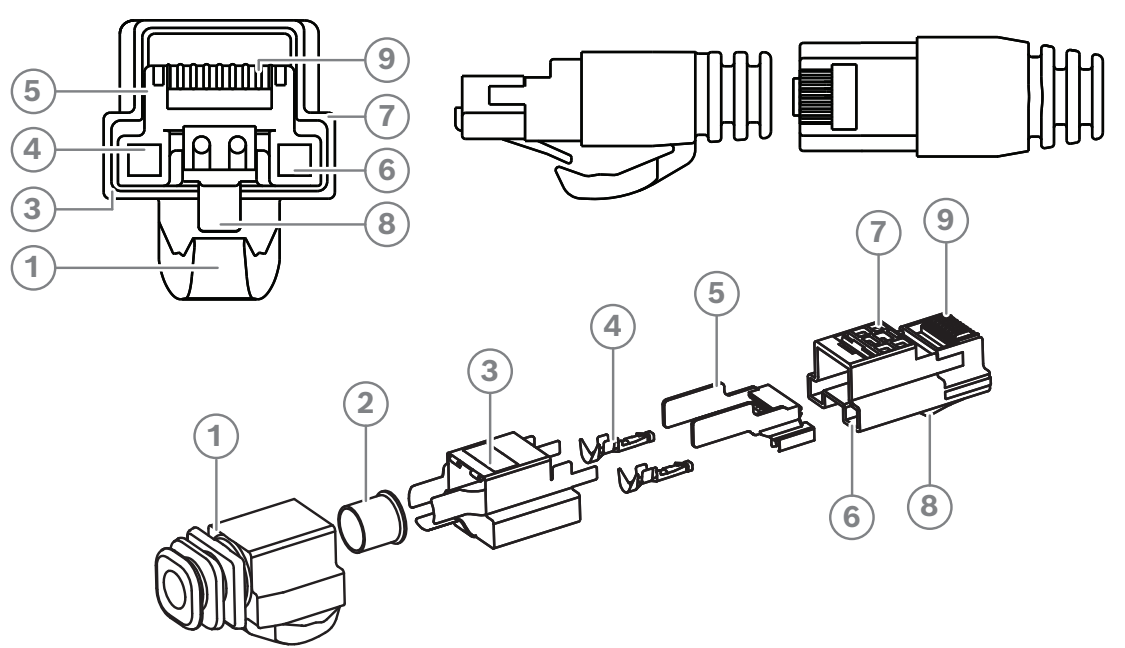

**Şekil 5.10:** DCNM-CBCON Önden ve genişletilmiş görünüm

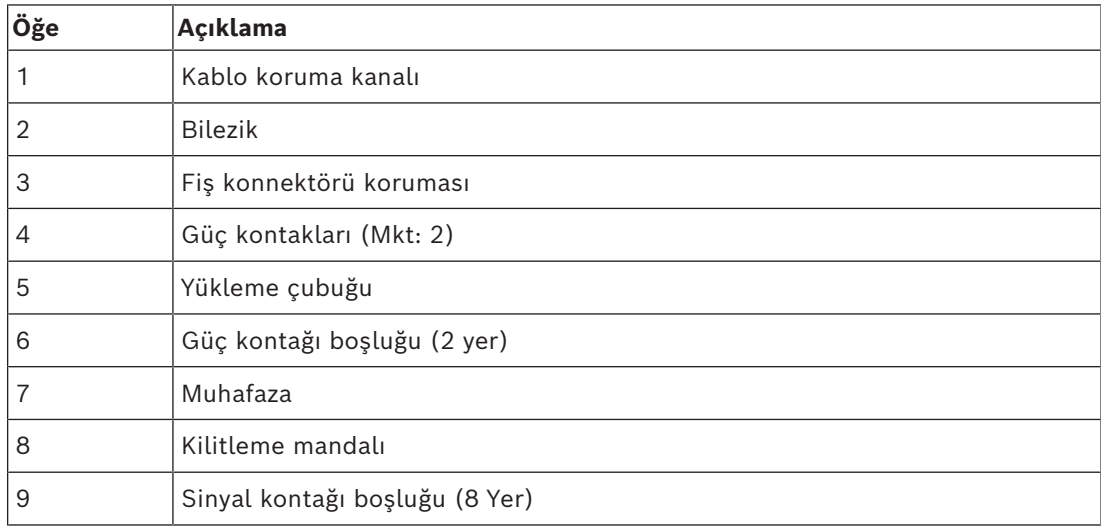

- *– [DICENTIS Sistemi kablo tertibatları, sayfa 38](#page-37-0)*
- *– [DCNM-CB250 Sistem kurulum kablosu, sayfa 41](#page-40-0)*
- *– [DCNM-CBTK Sistem Ağ Kablosu Araç Seti, sayfa 40](#page-39-0)*

# **5.4 DCNM-CBTK Sistem Ağ Kablosu Araç Seti**

<span id="page-39-0"></span>Sistem ağ kablosu alet seti, *[DICENTIS kablosu için DCNM-CBCON Konnektörleri, sayfa 39](#page-38-0)*'ni *[DCNM-CB250 Sistem kurulum kablosu, sayfa 41](#page-40-0)* veya *[DICENTIS Sistemi kablo tertibatları, sayfa](#page-37-0) [38](#page-37-0)*'na bağlamak için kullanılır.

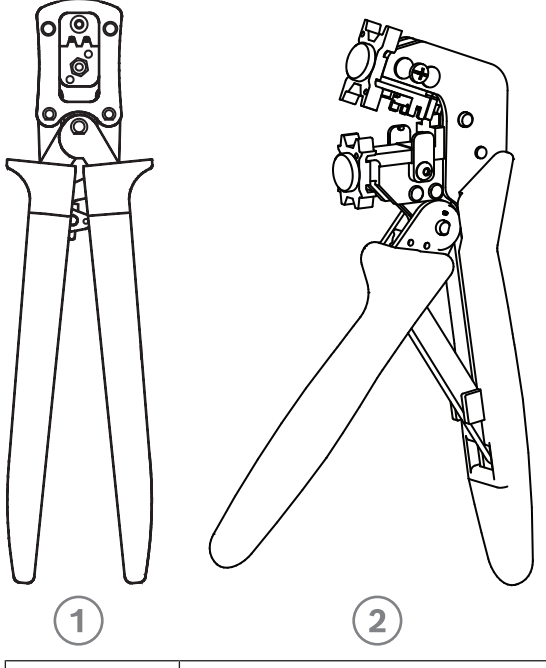

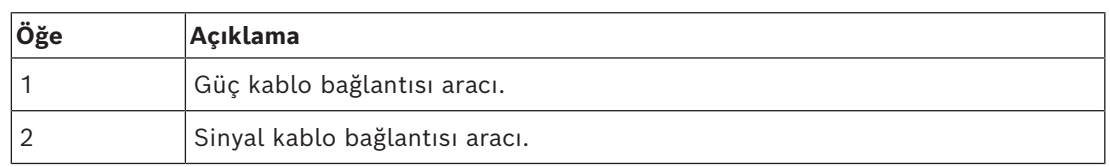

**Tablo 5.6:** Araç seti içeriği

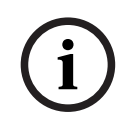

#### **Uyarı!**

Şu adresten indirebileceğiniz DVD'deki "custom length for system network cables" (sistem ağ kabloları için özel uzunluk) bölümüne bakın: [https://licensing.boschsecurity.com/](https://licensing.boschsecurity.com/software) [software](https://licensing.boschsecurity.com/software)

- *– [DICENTIS Sistemi kablo tertibatları, sayfa 38](#page-37-0)*
- *– [DICENTIS kablosu için DCNM-CBCON Konnektörleri, sayfa 39](#page-38-0)*
- *– [DCNM-CB250 Sistem kurulum kablosu, sayfa 41](#page-40-0)*

## **5.5 DCNM-CB250 Sistem kurulum kablosu**

<span id="page-40-0"></span>Konnektörsüz sistem kurulumu kablosu 250 metre uzunluktadır ve kendi sistem ağ kablonuzu yapmanız için kullanılır. Ayrıca bkz. *[DICENTIS kablosu için DCNM-CBCON](#page-38-0) [Konnektörleri, sayfa 39](#page-38-0)* ve *[DCNM-CBTK Sistem Ağ Kablosu Araç Seti, sayfa 40](#page-39-0)* bölümleri.

DCNM-CB250-I kablosu, kablo tertibatları ve lider kablolar oluşturmak için kullanılabilir.

DCNM-CB250-CPR, EN 50575:2014 + A1:2016 Yangına tepki B2a-S1a,d0,a1 ile uyumludur. Sık sık takıp çıkaracaksanız DCNM-CB250-CPR'yi kullanmayın.

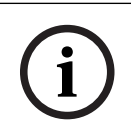

## **Uyarı!**

Maksimum sistem ağ kablosu uzunluğu: 100 m / 328,9 ft.

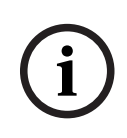

#### **Uyarı!**

Şu adresten indirebileceğiniz DVD'deki "custom length for system network cables" (sistem ağ kabloları için özel uzunluk) bölümüne bakın: [https://licensing.boschsecurity.com/](https://licensing.boschsecurity.com/software) [software](https://licensing.boschsecurity.com/software)

- *– [DICENTIS kablosu için DCNM-CBCON Konnektörleri, sayfa 39](#page-38-0)*
- *– [DCNM-CBTK Sistem Ağ Kablosu Araç Seti, sayfa 40](#page-39-0)*

# **5.6 DCNM-IDESKINT Canlı yayın ve telefon. DCNM-IDESK**

DCNM-IDESKINT Canlı yayın ve telefon. DCNM-IDESK, DICENTIS Tercüman Masası'na bağlanan bir aksesuardır. 3 işlevi vardır:

- Kabin dışında bir kabin canlı yayın göstergesini kontrol etmek,
- Tercüman masasında kabinin dışındaki telefon sisteminin çaldığını göstermek ve
- Tercüman masasında kabin içindeki bir sensörün çok yüksek bir CO2 seviyesi algıladığını göstermek.

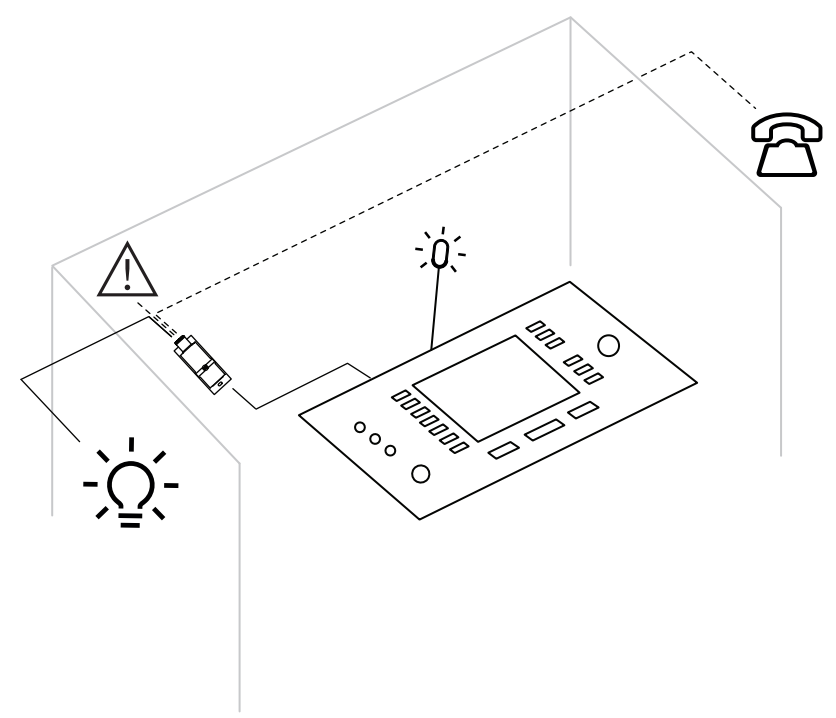

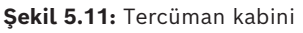

#### **Cihazın açıklaması**

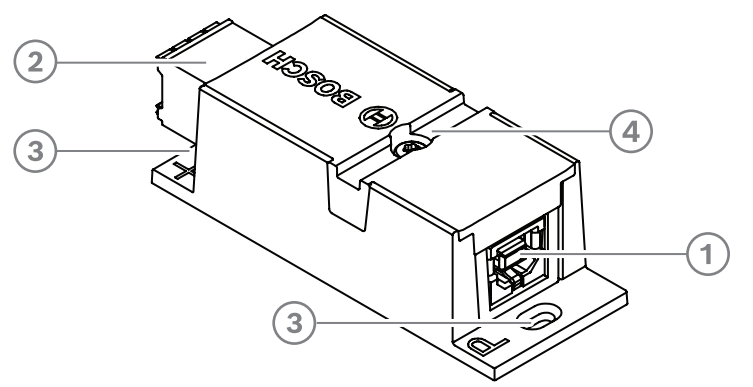

#### **Şekil 5.12:** DCNM-IDESKINT

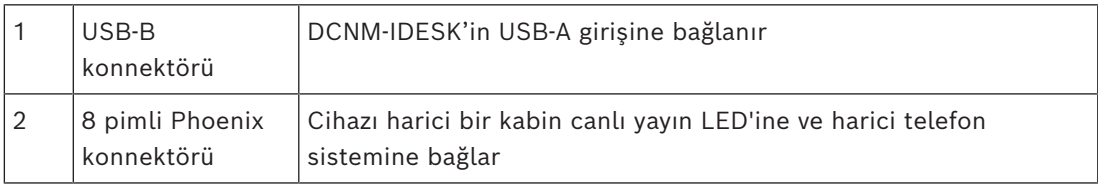

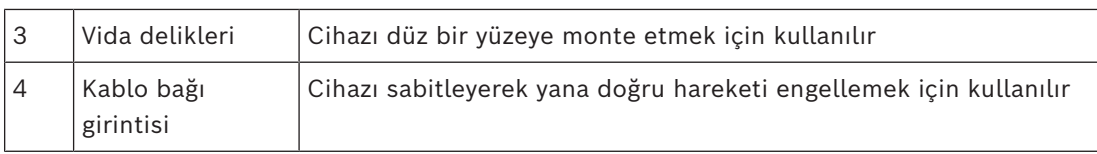

#### **Montaj**

DCNM-IDESKINT'yi düz bir yüzeye sabitlemek için, kanatlardaki (3) mevcut deliklere iki adet 2,5 mm vida takın. DCNM-IDESKINT'yi yana doğru hareketi engellemek üzere mevcut girintiyi (4) kullanarak cihazın etrafına bir kablo bağı sarmak yoluyla da sabitleyebilirsiniz.

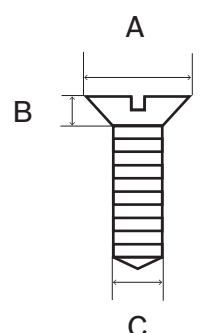

**Şekil 5.13:** Maks. vida boyutları

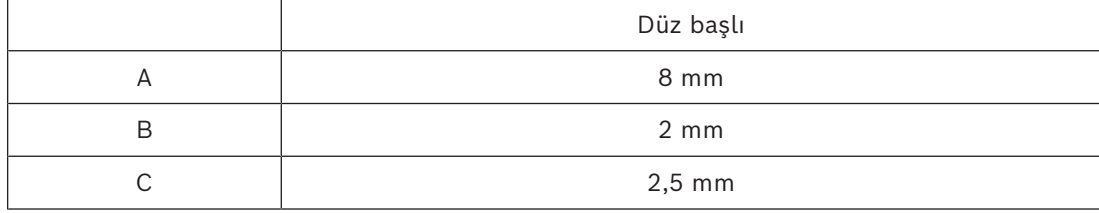

#### **Bağlantı**

#### **USB-B - USB-A**

Arayüz, tercüman kabininin içindeki DCNM-IDESK cihazlarından birinin USB-A portuna bağlanır. USB kablosunun maksimum uzunluğu 5 m'dir. **Not:** USB kablosunun ayrıca satın alınması gerekir.

#### **8 pimli Phoenix konnektörü**

8 pimli Phoenix konnektörü harici telefon sistemi ve kabin canlı yayın LED'i ile arayüz oluşturur. Konnektörün girişi harici telefon sistemi için kullanılırken, çıkışı harici kabin canlı yayın LED'i için kullanılır. Referans için aşağıdaki görüntüye ve tabloya bakın.

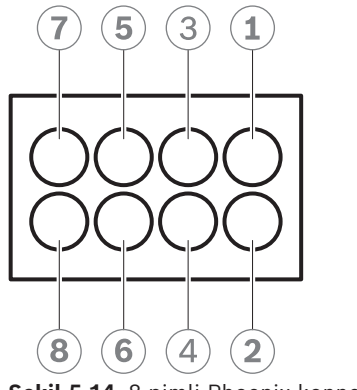

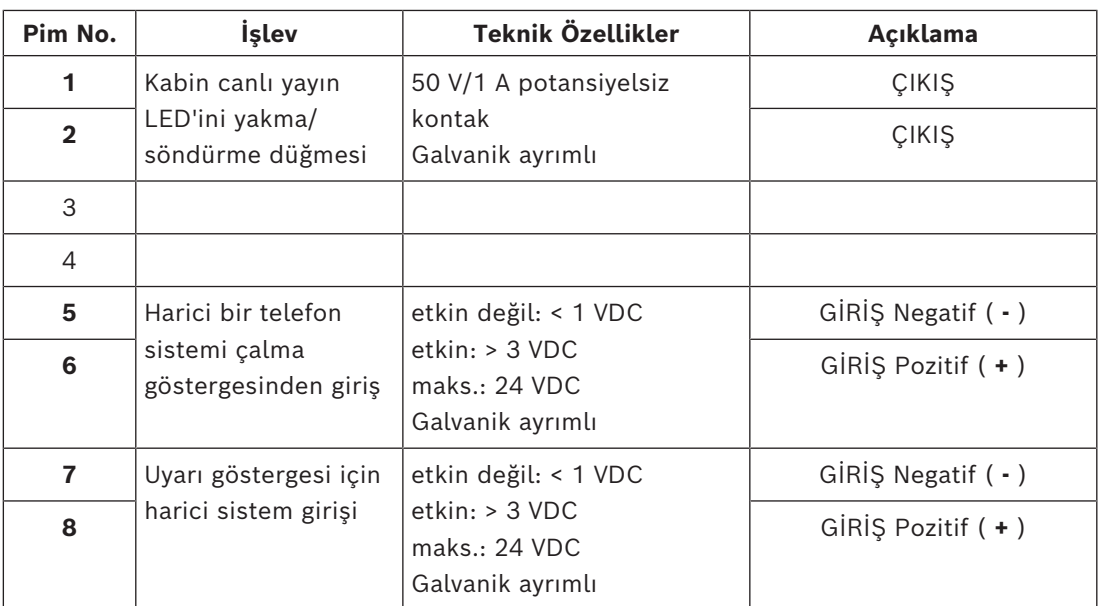

**Tablo 5.7:** Konnektör pim şeması

**Not:** 8 pimli konnektörle kullanılacak dişi fiş ürünle birlikte önceden takılmış olarak verilir. Yalnızca kablo bağlantılarını yapmanız gerekir. Bunun için kilitlemek üzere sadece basit bir içeri itme eylemi gereklidir.

#### **Kablo bağlantısı**

Phoenix konnektör bağlantısının bilezik kullanılarak yapılması gerekir. Aşağıdaki tablolarda bağlantıyla ilgili daha fazla ayrıntı yer almaktadır.

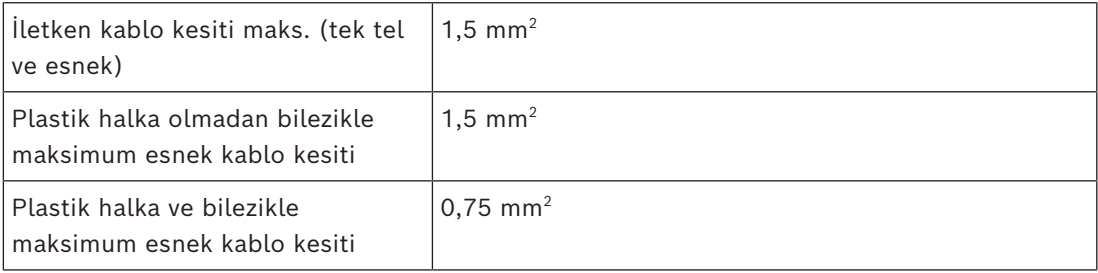

**Tablo 5.8:** Bağlantı verileri

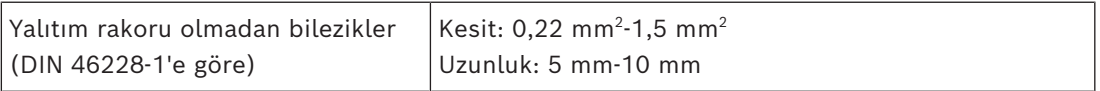

**Tablo 5.9:** Bileziklerin teknik özellikleri

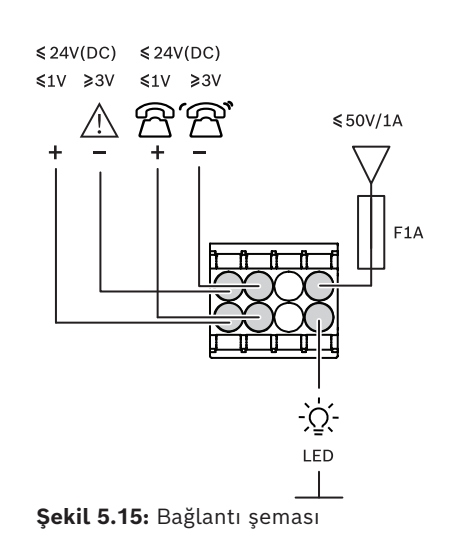

# **6 Merkezi Ekipmanın mekanik kurulumu**

**6.1 Ses işlemcisi ve güç anahtarı ile Güç anahtarı**

#### **Ses işlemcisi ve güç anahtarı aşağıdakiler için kullanılır:**

- sistem ses sinyallerini kontrol etmek,
- ses sinyallerini cihazlara göndermek/cihazlardan almak,
- cihazlara güç sağlamak,
- bilgisayarla, katılımcı ve tercüme DICENTIS cihazlarını bağlamak için Ethernet anahtarı olarak kullanılır.

#### **Güç anahtarı şu amaçla kullanılır:**

#### – cihazlara güç sağlamak.

#### **Teslimatta verilenler**

Ses işlemcisi ve güç anahtarı ile Güç anahtarı aşağıdaki parçalarla birlikte gönderilir:

- 1 adet şebeke güç kablosu.
- 1 adet Güvenlik talimatları belgesi.
- 1 adet 19 inç montaj braketleri seti.
- 4 adet alt ayak.
- İçinde kılavuzlar (yalnızca Ses işlemcisi ve güç anahtarı ile) bulunan 1 adet DVD.

#### **Önden görünüm**

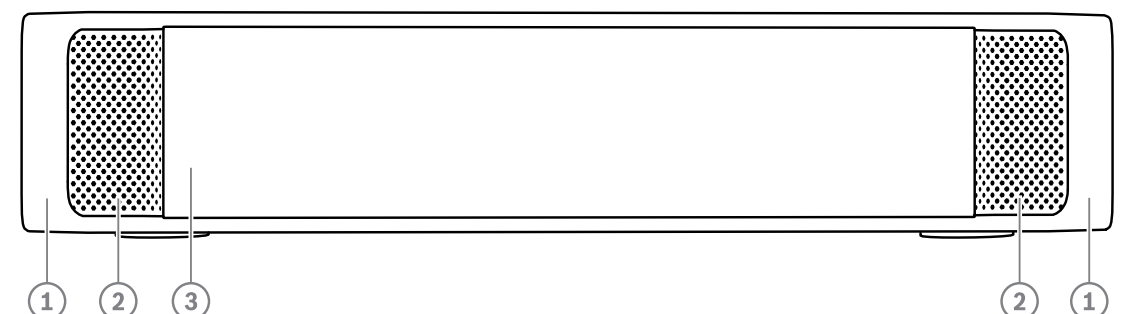

**Şekil 6.1:** Ses işlemcisi ve güç anahtarı/Güç anahtarı

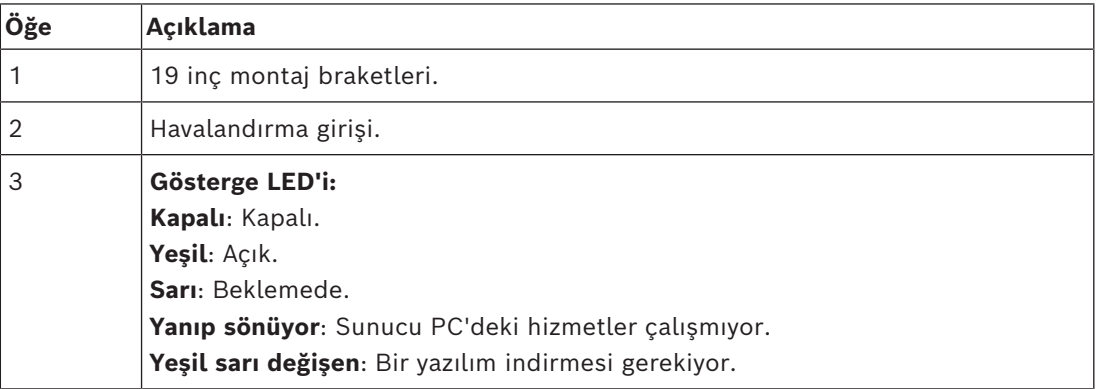

#### **Arkadan görünüm**

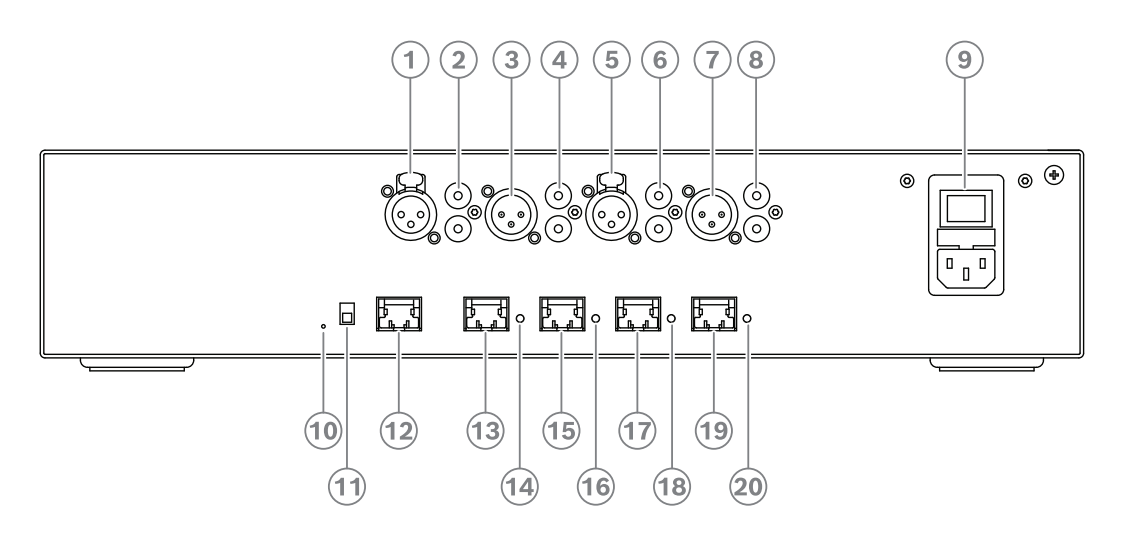

**Şekil 6.2:** Ses işlemcisi ve güç anahtarı

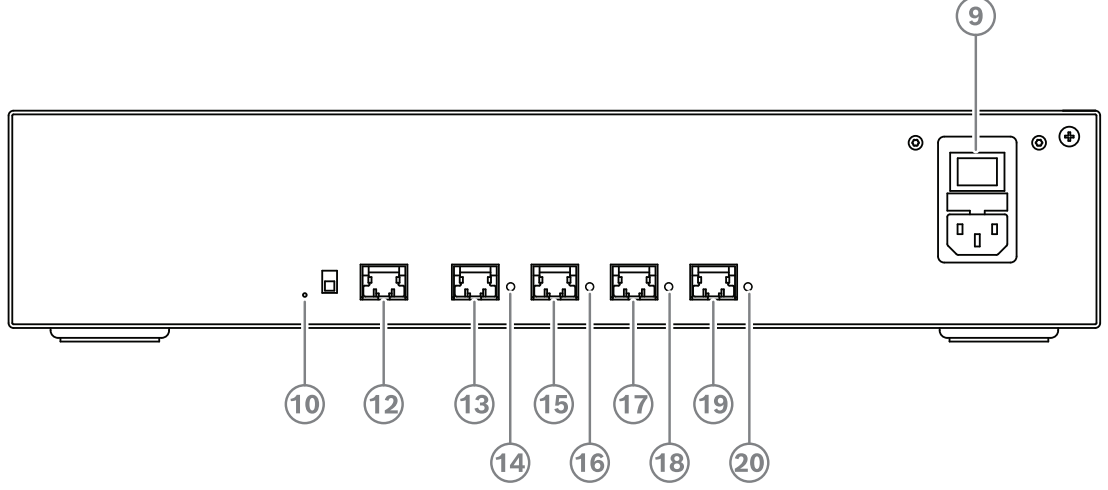

**Şekil 6.3:** Güç anahtarı

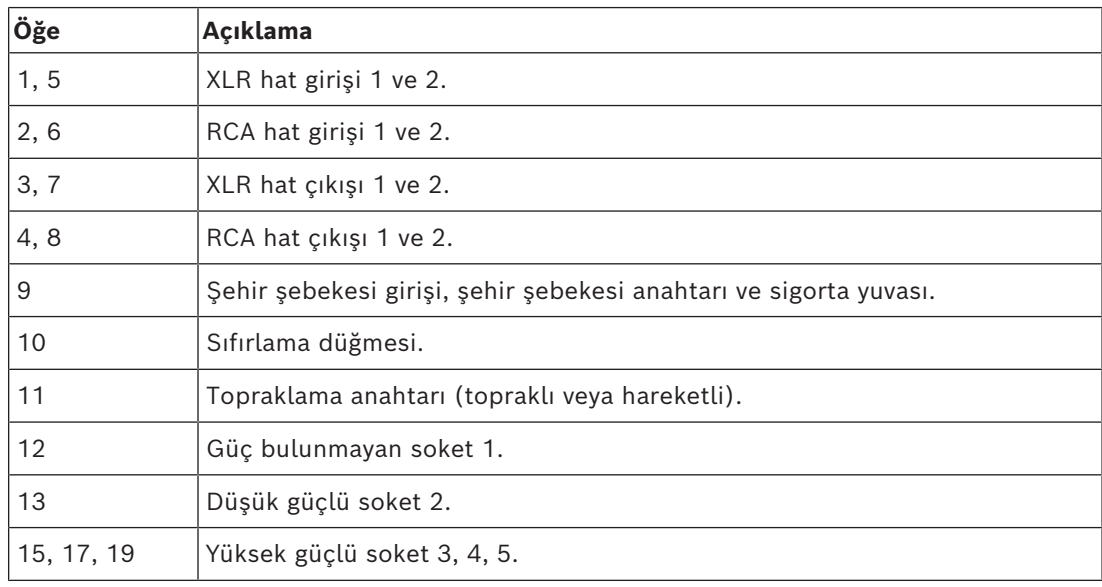

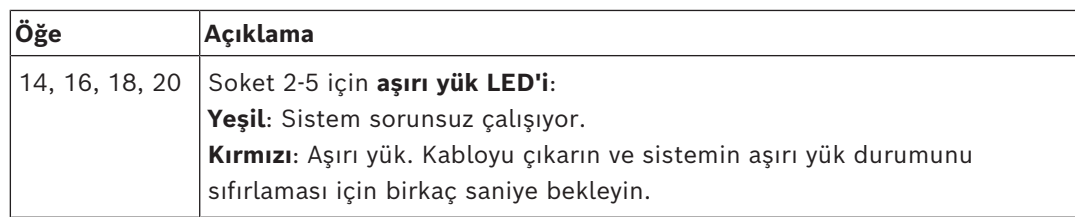

#### **Nasıl kurulur?**

- 4 Ses işlemcisi ve güç anahtarı veya Güç anahtarını 19 inçlik cihaz raf sistemine veya düz bir yüzeye monte edin. İki 19 inç montaj braketi ve dört alt ayağı, Ses işlemcisi ve güç anahtarı ile Güç Anahtarıyla birlikte sunulur. Aşağıdaki şekle bakın.
- 4 Gerekli tüm kabloları bağlayın.
- 4 Şebeke bağlantısını yapın.

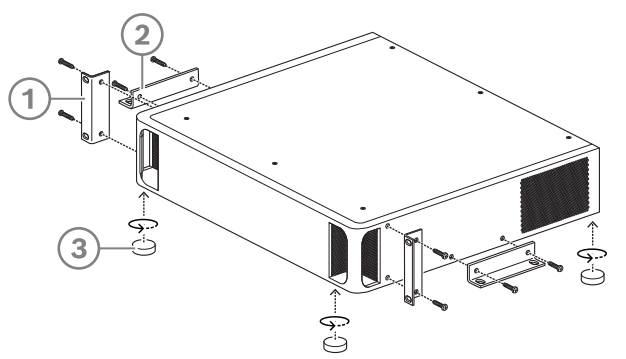

**Şekil 6.4:** 19 inç raf, düz yüzey ve ayak montajı

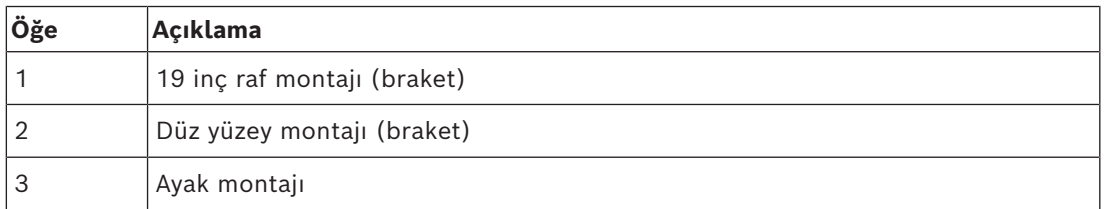

# **i**

#### **Uyarı!**

Ünite bir 19 inç raf sistemine kurulduğunda 19 inç montaj braketlerinin önünden 30 mm dışa çıkar.

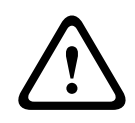

#### **Dikkat!**

Ön taraf ve sol ve sağ arka taraflarda hava akışı deliklerini kapatmayın.

# **6.2 Sistem sunucusu**

DICENTIS Sistemi önceden kurulan ve yapılandırılan Windows Server® for Embedded Systems - Telecommunications (16 Çekirdek), önceden kurulan DICENTIS Konferans Sistemi yazılımı ve önceden yapılandırılan DHCP sunucusu ile birlikte sunulur.

**Not:** Teknik özellikler için lütfen veri sayfasına bakın.

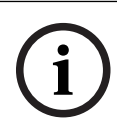

#### **Uyarı!**

DICENTIS Sistem sunucusu, Son Kullanıcıya devredilmesi gereken yazdırılmış bir Microsoft Son Kullanıcı Lisans Sözleşmesi (EULA) içerir.

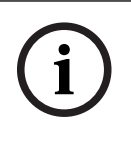

#### **Uyarı!**

Montaj aksesuarları HP'den alınabilir.

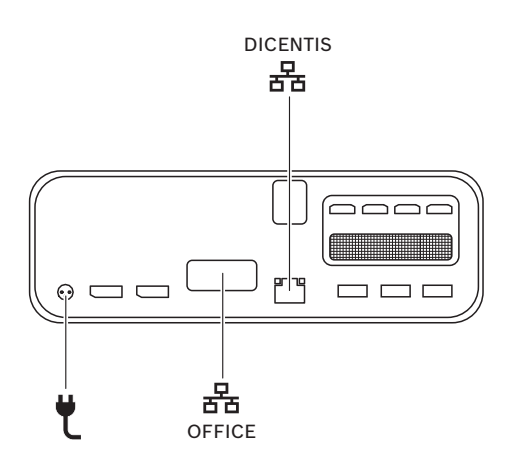

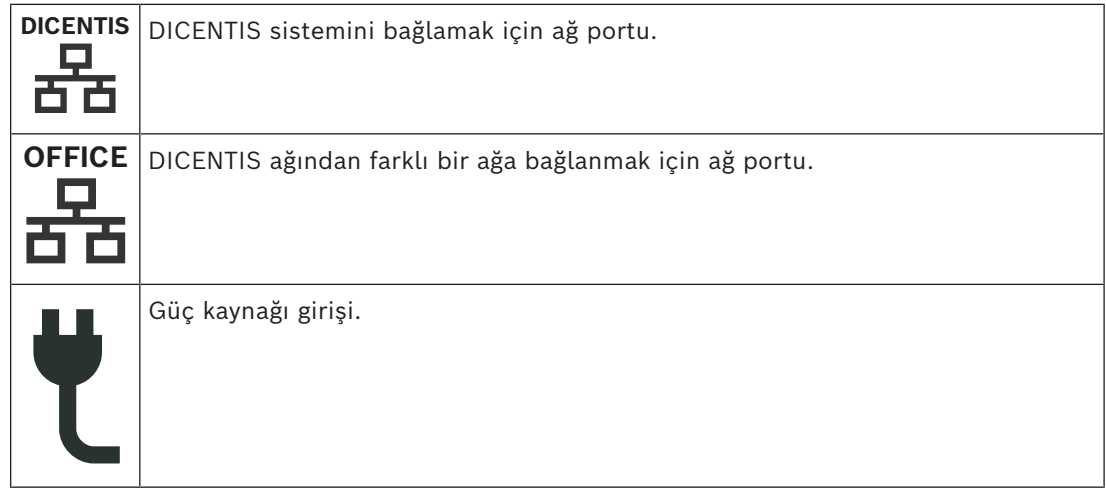

#### **Kurma**

DICENTIS Sistemi bir masanın altına, bir ekranın arkasına veya bir rafa monte edilebilir. Sistem sunucusunu kurmak için:

- 1. DICENTIS Sistemi'ni, CAT-5E kablo kullanarak DICENTIS sistemine (ör. DCNM-(A)PS2 veya ağ anahtarı) bağlayın.
- 2. OFFICE ağ portunu kameralar ve SDI anahtarları, oda kontrol sistemleri veya ofis ağı gibi DICENTIS olmayan cihazlara bağlayın.
- 3. Şebeke bağlantısını yapın.
- 4. Güç düğmesine basarak sistemi açın.

**Not**: Güç düğmesine 4 saniye boyunca basarak sistemin gücünü kapatabilirsiniz.

# **6.3 Dante ağ geçidi**

OMNEO, şifreleme gibi ek özellikler sağlarken, olası medya aktarım protokollerinden biri olarak Dante™ kullanıla profesyonel bir medya ağı çözümü sunar. OMN-DANTEGTW, sistem tasarımcılarının bu benzersiz OMNEO özelliklerinden yararlanmalarını ve OMNEO ile standart Dante™ ağlarını birleştirirken ek çoklu yayın yönetimi ve RSTP ağ topolojilerine sahip ağ yapılandırmalarını yönetmelerini kolaylaştırır.

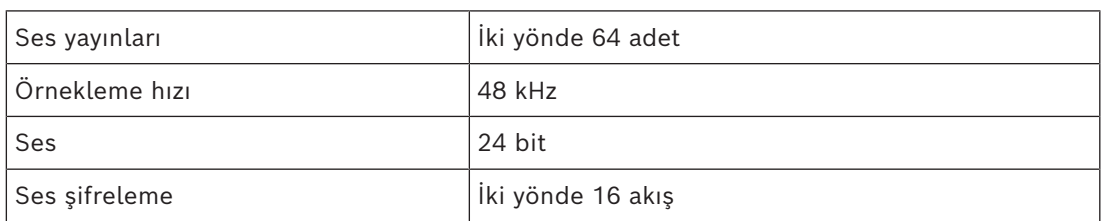

OMN-DANTEGTW şunları içerir:

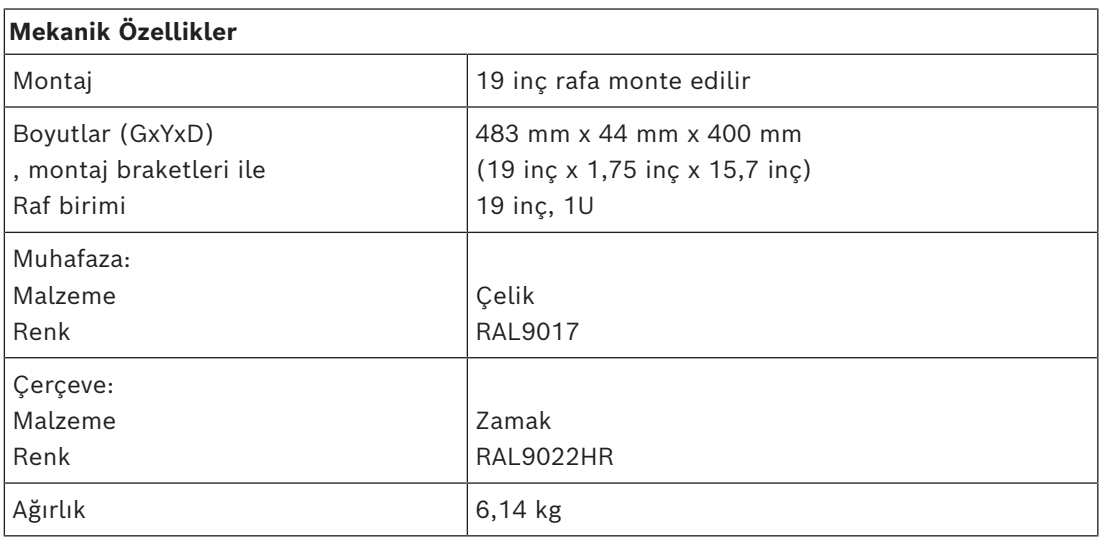

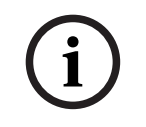

#### **Uyarı!**

Büyük bir sistemde (450'den fazla DICENTIS düğümü bulunan), OMN-DANTEGTW OMN-ARNI-E'nin bulunduğu VLAN'a kurulmalıdır. Büyük sistemlerde OMN-DANTEGTW, ana saat haline gelir ve OMN-ARNI-E bunu diğer VLAN/OMN-ARNI-S cihazlarına dağıtabilir.

#### **Arka panel**

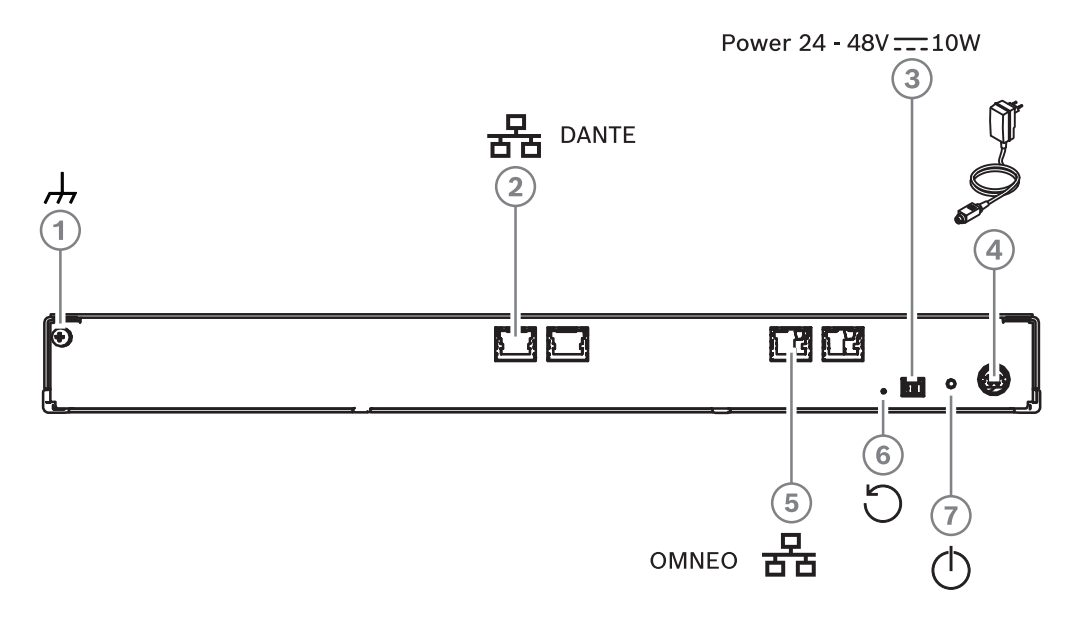

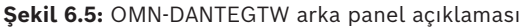

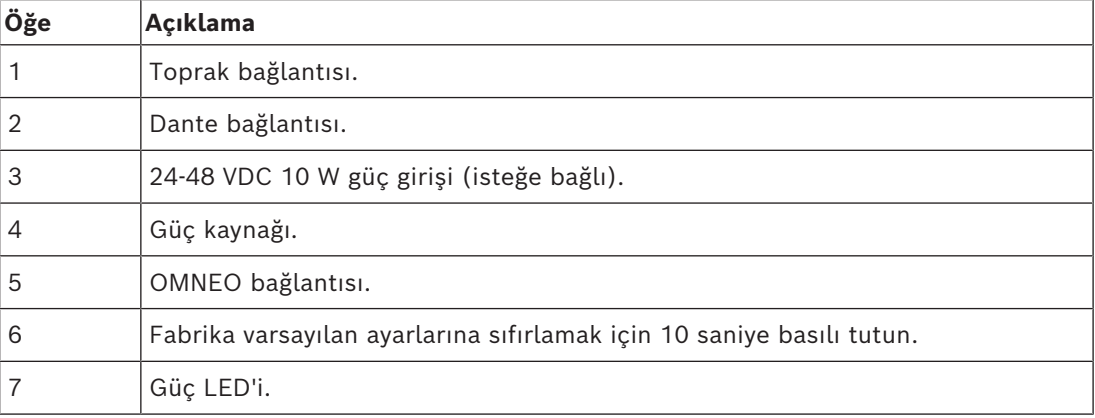

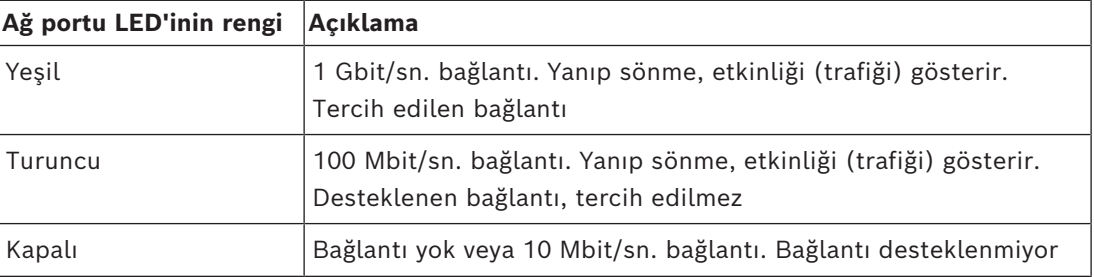

## **Ön panel**

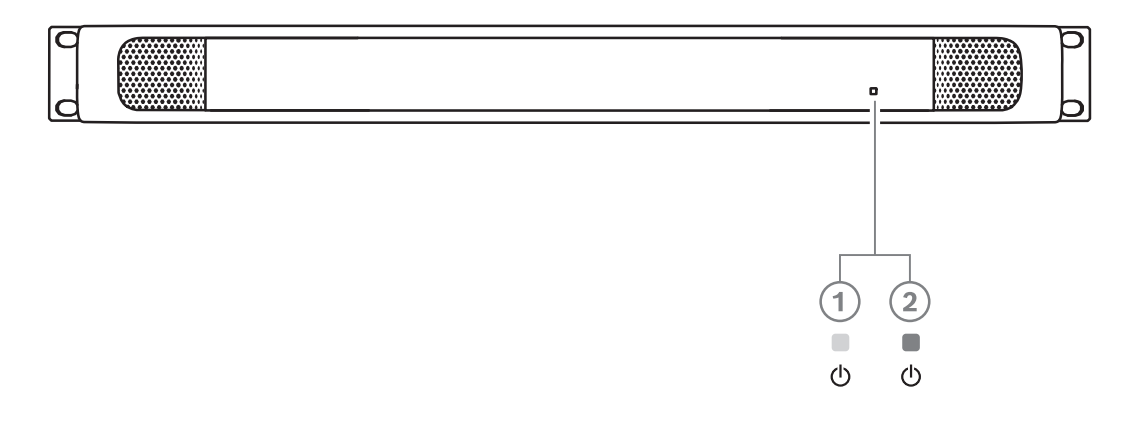

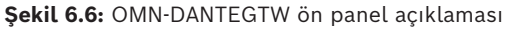

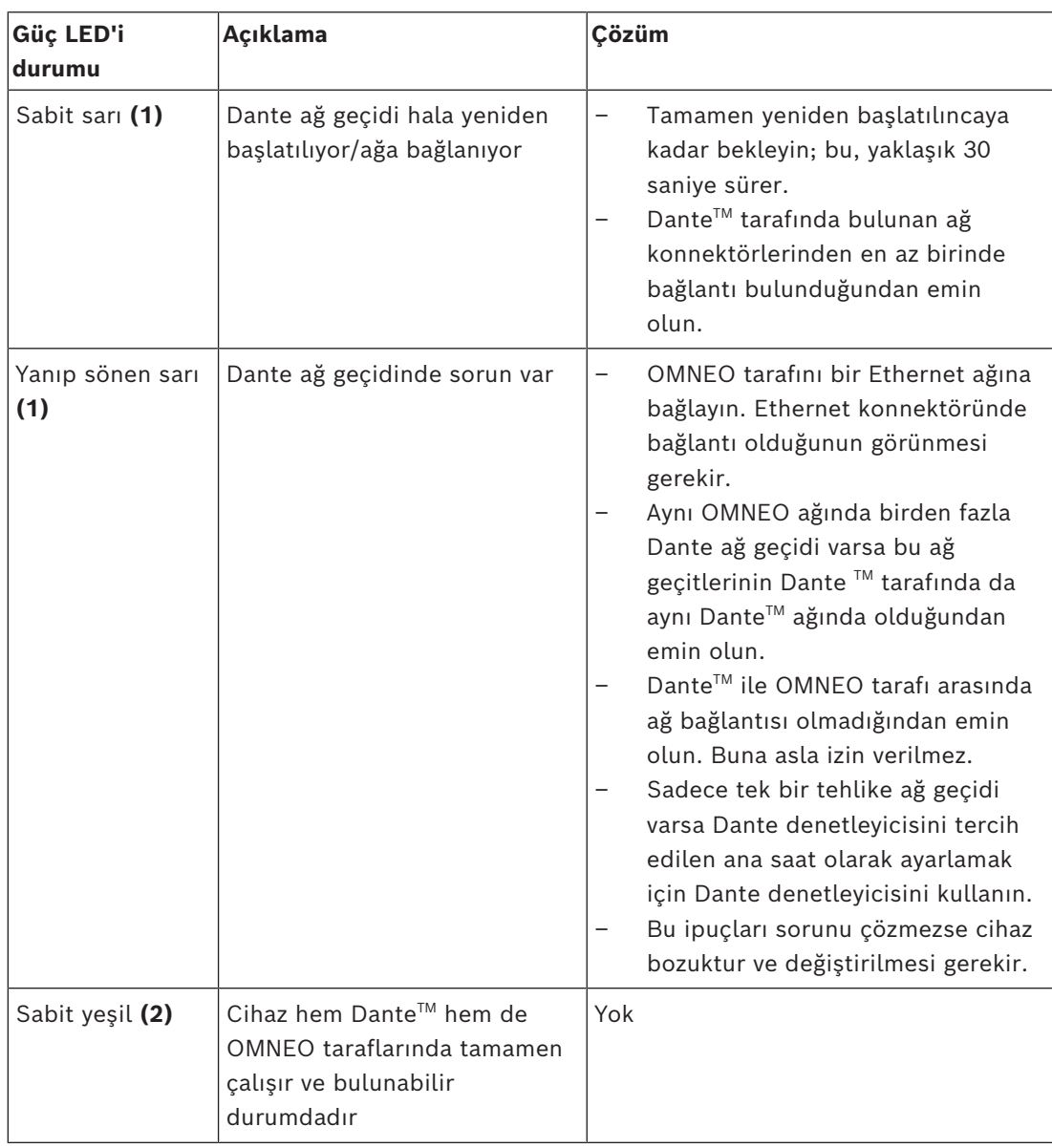

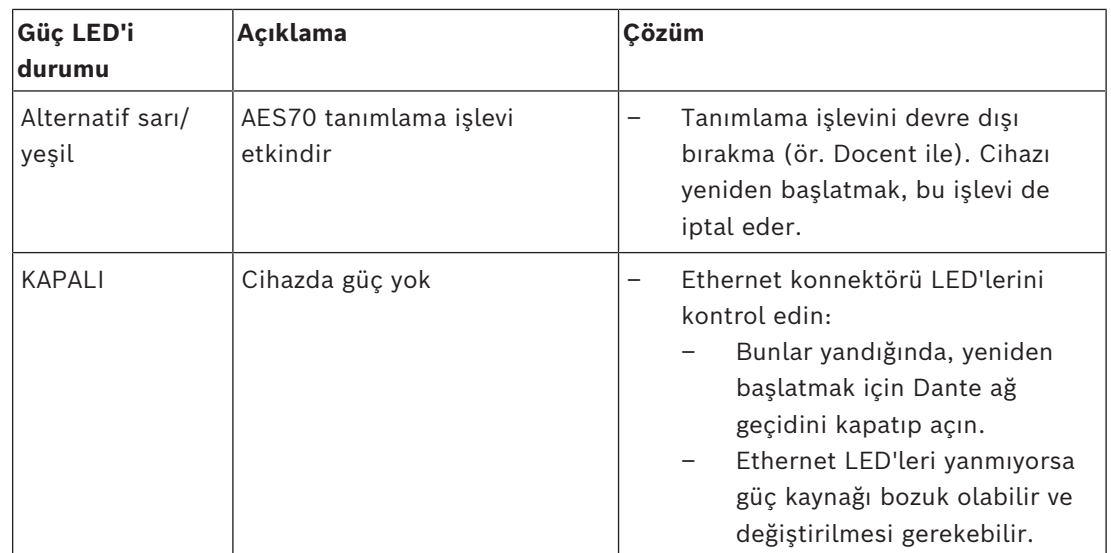

### **Nasıl kurulur?**

Dante ağ geçidini kurmak için:

- 4 OMN-DANTEGTW'deki Dante ağ portunu, Dante ağındaki ağ portuna bağlayın.
- 4 OMN-DANTEGTW'deki OMNEO ağ portunu OMNEO ağına bağlayın.
- 4 Şebeke bağlantısını yapın.

# **7 Katılım Cihazlarının mekanik kurulumu**

DICENTIS (masa üstüne veya düz çerçeveli) cihazlar aşağıdakiler için kullanılır:

- Bir toplantıya veya konferansa katılma.
- Bir toplantıyı veya konferansı izlemek ve kontrol etmek (yapılandırmaya bağlı olarak başkan kullanımı).

# **7.1 DICENTIS cihazlarını bağlama**

<span id="page-53-0"></span>DICENTIS Konferans Sistemi bir papatya dizimi veya yıldız yapılandırması olarak hızla ve kolayca yapılandırılabilir:

- **Papatya dizimi yapılandırması**: İki ek güç iletkeni içeren ve CAT-5e kablolarından oluşan özel kablo bağlantısı kullanır (bkz. *[Tipik sistem ayarı, sayfa 10](#page-9-0)*).
- **Yıldız yapılandırması**: Her DICENTIS cihazı ayrı bir standart CAT‑5e kablosuyla bağlanır. Ethernet Üzerinden Güç (PoE) sağlamak için bir Ethernet anahtarı da gereklidir.

#### **Uyarı!**

**i**

Ethernet Üzerinden Güç kullanıldığında, DICENTIS cihazları papatya diziminde yapılandırılamaz.

Yıldız yapılandırma, cihazların altındaki konnektörlerden yararlanarak düzgün ve düzenli bir sistem kurulumu sağlar; bu özellikle TV alanı için avantajlıdır.

DICENTIS cihazlarına sistem ağ kablosu bağlamak için (aşağıdaki şekle bakın):

- 1. Sistem ağ kablosunu/konnektörünü takın (**2**).
- 2. Sistem ağ kablosunu kablo kılavuzlarından yönlendirin (**3**).

#### **DICENTIS cihazlarının kurulumu**

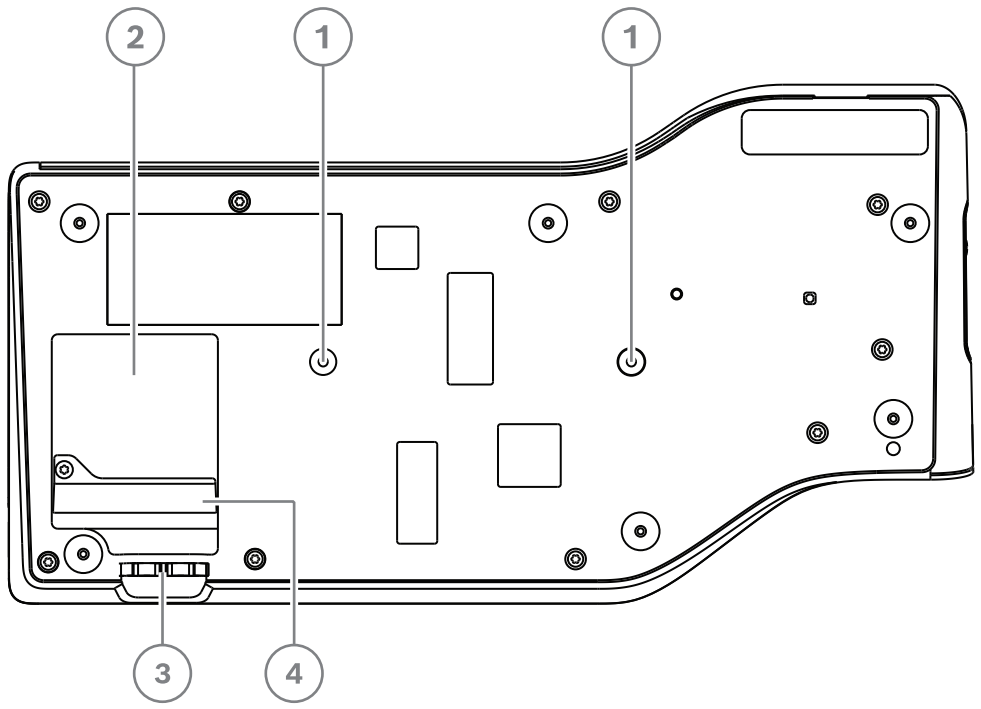

**Şekil 7.1:** Alttan görünüm - kongre DICENTIS cihazları (DCNM-MMD / DCNM-MMD2)

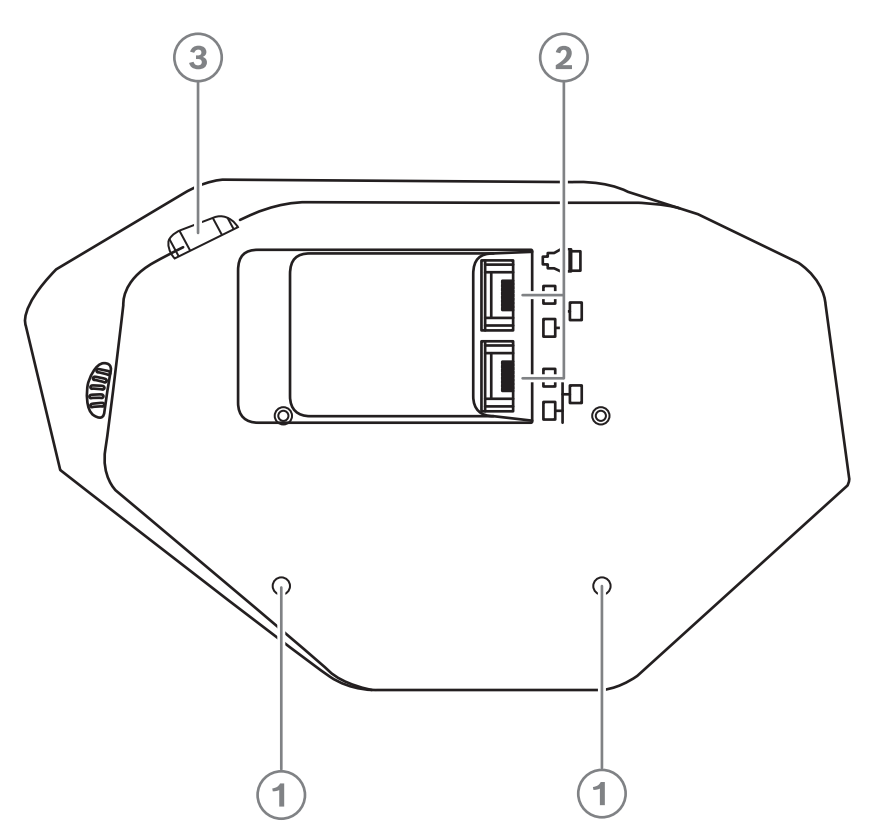

**Şekil 7.2:** Alttan görünüm DICENTIS cihazları (DCNM-D / DCNM-DVT / DCNM-DSL / DCNM-DE)

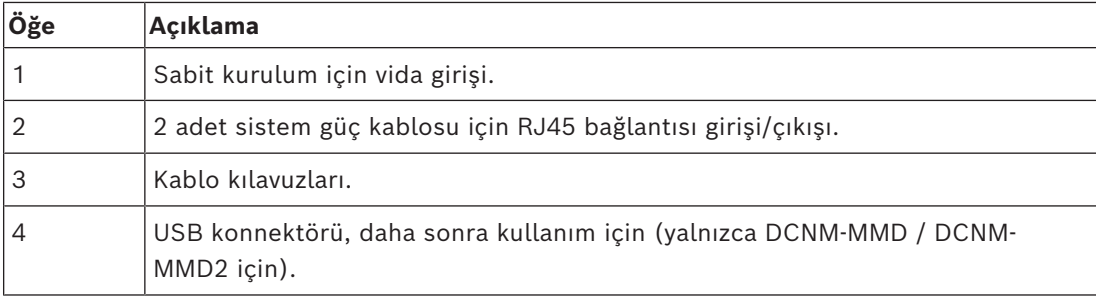

### **Bkz.**

*– [Tipik sistem ayarı, sayfa 10](#page-9-0)*

# **7.2 DICENTIS masa üstü cihazları**

#### **DCNM-MMD / DCNM-MMD2**

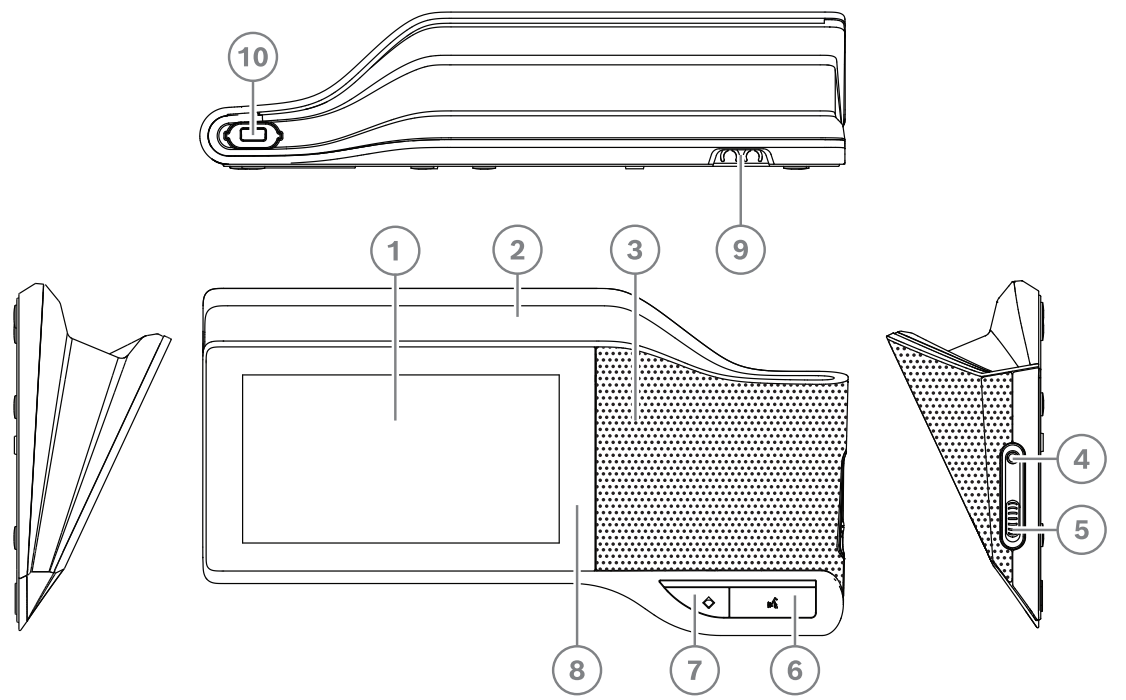

**Şekil 7.3:** Önden, üstten, arkadan ve yandan görünümler

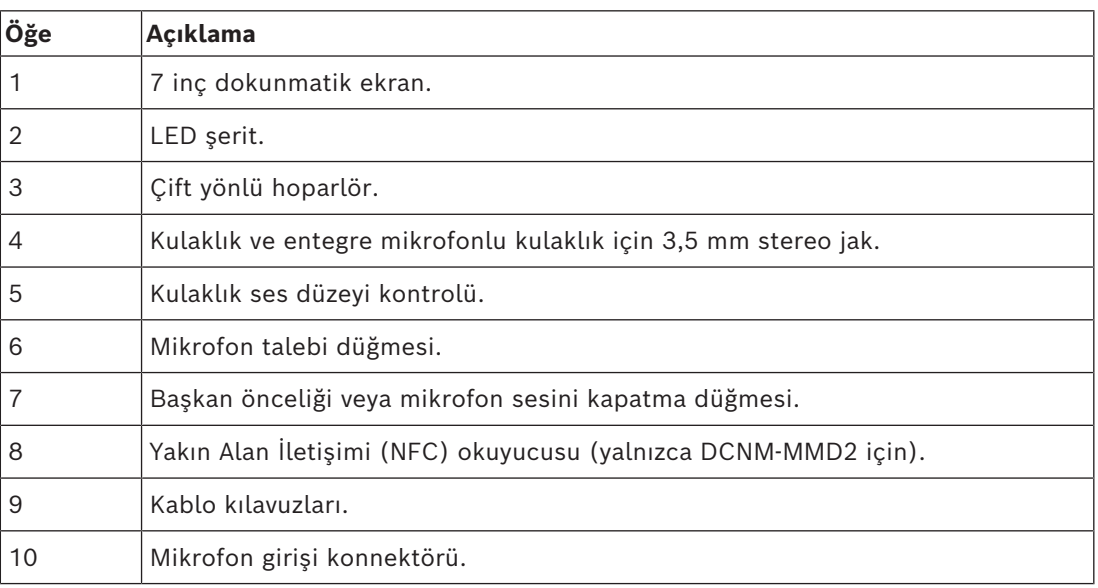

– DCNM-MMD2, Radyo Ekipman Direktifi (RED) 2014/53/EU ile uyumludur.

– Çalışma frekansı 13,56 MHz'dir. Maksimum alan şiddeti 3 m'de 8,05 dBμA/m'dir.

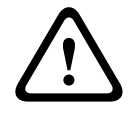

## **İkaz!**

Bu ekipman CISPR 32'nin A Sınıfı ile uyumludur. Bu ekipman konut ortamında radyo parazitine neden olabilir. Bu ekipman Sınıf A ortamı için tasarlanmıştır.

#### **DCNM-D / DCNM-DVT / DCNM-DSL / DCNM-DE**

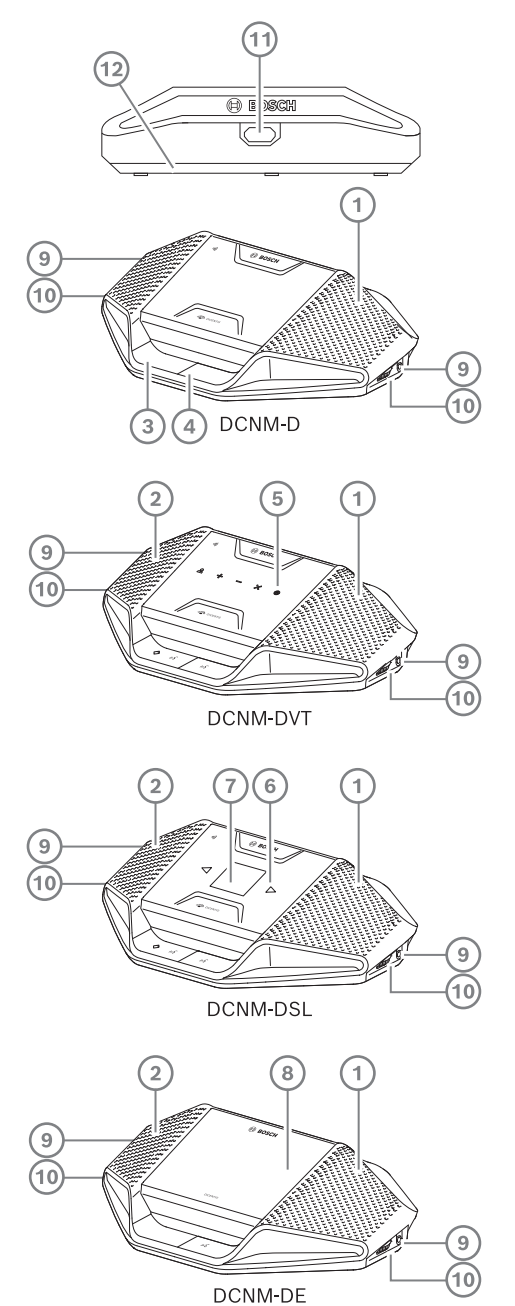

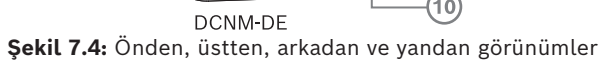

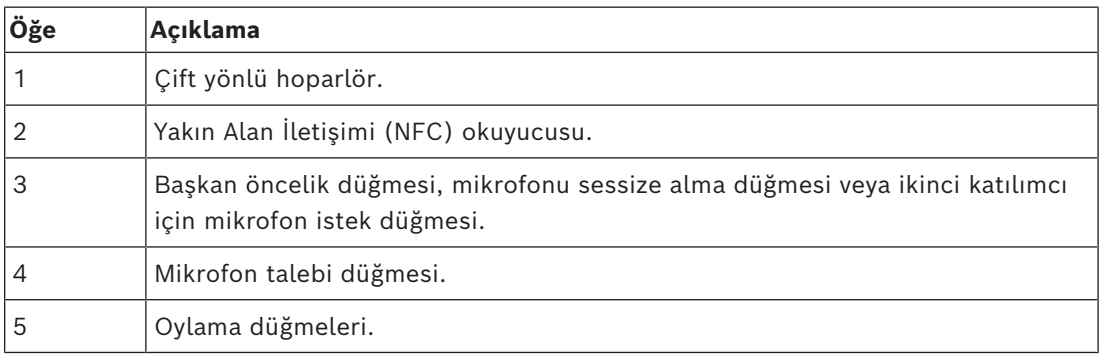

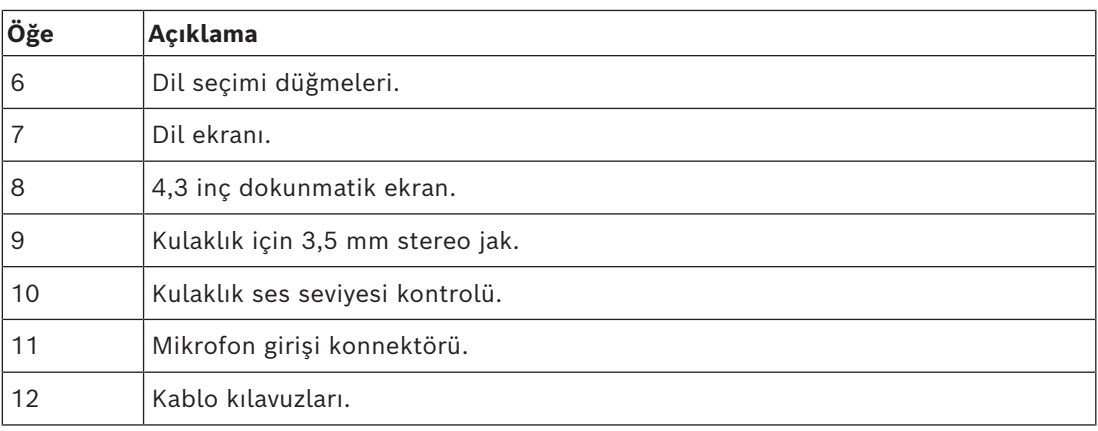

– DCNM-DE, DCNM-DVT ve DCNM-DSL, Radyo Ekipman Direktifi (RED) 2014/53/EU ile uyumludur.

– Çalışma frekansı 13,56 MHz'dir. Maksimum alan şiddeti 10 m'de -8,4 dBμA/m'dir.

- *– [DICENTIS Sistemi kablo tertibatları, sayfa 38](#page-37-0)*
- *– [DCNM-CB250 Sistem kurulum kablosu, sayfa 41](#page-40-0)*

# **7.3 DICENTIS düz çerçeveli cihazlar**

Gömme montajlı cihazlar, bağımsız katılımcı konumları sağlar. Modüler kurulumları sayesinde büyük esneklik sunan bu cihazlar, kalıcı montajlarda kullanım için idealdir. İhtiyaç duyduğunuz işlevlere bağlı olarak, farklı gömme montajlı cihazları seçebilirsiniz.

#### **Geçmeli montaj**

Gömme montajlı cihazları 2 mm'ye kadar kalınlığa sahip panellere takmak için geçmeli montaj yöntemini kullanın. Geçmeli montaj yöntemi, gömme montajlı cihazların kolayca takma mekanizmasını kullanır. Düz çerçeveli cihazları oyuğa "geçirmeniz" yeterlidir.

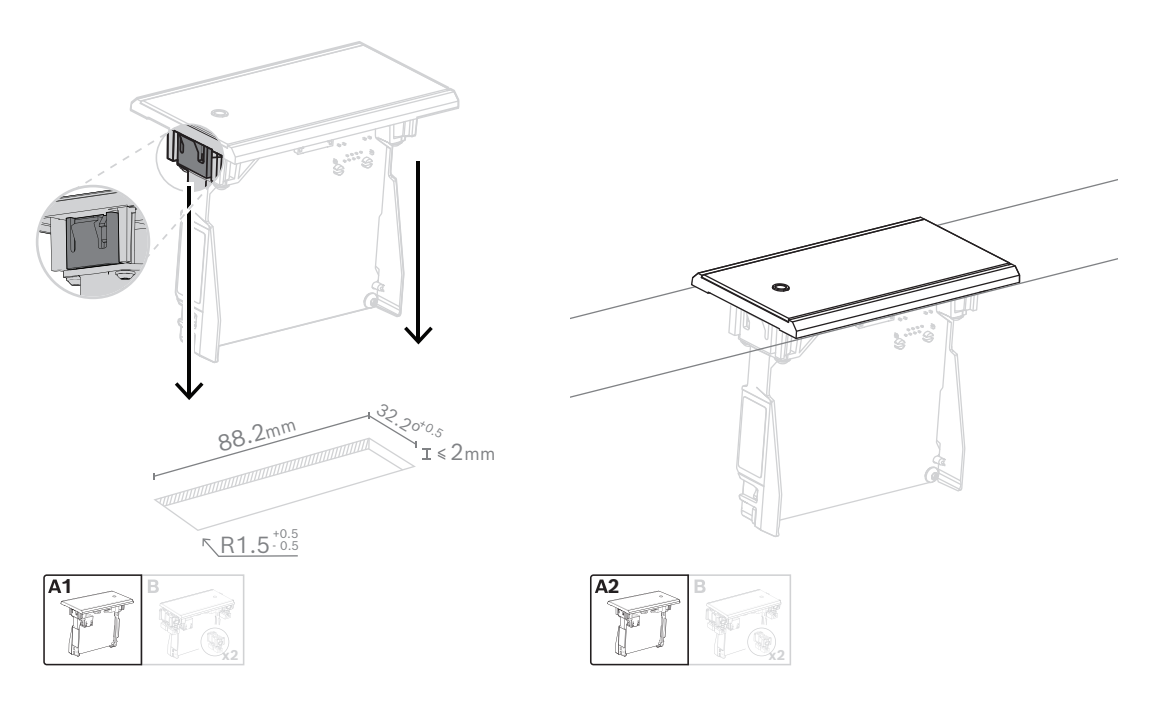

*Kolayca takma mekanizması*

Not: Geçmeli montaj yönteminde oyuk boyutları için şekle bakın.

Bir oyuğun uzunluğu (x), oyuğa takılması gereken düz çerçeveli cihazın sayı-boyut faktörüne (NSF) bağlıdır. Bir oyuğun uzunluğunu hesaplamak için:

- Düz çerçeveli cihazın sayı-boyut faktörünü (NSF) bulun.
- Tablodan oyuğun uzunluğu (x) elde etmek üzere NSF değerini kullanın.

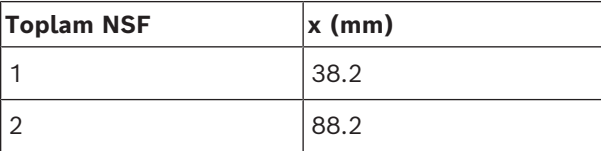

**Tablo 7.10:** Uzunluklar, geçmeli montaj yöntemi

#### **Blok montaj**

Düz çerçeveli cihazları 2 mm'den daha fazla kalınlığa sahip yüzeylere monte etmek için blok montaj yöntemini kullanın. Blok montaj yönteminde DCNM-FEC Gömme montajı Uç Tapaları, DCN-FCOUP Bağlantı Parçaları ve DCNM-FPT Gömme montajı Konumlandırma Araçları kullanılır.

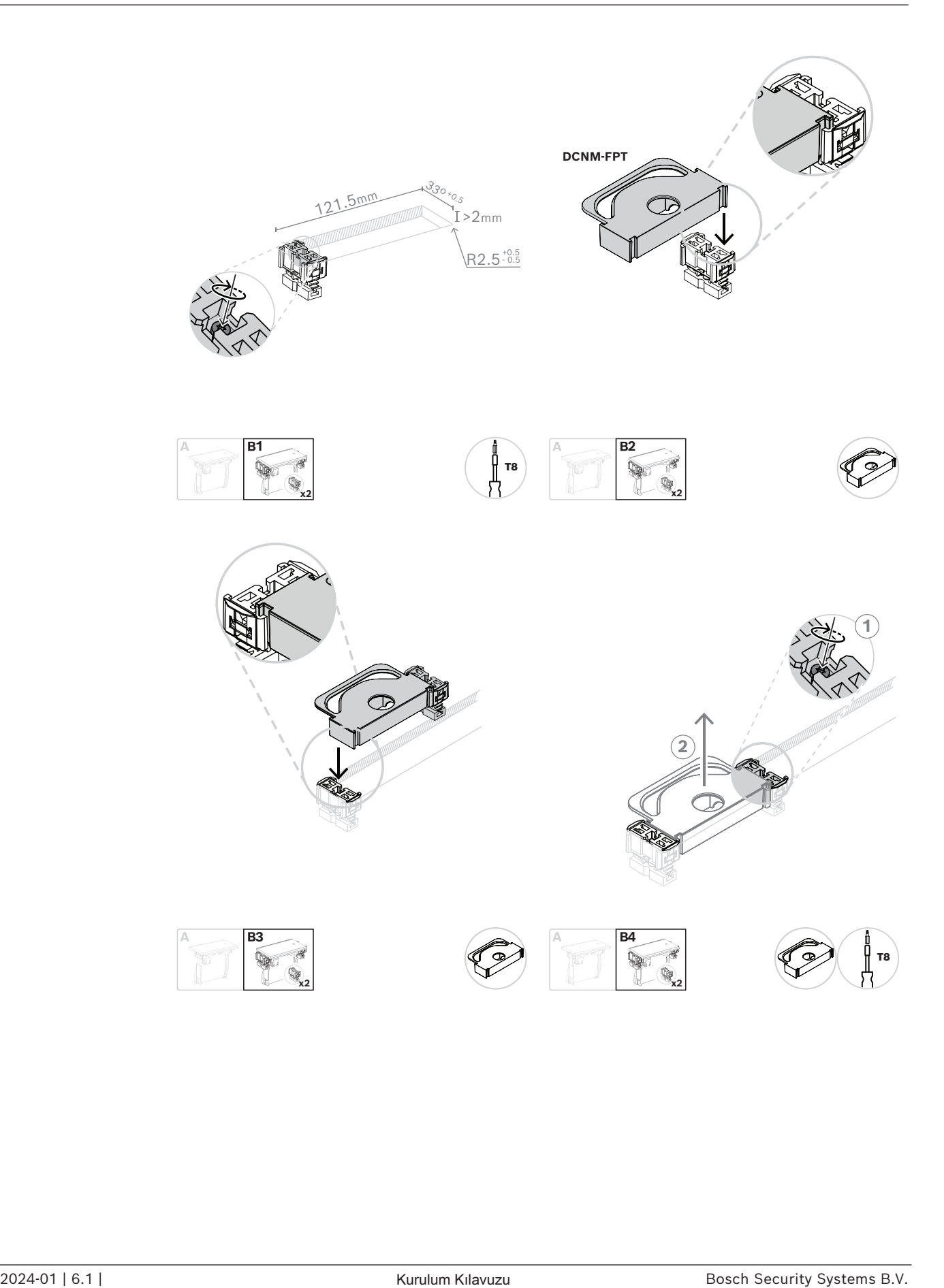

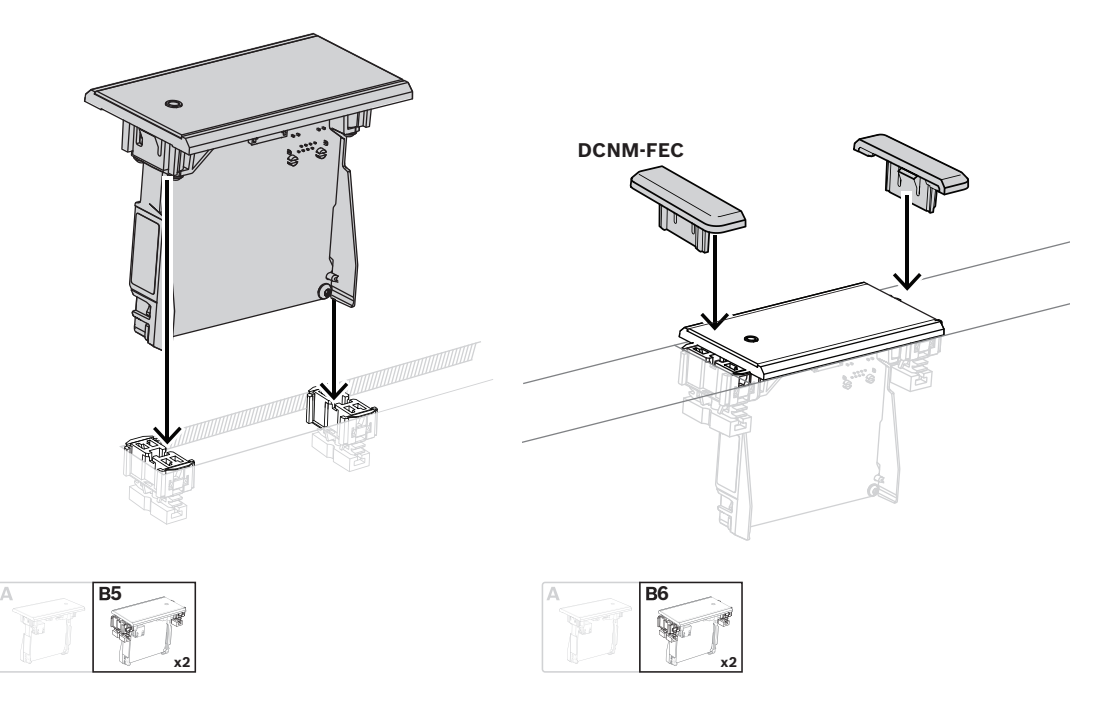

*Blok montaj yöntemi*

Not: Blok montaj yönteminde oyuk boyutları için şekle bakın.

Bir oyuğun uzunluğu (x), oyuğa takılması gereken düz çerçeveli cihazların toplam sayı-boyut faktörüne (NSF) bağlıdır. Bir oyuğun uzunluğunu hesaplamak için:

- 1. Her düz çerçeveli cihazın sayı-boyut faktörünü (NSF) bulun.
- 2. Düz çerçeveli cihazların NSF değerlerini ekleyerek toplam NSF değerini elde edin.
- 3. Oyuğun uzunluğu (x) elde etmek için tablodaki toplam NSF değerini kullanın. Uzunluğa DCN-FCOUP bağlantı parçaları dahildir.

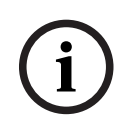

#### **Uyarı!**

DCNM-FEC Gömme uç tapalarını oyuğun iki ucundaki bağlantı parçalarına takın.

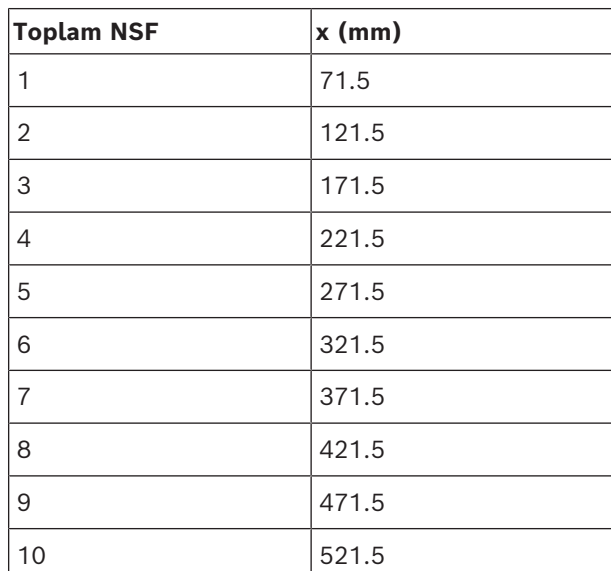

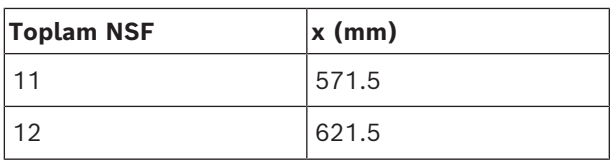

**Tablo 7.11:** Uzunluklar, blok montaj yöntemi

#### **Sayı-boyut faktörü**

Oyuğun uzunluğu şunlara bağlıdır:

- Oyuğa takılmış düz çerçeveli cihazların sayısı.
- Oyuğa takılmış düz çerçeveli cihazların boyutu.

Bir oyuğun uzunluğunu hesaplamak için, düz çerçeveli cihazların sayı-boyut çarpanını (NSF, tabloya bakın) kullanmanız gerekir.

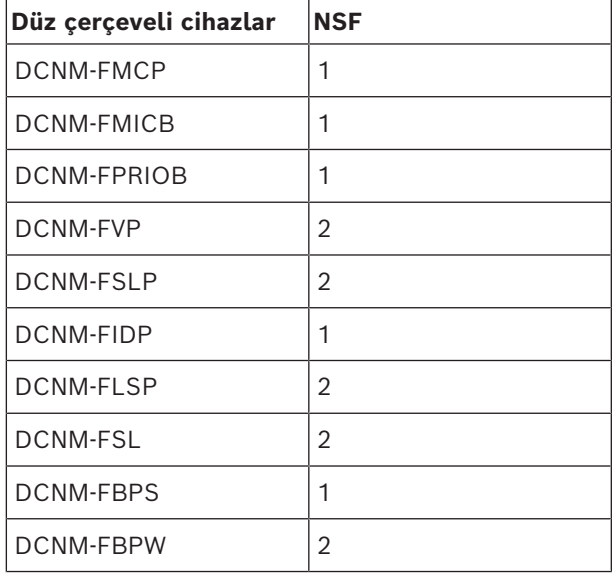

**Tablo 7.12:** Sayı-boyut çarpanları

#### **Düz çerçeveli bir cihazı çıkarma**

Yüzeye takılan düz çerçeveli bir cihazı çıkarmak için DCNM-FET Düz çerçeve çıkarma aletlerini kullanın.

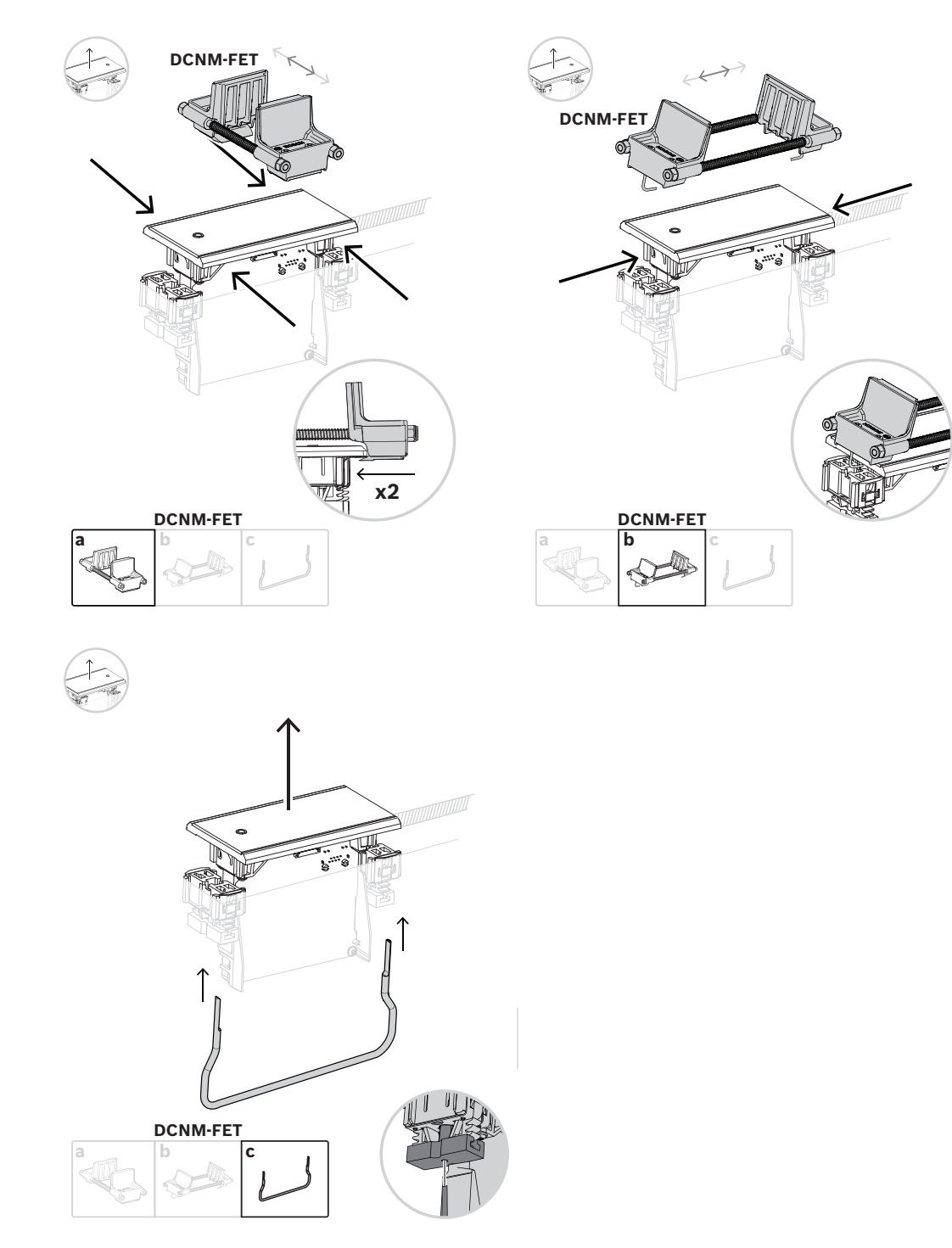

*Düz çerçeveli bir cihazı çıkarma*

## **7.3.1 DCNM-FBD2 Düz çerçeveli ana cihaz**

Gömme montajlı ana cihaz, gömme montajlı cihazlarla yapılacak olası çeşitli kurulumlarda merkezi konumda bulunur. Diğer gömme montajlı ürünleri bağlamak için portların yanı sıra DICENTIS kablolarıyla peşpeşe zincirleme bağlantı için iki konnektöre sahiptir. Bkz. *[DICENTIS cihazlarını bağlama, sayfa 54](#page-53-0)*.

#### **Denetim bağlantısı**

Gömme montajlı ana cihazda, DCNM-FMICB veya DCNM-FPRIOB düğme panellerine güç vermek ve bunları kontrol etmek için RJ12 konnektörleri gereklidir. DCNM-FMICB ve DCNM-FPRIOB'leri birleştirerek maksimum dört düğmeyi bağlayabilirsiniz.

DCNM-FBD2 ile birlikte RJ12 fişli dört kablo verilir. Paneli DCNM-FBD2'ye bağlamak için 2 m kablo ve diğer panellere geçiş için 30 cm kablo kullanın.

#### **Uyarı!**

**i**

DCNM-FBD2'den çok fazla güç çekilmesi nedeniyle sistemin güç kesintisini önlemek için her tarafta yalnızca bir adet uzun kablo kullanın.

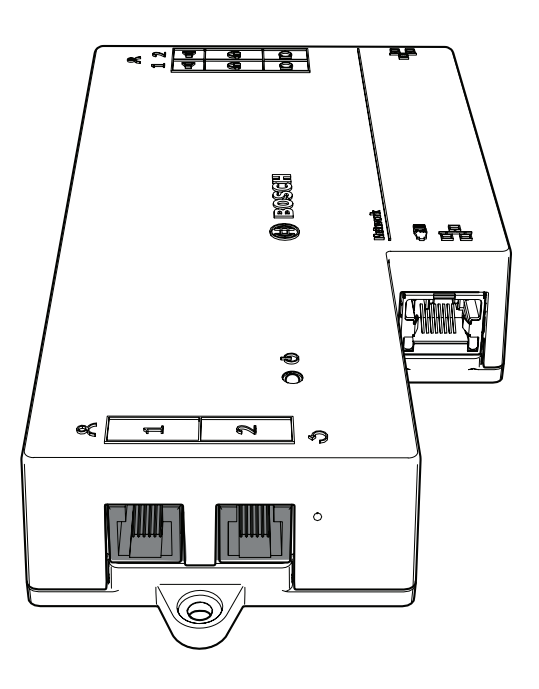

#### **Uyarı!**

DCNM-FBD yalnızca aşağıdaki panelleri destekler:

- DCNM-FMCP
- DCNM-FMICB
- DCNM-FPRIOB
- DCNM-FLSP.
- DCNM-FBD2 diğer panelleri destekler.

#### **Ses bağlantısı**

Gömme montajlı ana cihazda aşağıdakiler için iki sıra terminal bloğu konnektörü bulunur:

- DCNM-FLSP ile hoparlör bağlantısı için iki hoparlör çıkışı.
	- DCNM-FMCP ile dengeli mikrofon bağlantısı için iki mikrofon konnektörü.

**i**

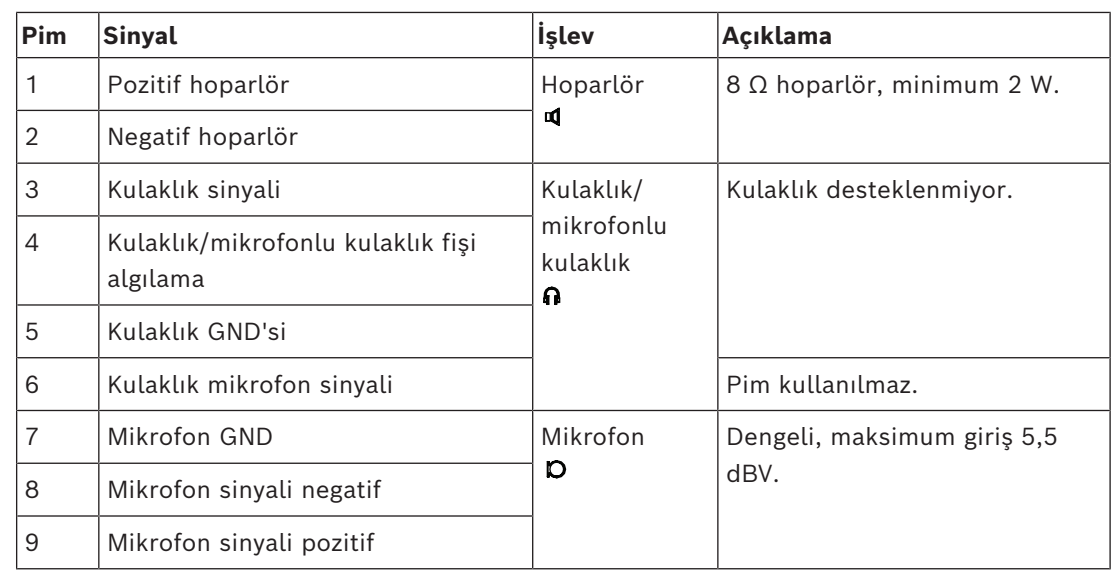

**Tablo 7.13:** Ses girişleri/çıkışları

*[DCNM-FMICB Düz çerçeveli mikrofon düğmesi paneli, sayfa 68](#page-67-0)* bakın.

#### **Sabitleme kabloları**

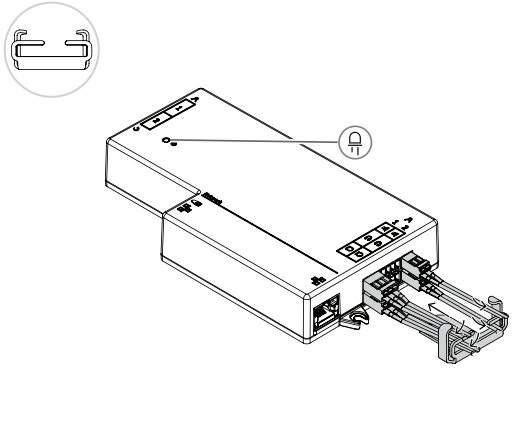

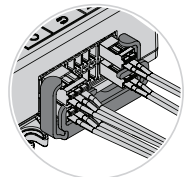

#### **DCNM-FBD2 LED davranışı**

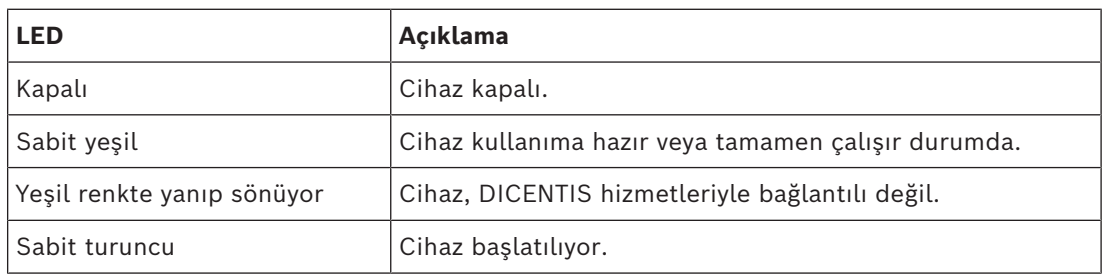

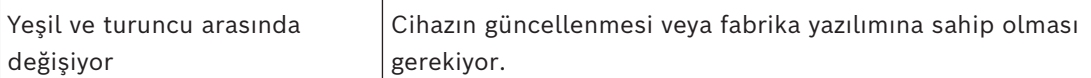

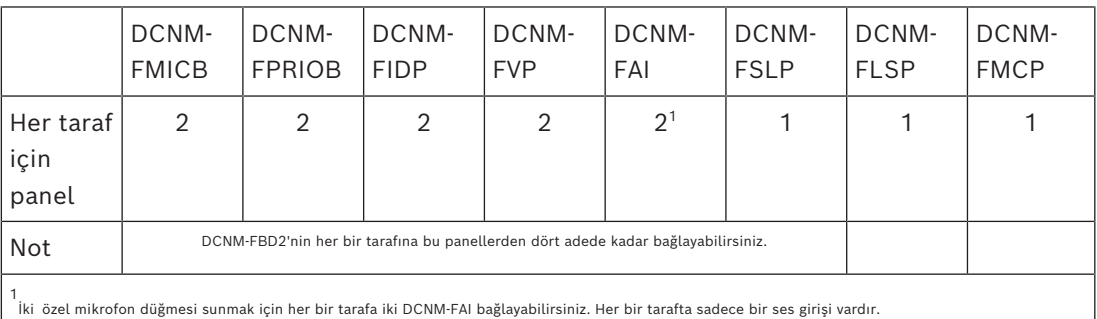

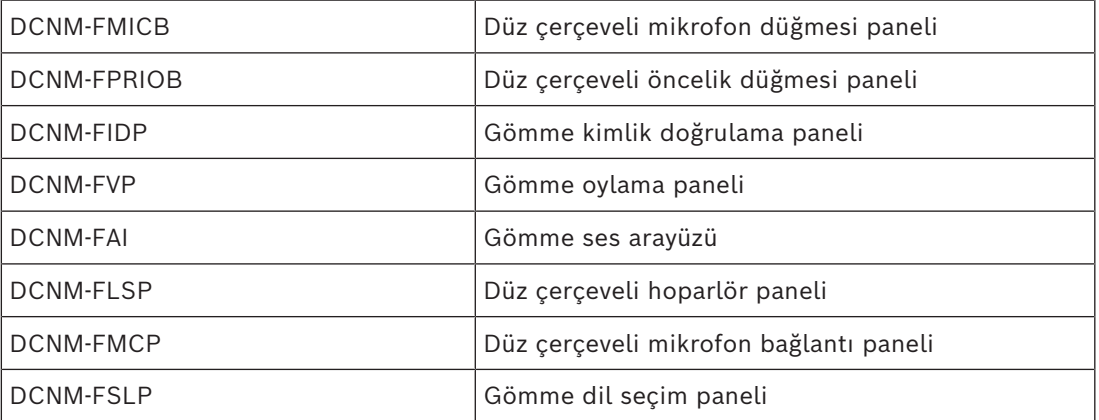

## **7.3.2 DCNM-FMCP Düz çerçeveli mikrofon bağlantı paneli**

Gömme montajlı mikrofon bağlantı paneli, DCNM-MICSLS ve DCNM-MICSLL takılabilir mikrofonlarını Gömme montajlı ana cihaza bağlar. Bu amaçla DCNM-FMCP ile birlikte 3 kutuplu terminal bloğu olan 2 m'lik bir kablo verilir.

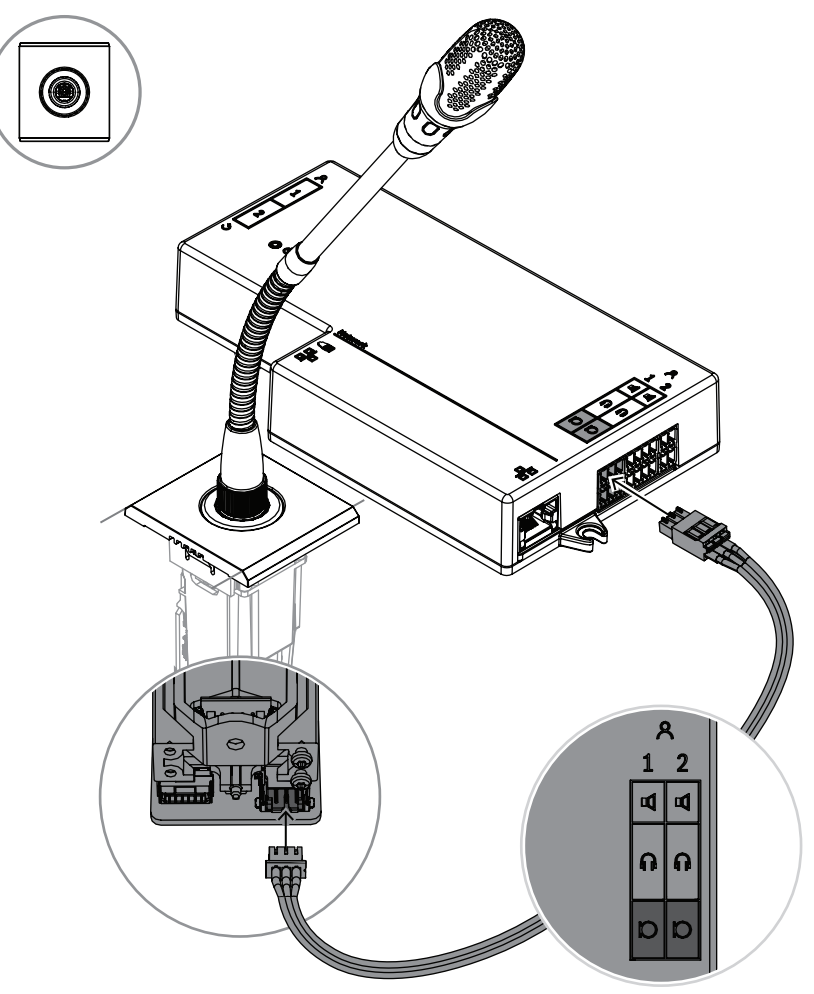

**Şekil 7.5:** DCNM-FMCP'yi DCNM-FBD2'ye bağlama

DCNM-FMCP aynı zamanda mikrofon LED'nin kontrol edilmesini ve mikrofona güç vermeyi sağlayan DCNM-FMICB veya DCNM-FPRIOB düğme paneline bağlanır. Bu bağlantı için panelle birlikte verilen 30 cm'lik kabloyu kullanın.

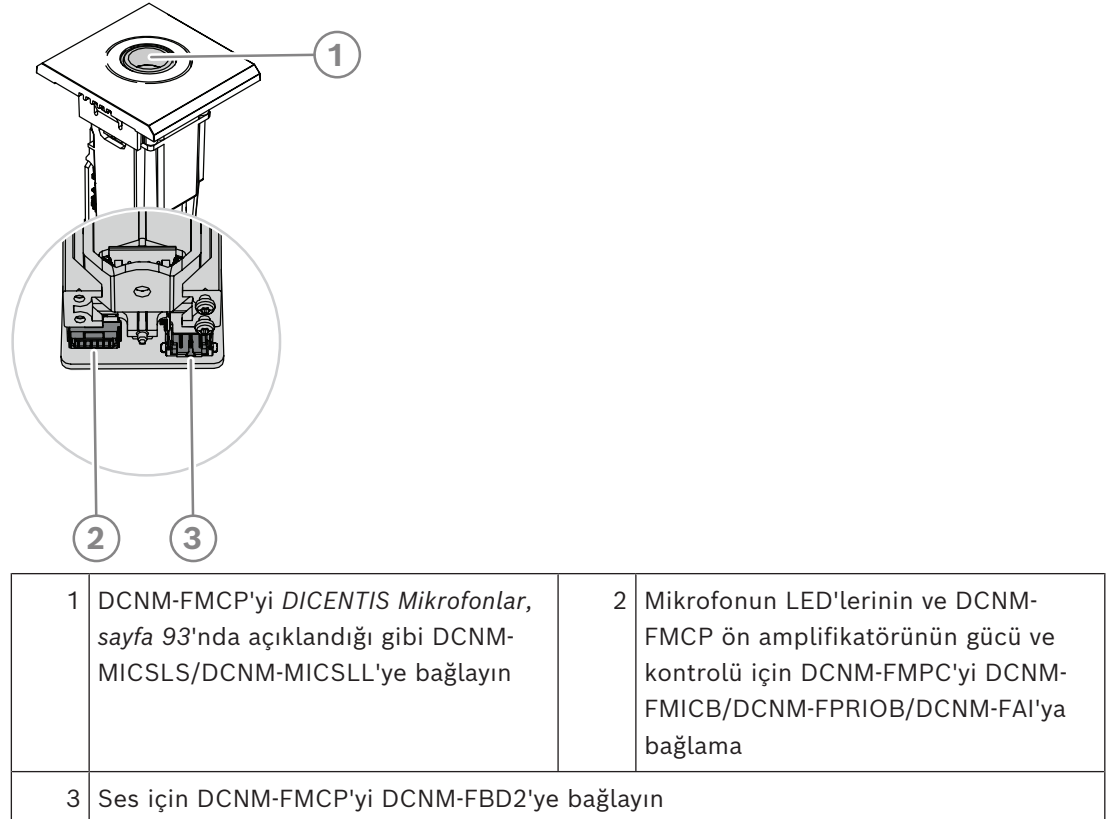

## **7.3.3 DCNM-FMICB Düz çerçeveli mikrofon düğmesi paneli**

<span id="page-67-0"></span>Düz çerçeveli mikrofon düğmesi panelinde üç konnektör bulunur: DCNM-FBD2'ye veya başka bir düğme paneline bağlamak için iki RJ12 konnektör ile mikrofon LED'lerine güç vermek ve onları kontrol etmek için bir konnektör.

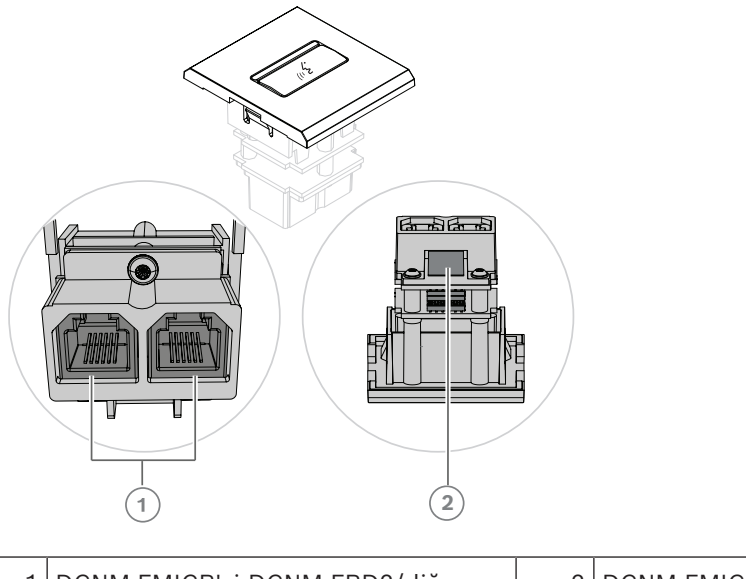

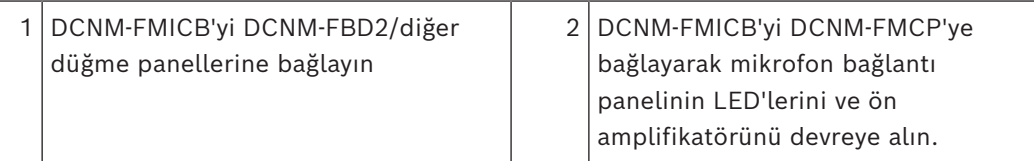

## **7.3.4 DCNM-FPRIOB Düz çerçeveli öncelik düğmesi paneli**

Gömme montajlı öncelik düğmesi panelinde üç konnektör bulunur: DCNM-FBD2'ye veya başka bir düğme paneline bağlamak için iki RJ12 konnektör ile mikrofon LED'lerine güç vermek ve onları kontrol etmek için bir konnektör. Diğer panellerle döngü halinde bağlamak için DCNM-FPRIOB ile birlikte verilen 30 cm'lik kabloyu kullanın.

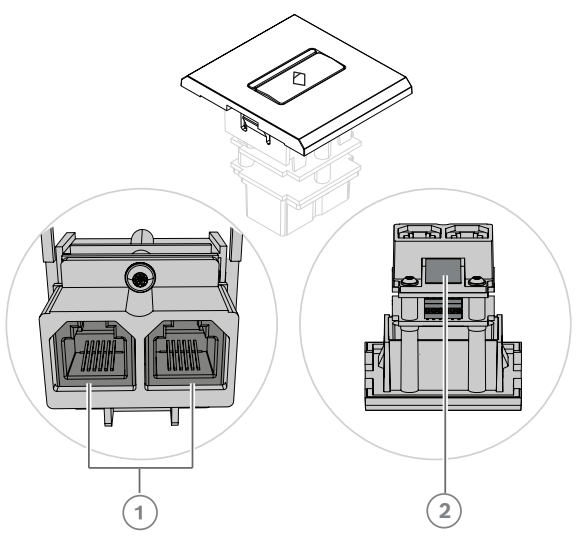

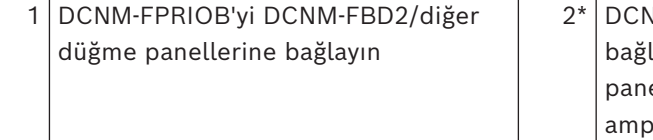

VM-FPRIOB'yi DCNM-FMCP'ye layarak mikrofon bağlantı elinin LED'lerini ve ön lifikatörünü devreye alın.

\*Bu konnektör sadece aşağıdaki durumlarda kullanılabilir:

- Koltukta DCNM-FMICB yoksa.
- Kurulumunuzda iki mikrofon varsa. DCNM-FMICB birine, DCNM-FPRIOB ise diğerine güç veriyorsa.

#### **Uyarı!**

DCNM-FPRIOB, koltuk veya katılımcı öncelik haklarına sahip olduğunda yalnızca bir öncelik düğmesi olarak çalışır. Koltuk veya katılımcının öncelik hakları yoksa DCNM-FPRIOB toplantı ayarlarındaki yapılandırmaya bağlı olarak sessiz veya konuşma talebi düğmesi haline gelir. LED'ler kapatılır.

## **7.3.5 DCNM‑FLSP Düz çerçeveli hoparlör paneli**

Gömme montajlı hoparlör, Gömme montajlı ana cihaza bağlanmak için 2 kutuplu bir terminal bloğunda sonlandırılan sabit 2 m'lik kabloyla birlikte verilir. DCNM-FBD2, hoparlörler için iki porta sahiptir ve iki katılımcı koltuğu oluşturur. DCNM-FLSP, konuşma anlaşılırlığının mükemmel olduğundan emin olmak için mikrofonla aynı anda etkin olabilir.

**i**

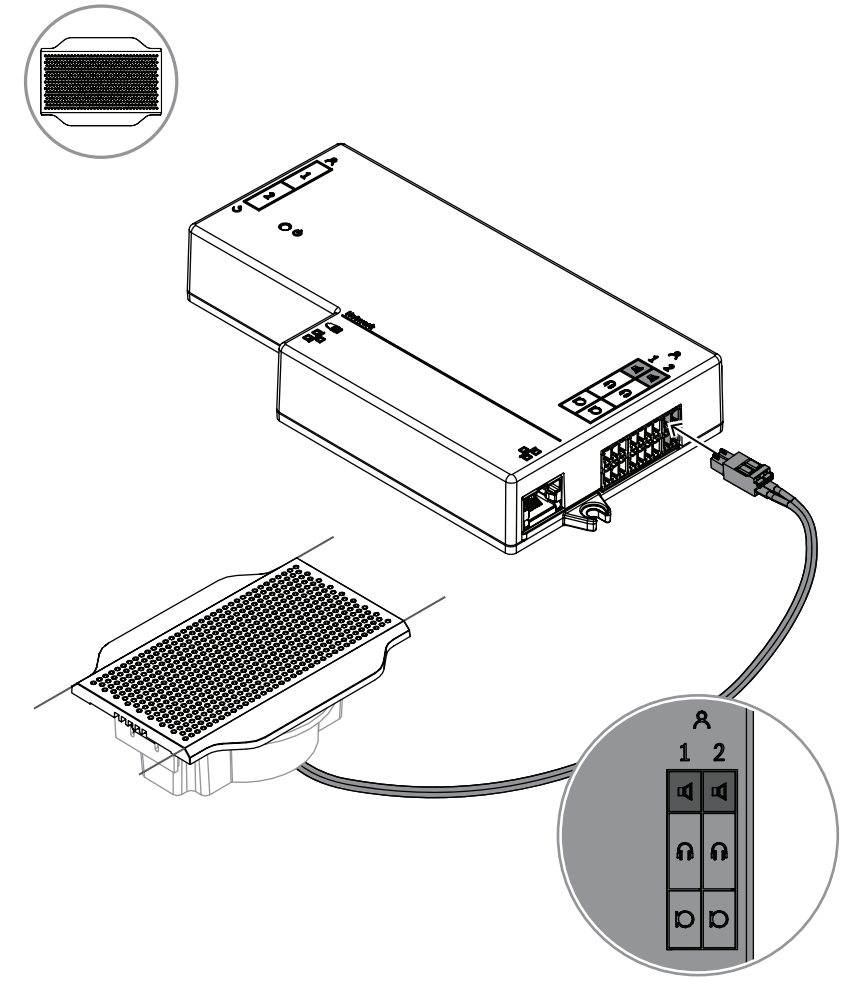

**Şekil 7.6:** Bir DCNM-FLSP'yi DCNM-FBD2'ye bağlama

DCNM-FLSP için bir tablo kesimini değiştirmek üzere DCNM-FPT'yi kullanmak amacıyla 100 mm aracı mevcut yuvaya yerleştirin. Kesmeniz gereken hatları çizmek için şablon olarak kullanın: Aracın dışı maksimum kesimken, içi ise minimumdur.

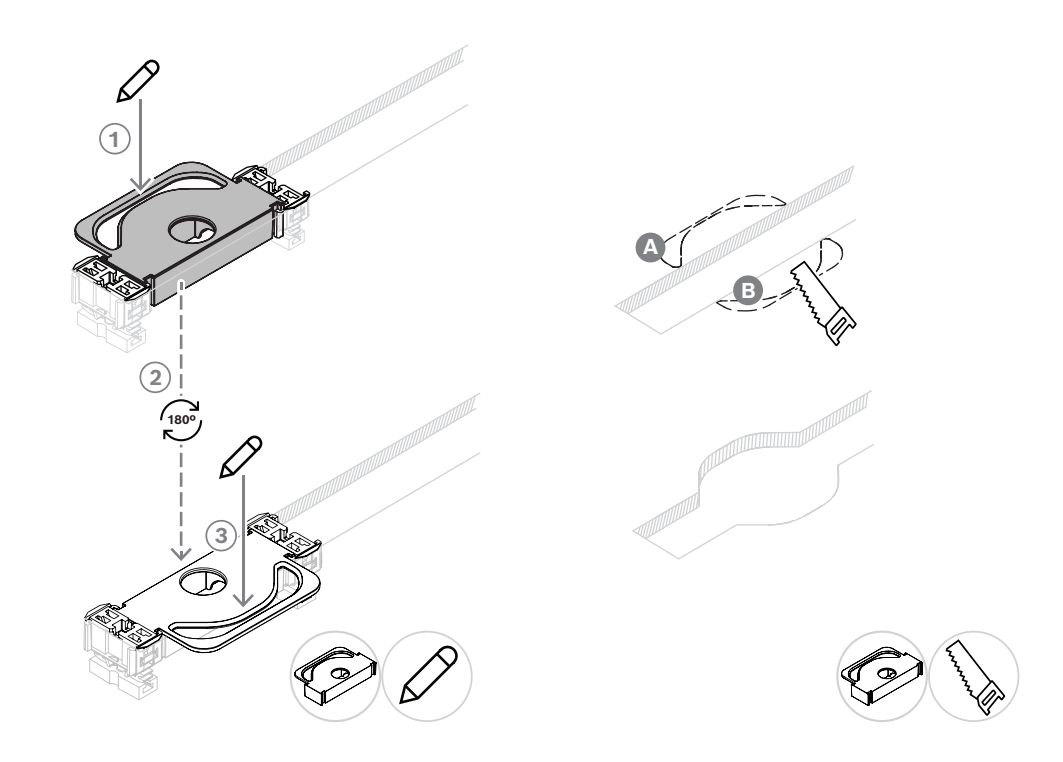

DCNM-FLSP için yeni bir tablo kesimi oluşturmak üzere DCNM-FPT'yi kullanmak için bağlantı parçalarını konumlandırın ve kesmeniz gereken hatları çizmek için bunları kullanın.

#### **7.3.6 DCNM-FVP Gömme oylama paneli**

Gömme oylama paneli, RJ12 üzerinden DCNM-FBD2'ye veya diğer panellere papatya dizimi şeklinde bağlanması için 30 cm'lik bir kabloyla birlikte gelir.

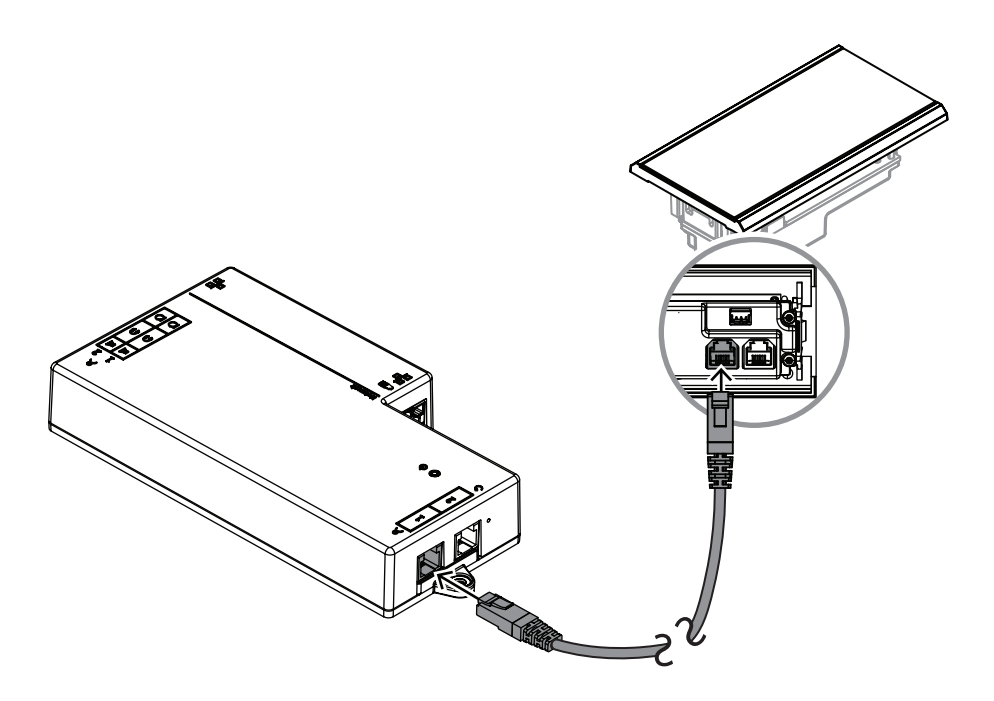

**Şekil 7.7:** Kontrol için DCNM-FVP'yi DCNM-FBD2'ye bağlama

## **7.3.7 DCNM-FSLP Gömme dil seçim paneli**

Dil seçim paneli, 30 cm'lik bir kablo ve bir kulaklık bağlantı kablosu ile birlikte gelir. RJ12 üzerinden DCNM-FBD2'ye bağlanmak veya diğer panellere papatya dizimi şeklinde bağlantı yapmak için 30 cm'lik kabloyu kullanın. DCNM-FBD2'nin kulaklık konektörünü bağlamak için kulaklık bağlantı kablosunu kullanın.
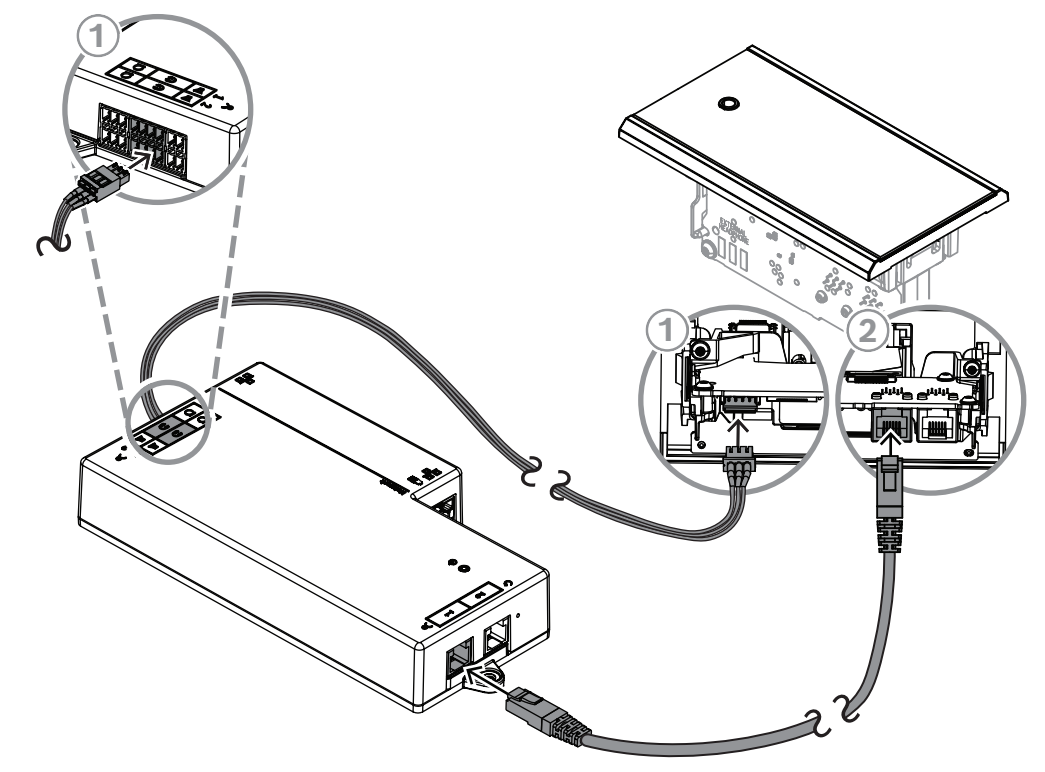

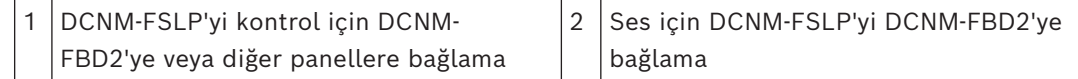

# **i**

#### **Uyarı!**

Kurulumunuzda toplam iki dil seçim paneli olması için DCNM-FBD2'nin her iki yanına birer dil seçim paneli bağlayabilirsiniz.

**i**

#### **Uyarı!**

Her iki kulaklık da kullanılıyorsa ve her biri farklı bir kanalı dinliyorsa, hoparlörlerin sesi kapatılacaktır.

**i**

#### **Uyarı!**

Örneğin, dil seçicinin harici kulaklık fişine bir AMP173977-3 soketi bağlayabilirsiniz.

#### **Harici kulaklık soketi**

Harici kulaklık soketini dil seçiciye bağlayabilirsiniz (ör. 3,5 mm kulaklık soketi). Harici kulaklık soketi bir fişe veya lehim tamponlarına bağlayabilirsiniz.

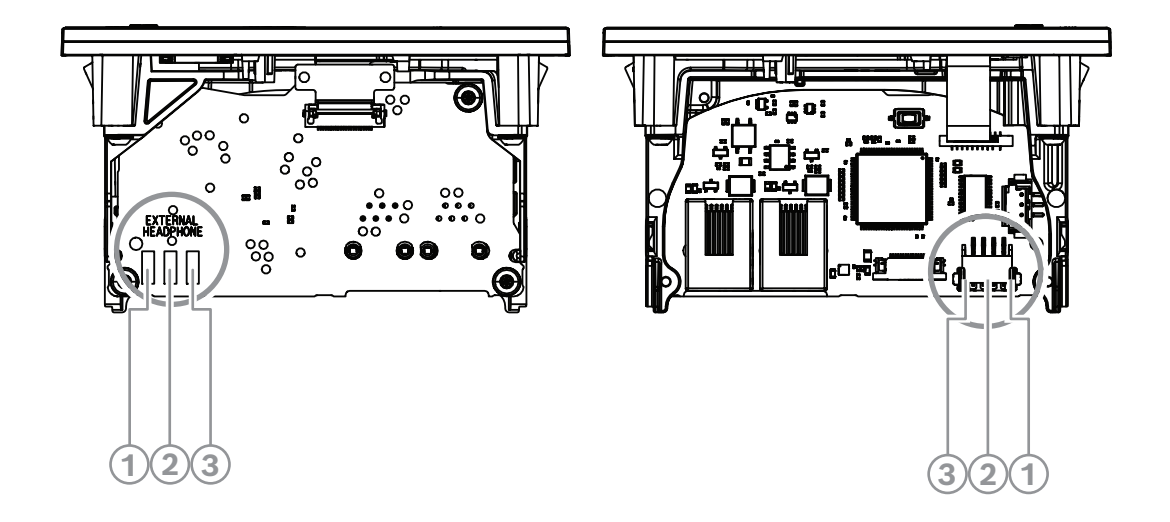

#### **Şekil 7.8:** Harici kulaklık bağlantısı

Lehim tamponları, harici kulaklık konnektörü ve dahili 3,5 mm soket dahili olarak bağlanır.

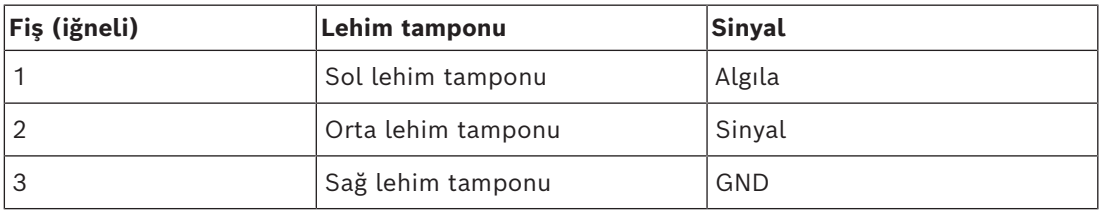

**Tablo 7.14:** Harici kulaklık bağlantısı

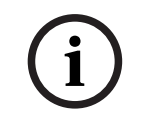

#### **Uyarı!**

Örneğin bir AMP173977-3 soketi dil seçicinin harici kulaklık tapasına bağlayabilirsiniz.

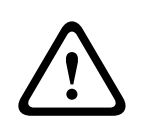

#### **İkaz!**

DCNM-FSLP'nin harici soketlerini kullanırken tüm bağlantıların elektriksel olarak bağlantısız olduğundan emin olun. Herhangi bir bağlantının toprak devresine ait olması durumunda beklenmeyen sistem davranışları meydana gelebilir.

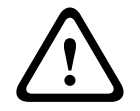

#### **İkaz!**

Kullanıcının kulaklıkları konnektöre takarken rahatsız edici ESD deşarjından etkilenmesini engellemek için her zaman harici kulaklık bağlantısıyla birlikte plastik öne sahip bir kulaklık konnektörü kullanın.

#### **Harici kulaklık bağlantısı**

Harici kulaklık konnektörü kullanırken, lütfen bu konnektörü aşağıdaki elektrik şemasına (kablo bağlantısı ve jak konnektörü) göre takın.

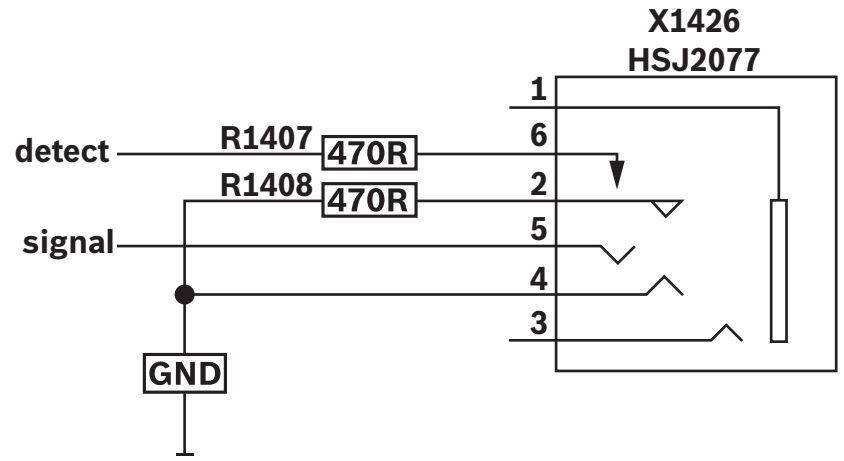

**Şekil 7.9:** Harici kulaklık konnektör şeması

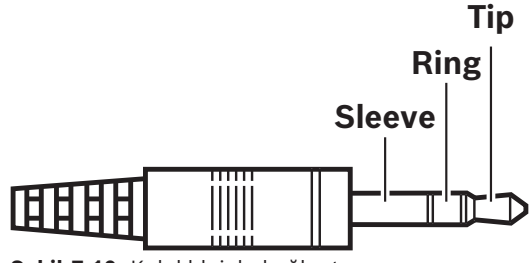

**Şekil 7.10:** Kulaklık jakı bağlantısı

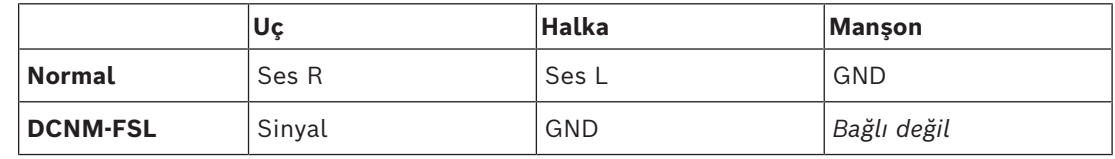

**Tablo 7.15:** Kulaklık jakı bağlantısı

#### **Uyarı!**

Jak konnektörü, görüntüyü etkinleştirmek için kullanılan dahili fiş algılama özelliğini içermelidir. Yanlış bir konnektör ("jak takılı" düğmesi bulunmalıdır) kullanıyorsanız ekran açılmaz. Bu işlevi kullanmak istemiyorsanız cihazın bir kulaklığın bağlı olduğunu sanması için algılama sinyalini GND'ye bağlamanız gerekir. Bu, düğmelerin LED'lerinin her zaman yanmasına ve böylece düğmelerin LED'lerinin kullanım ömrünün kısalmasına neden olur.

#### **7.3.8 DCNM-FAI Gömme ses arayüzü**

<span id="page-74-0"></span>Gömme ses arabirimi, katılımcı koltukları ve yer standı konumları oluşturmak için gömme el mikrofonlarına bağlanır. Ayrıca fantom güç gerektiren bir mikrofonun gömme montajlı DICENTIS Sistemi kurulumlarına takılmasını da kolaylaştırır. DCNM-FAI'yi aşağıdakiler için kullanabilirsiniz:

- DCNM-FMICB veya DCNM-FRIOB olmadığında 1 veya 2 DCNM-FCMP'ye güç verme.
- DICENTIS'e DCNM-FHHC mikrofon bağlama.
- DICENTIS'e üçüncü taraf bir mikrofon veya hat seviyesi ses kaynağı bağlama. **Not:** Bu kurulumda phantom güç de sağlayabilir.

**i**

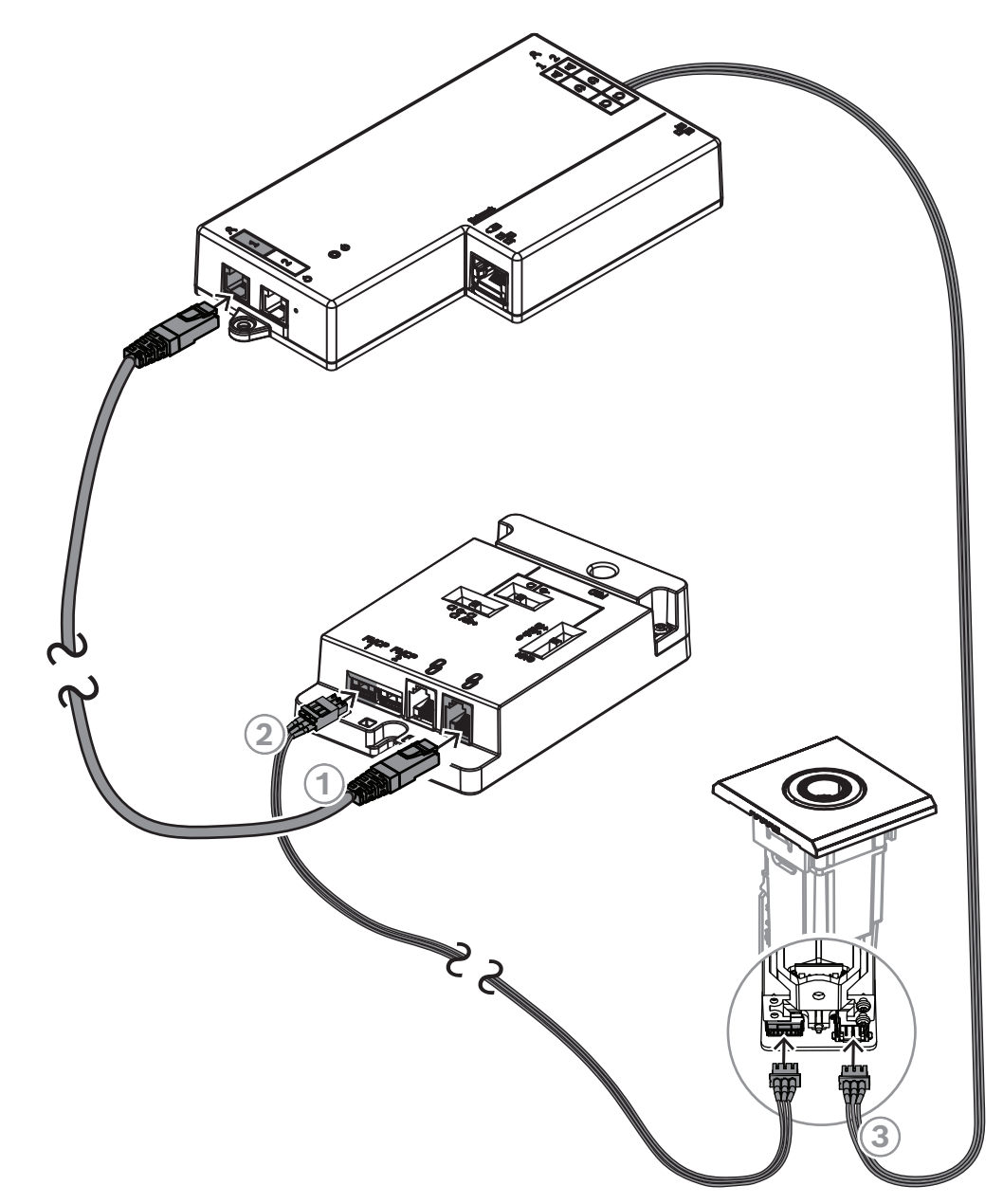

**Şekil 7.11:** DCNM-FMCP'yi DCNM-FAI aracılığıyla DCNM-FBD2'ye bağlama

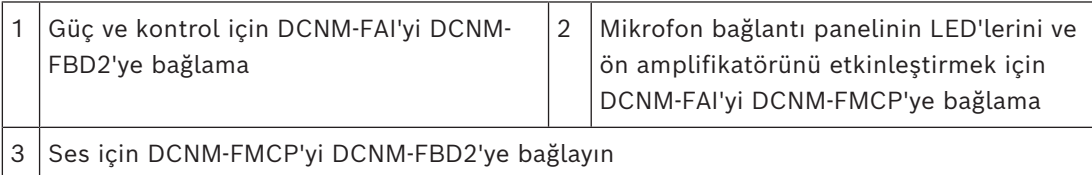

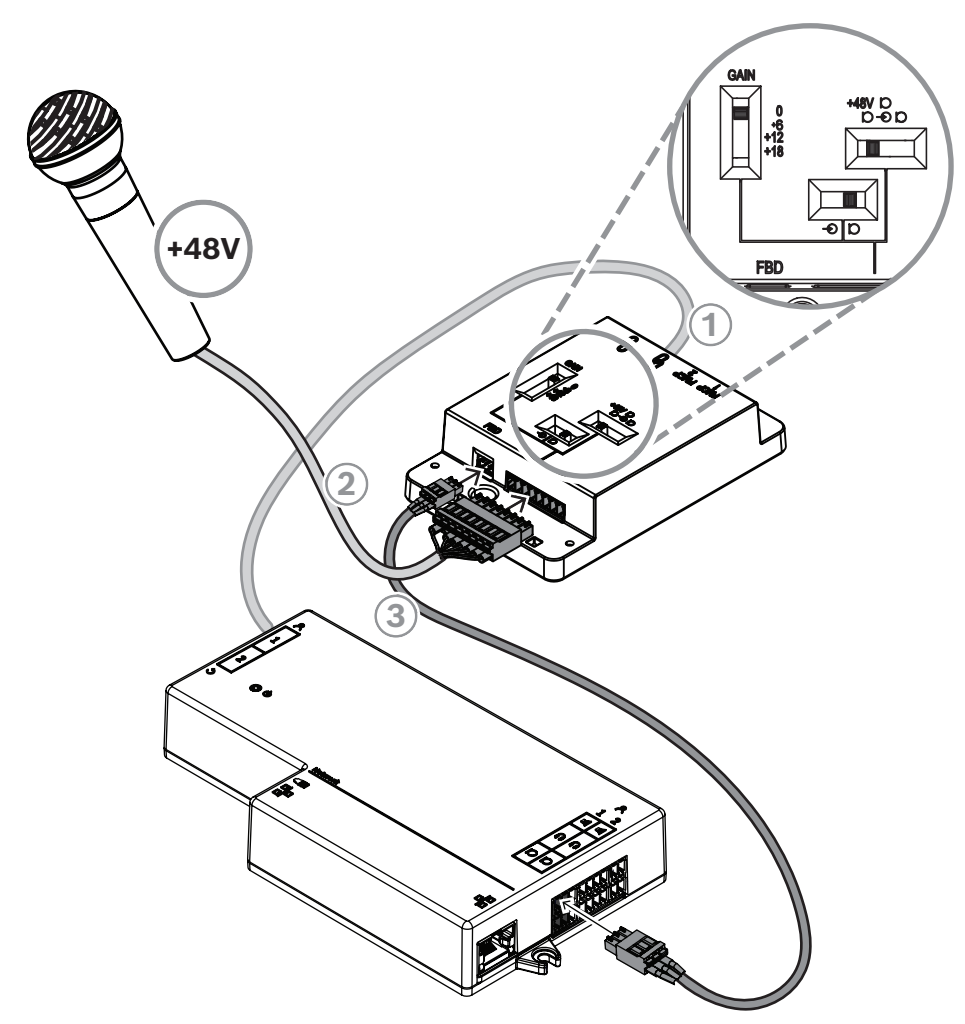

**Şekil 7.12:** DCNM-FAI üzerinden DCNM-FBD2'ye phantom güçle çalışan bir mikrofon bağlama

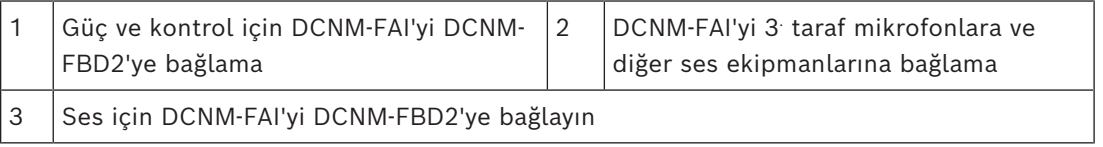

Gömme el mikrofonlarının nasıl bağlanacağını görmek için *[DCNM-FHH / DCNM-FHHC Gömme](#page-80-0) [el mikrofonları, sayfa 81](#page-80-0)* bölümüne bakın.

#### **Kaydırılabilir anahtarlar**

DCNM-FAI, fabrikadan aşağıdaki ön ayarlarla gelir:

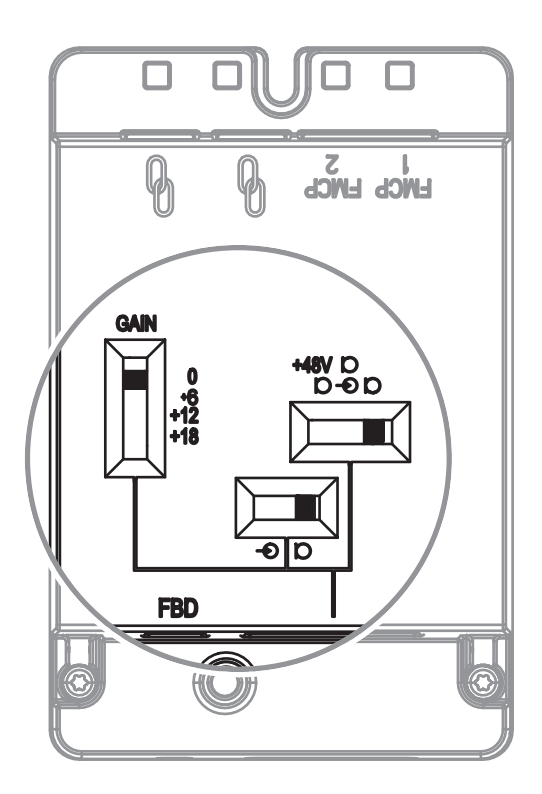

DCNM-FAI'de ses ayarlarını yapılandırmak için üç kaydırılabilir anahtar bulunur:

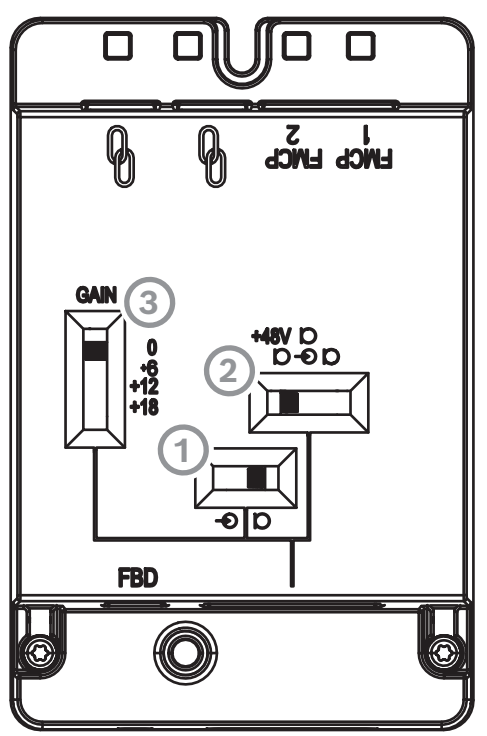

– 1 . anahtar Mikrofon/Hat seviyelerini seçer. Desteklenen giriş seviyeleri:

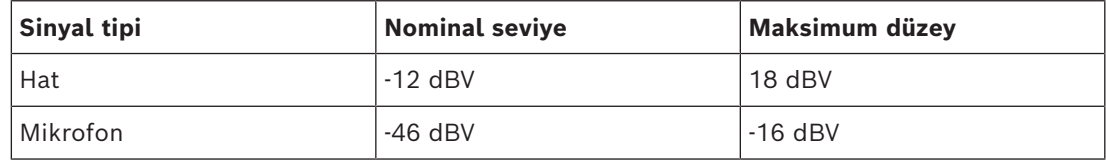

**Not:** 2<sup>.</sup> anahtar güç yok olarak ayarlandığında, girişi Hat seviyesini ayarlamak için 1<sup>.</sup> anahtarı kullanabilirsiniz. Diğer tüm durumlarda, giriş seviyesi mikrofon seviyesine ayarlanır.

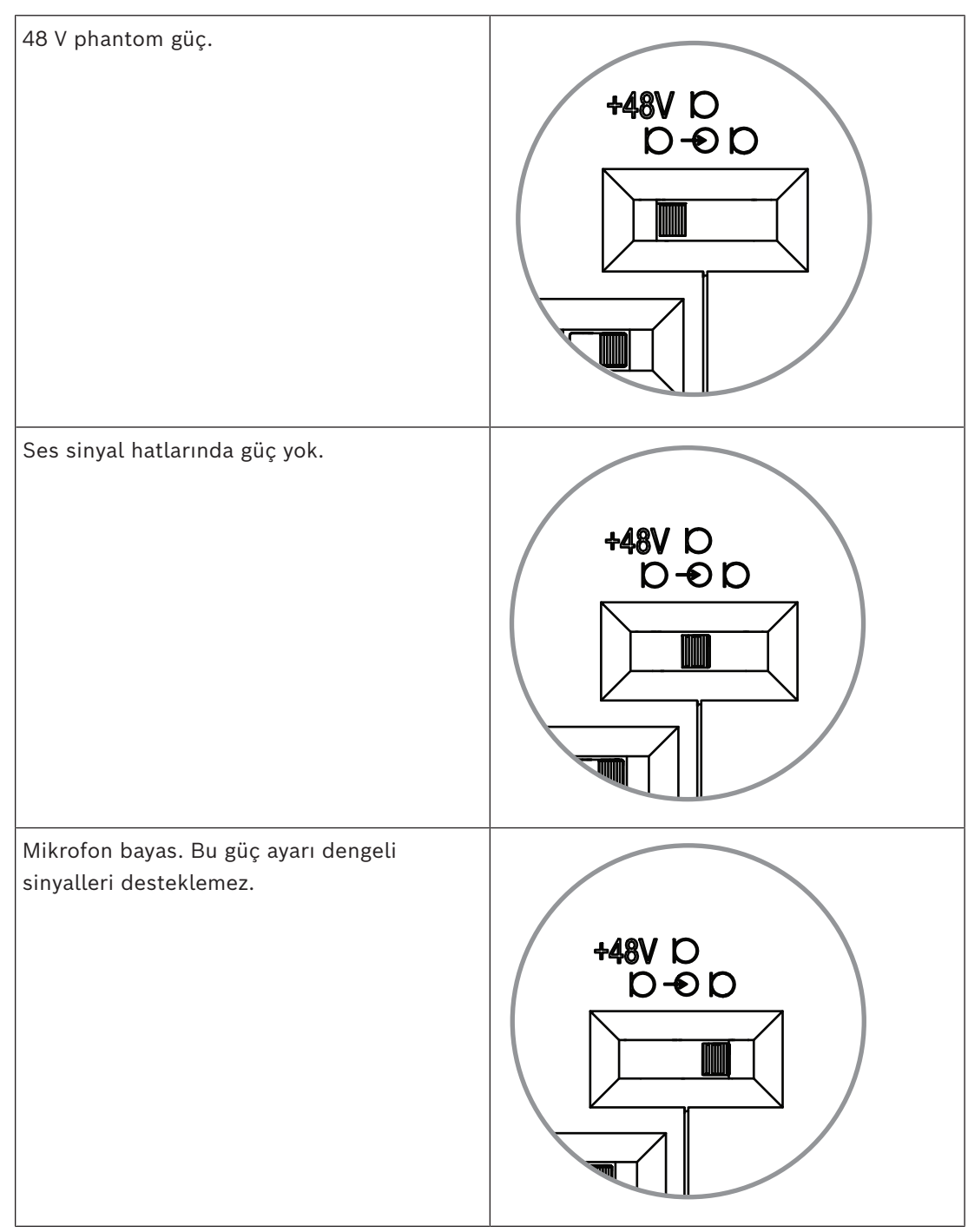

– 2 . anahtar güç ayarlarını seçer. Desteklenen güç ayarları:

– 3 . anahtar 0, 6, 12, ve 18 değerleri arasından kazanç ayarlarını seçer. **Not:** Bir mikrofonun çıkış seviyesi birinci anahtar için listelenen nominal seviyenin altında olduğunda, üçüncü anahtarı ayarlayın. Örneğin, mikrofonun nominal çıkışı -58 dB ise anahtarı +12'ye ayarlayın.

#### **Pim şeması tablosu**

DCNM-FAI'de ayrıca dengesiz ve dengeli ses sinyallerine sahip 8 pimli bir konektör, mikrofon için LED gücü ve RTS düğme kontrolü bulunur.

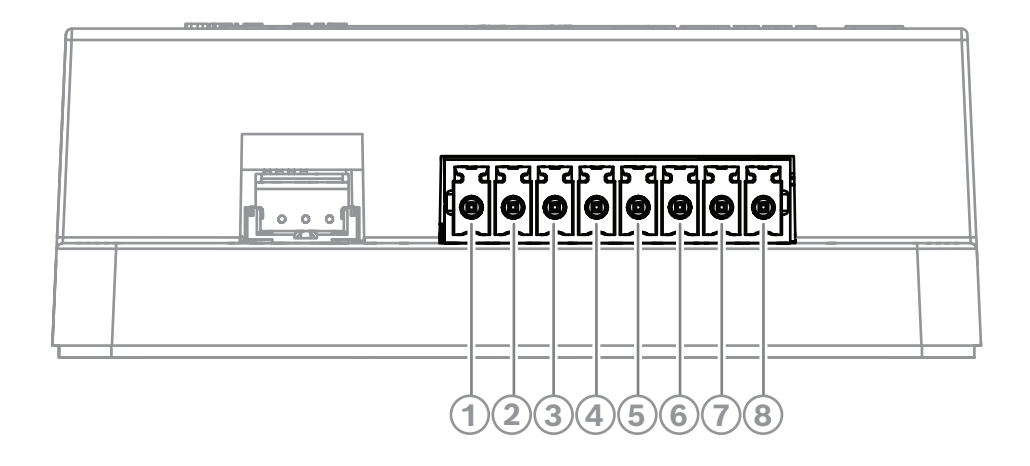

#### **FAI üzerinde 8 pimli konnektör**

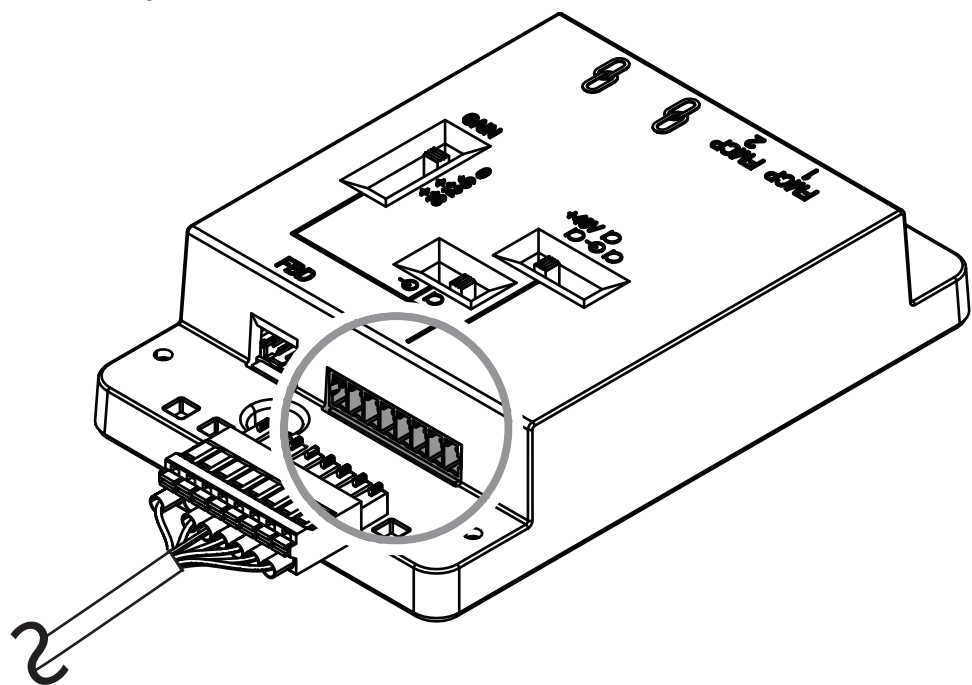

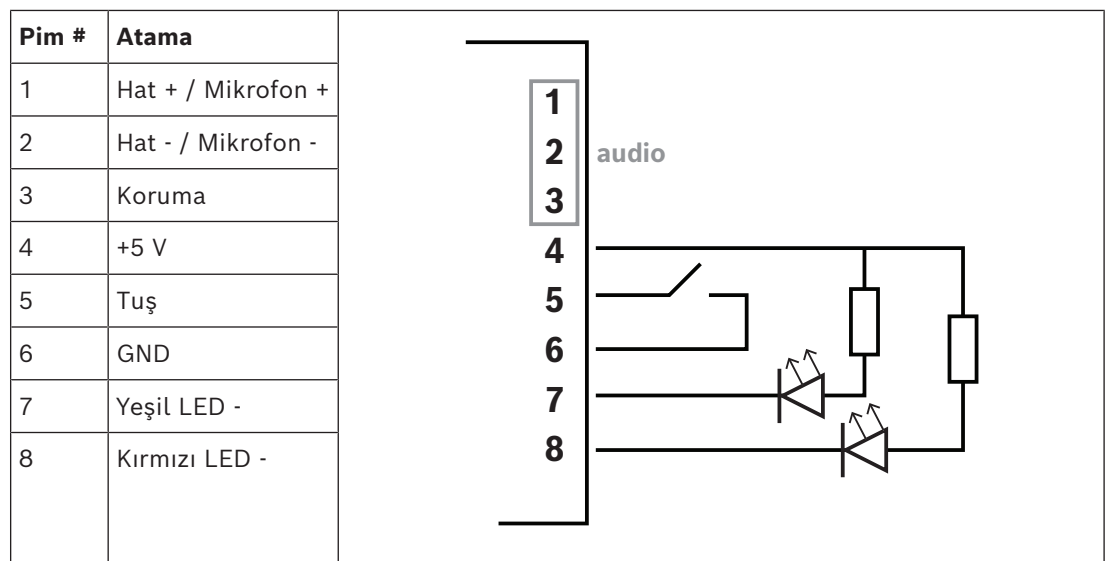

#### **7.3.9 DCNM-FHH / DCNM-FHHC Gömme el mikrofonları**

<span id="page-80-0"></span>Gömme el mikrofonları, masa üstü veya gömme montajlı cihaz için yeri olmayan katılımcı koltuklarına kurulabilir. Aynı zamanda mikrofon için yer standı konumu da oluşturabilirler. İhtiyaçlarınıza ve tercihlerinize bağlı olarak, her ikisi de 5 m kabloya sahip düz kablolu DCNM-FHH'yi veya sarmal kablolu DCNM-FHHC'yi seçin.

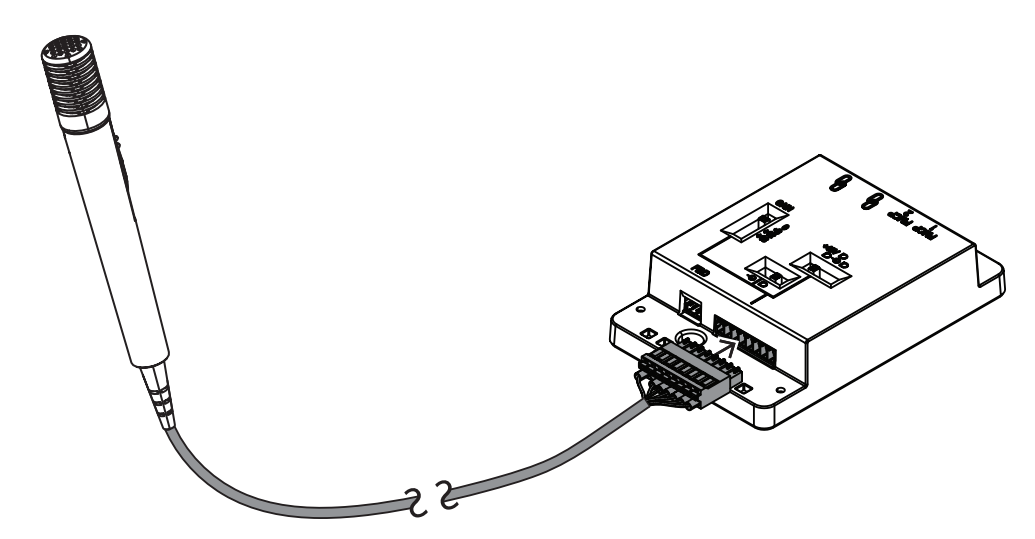

**Şekil 7.13:** DCNM-FAI'yi DCNM-FHH/DCNM-FHHC'ye bağlama

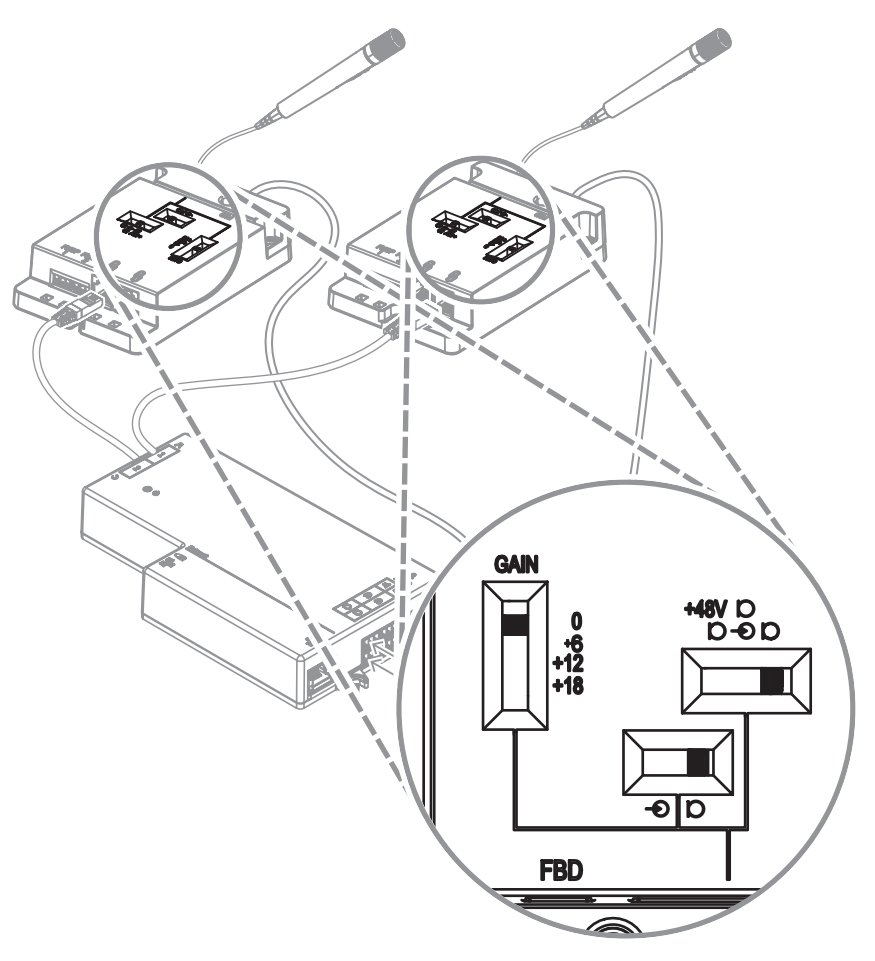

**Şekil 7.14:** DCNM-FHH/DCNM-FHHC'yi bağlamak için DCNM-FAI anahtar ayarları

#### **7.3.10 DCNM-FIDP Gömme kimlik doğrulama paneli**

Kimlik doğrulama gereken her koltuk için bir gömme kimlik doğrulama paneli gereklidir. DCNM-FIDP, RJ12 üzerinden DCNM-FBD2'ye bağlanması veya diğer panellere papatya dizimi şeklinde bağlanması için 30 cm'lik bir kabloyla birlikte gelir. İkili kullanım modunda, DCNM-FBD2'ye dört kimlik doğrulama paneli bağlanabilir.

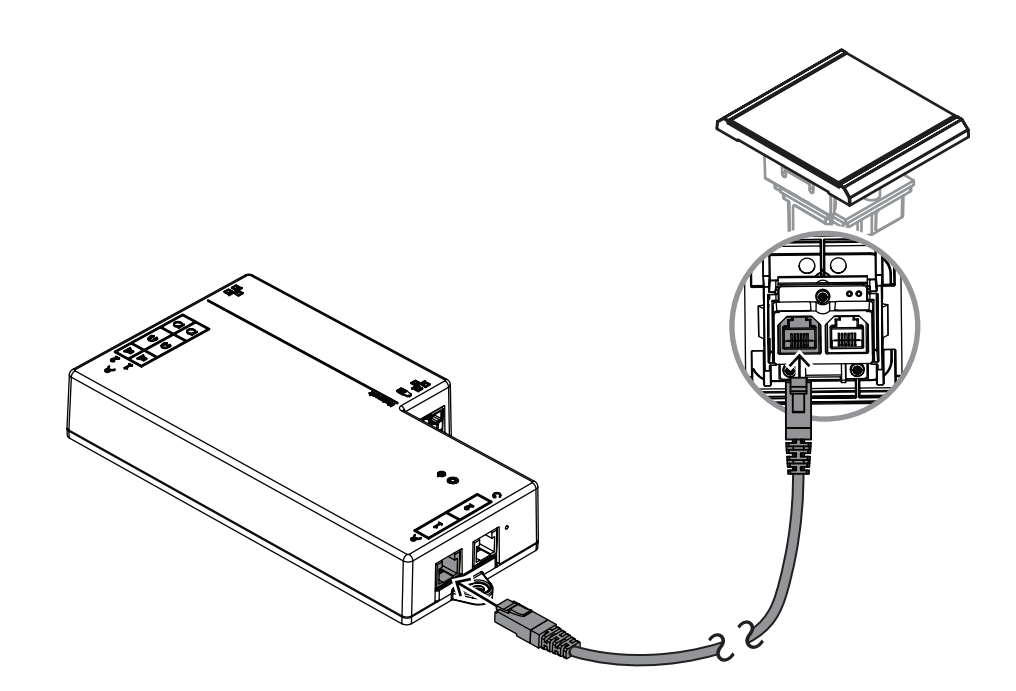

**Şekil 7.15:** Kontrol için DCNM-FIDP'yi DCNM-FBD2'ye bağlama

#### **7.3.11 DCNM-FICH Gömme Kimlik Kartı Kabı**

NFC teknolojisi iki kimlik doğrulama yöntemi sunar. İlki, katılımcının koltuktan hızlı bir şekilde oturum açmasının yolu olarak NFC'ye dokunmaktır. Alternatif olarak, NFC okuyucular kartları okuyabilir ve kart, okuyucu tarafından algılandığı sürece kullanıcıların oturumunu açık tutabilir.

Kimlik kartı kabı, sürekli ve güvenilir kimlik doğrulama için kimlik kartının DCNM-FIDP'nin yanına doğru şekilde yerleştirilmesini sağlar. Panellerin sonunda DCNM-FIDP'nin soluna veya sağına monte edin. DCNM-FICH, o taraftaki DCNM-FEC'in yerini alır.

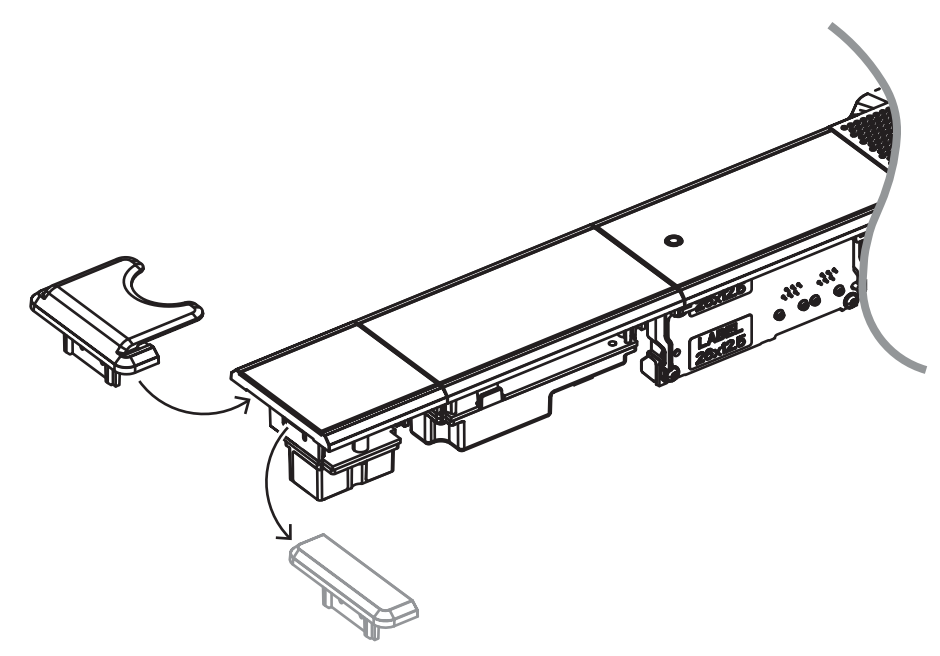

**Şekil 7.16:** DCNM-FEC'yi DCNM-FICH ile değiştirme

#### **7.3.12 Gömme montajlı kurulumlar**

DCNM-FBD2 aşağıdakilere sahiptir:

- DCNM-FMCP veya DCNM-FAI için iki mikrofon girişi.
- Bağlamak için iki kontrol çıkışı
	- DCNM-FMICB
	- DCNM-FPRIOB
	- DCNM-FIDP
	- DCNM-FVP
	- DCNM-FSLP
	- DCNM-FAI.
- DCNM-FLSP için iki hoparlör çıkışı.

Bu nedenle, ihtiyacınıza bağlı olarak çeşitli düzenler oluşturabilirsiniz:

- Her biri kendi mikrofonuna sahip iki katılımcı veya başkan koltuğu:
	- İsteğe bağlı oylama.
	- İsteğe bağlı dil seçimi.
	- İsteğe bağlı katılımcı kimliği doğrulama.
- Dört katılımcının her biri için isteğe bağlı ayrı kimlik doğrulama veya oylamaya sahip, her bir çiftin bir mikrofonu paylaştığı dört katılımcı koltuğu.
- Aşağıdaki özelliklere sahip iki mikrofonlu (kürsü) bir katılımcı veya başkan koltuğu:
	- İsteğe bağlı oylama.
	- İsteğe bağlı dil seçimi.
	- İsteğe bağlı katılımcı kimliği doğrulama.

DICENTIS gömme sisteminin nasıl kurulacağına ilişkin şemalara bakın.

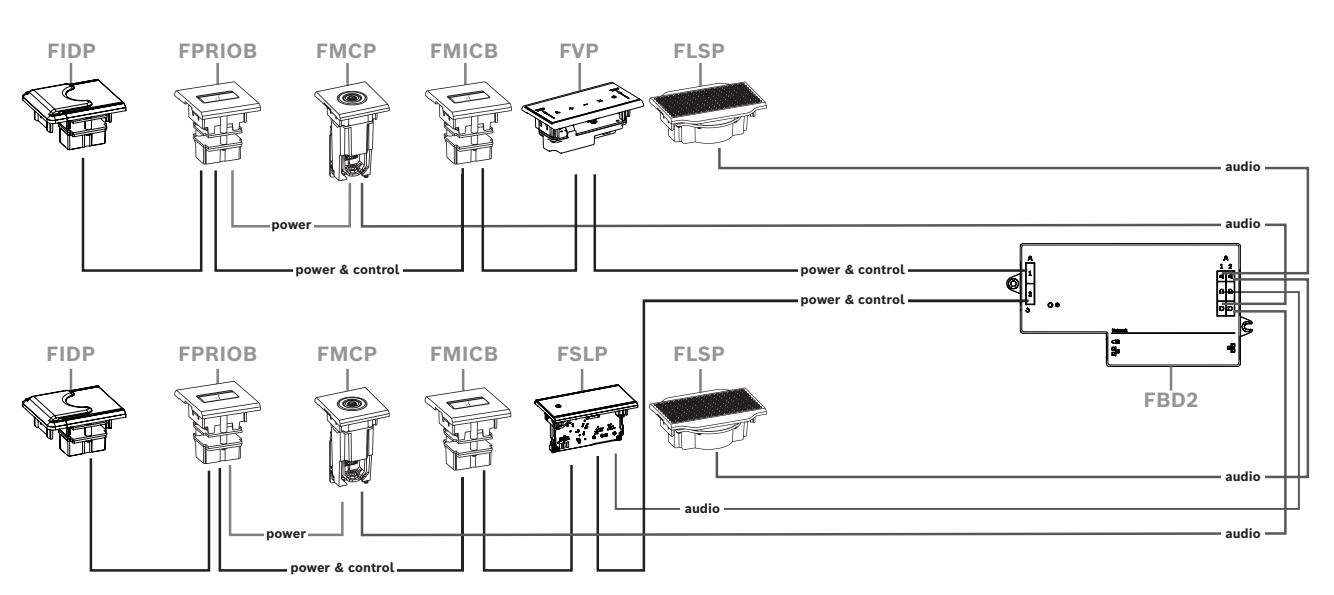

#### **İki katılımcı veya başkan koltuğu**

Şunları kullanabilirsiniz:

- Her tarafta bir DCNM-FSLP.
- Her tarafta bir DCNM-FMCP.
- Her tarafta bir DCNM-FLSP.
- Her tarafta dört adede kadar CAN bağlantılı panel. CAN bağlantılı paneller hakkında daha fazla bilgi için *[DCNM-FBD2 Düz çerçeveli ana cihaz, sayfa 64](#page-63-0)* bölümüne bakın.

#### **Not:**

Oylama, dil seçimi ve kimlik doğrulama işlevlerinin yanı sıra öncelik ve mikrofon düğmelerine sahip bir başkan koltuğu, dörtten fazla panel kullanacaktır. DCNM-FBD2'nin her iki tarafının da kullanılması gerekecektir.

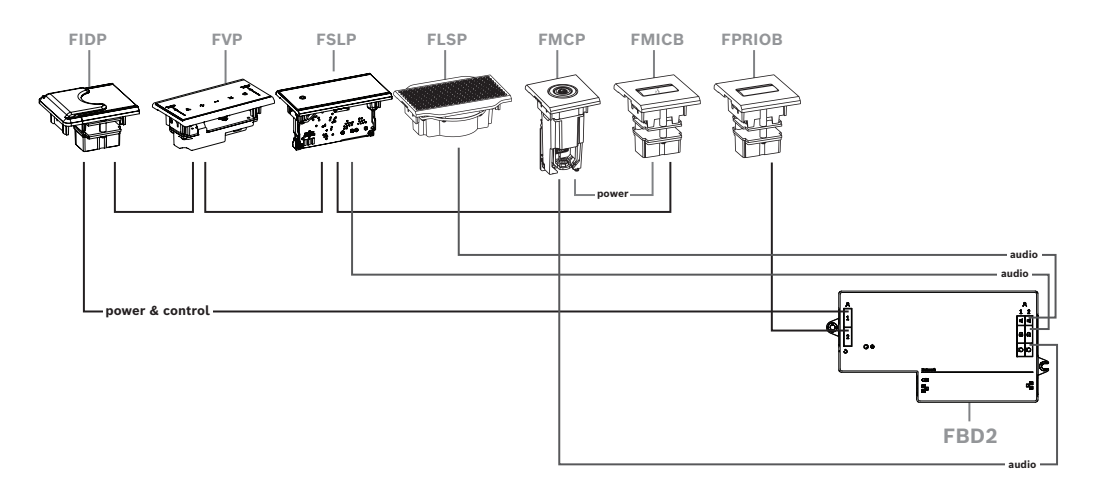

**Her çiftin bir mikrofonu paylaştığı dört katılımcı koltuğu**

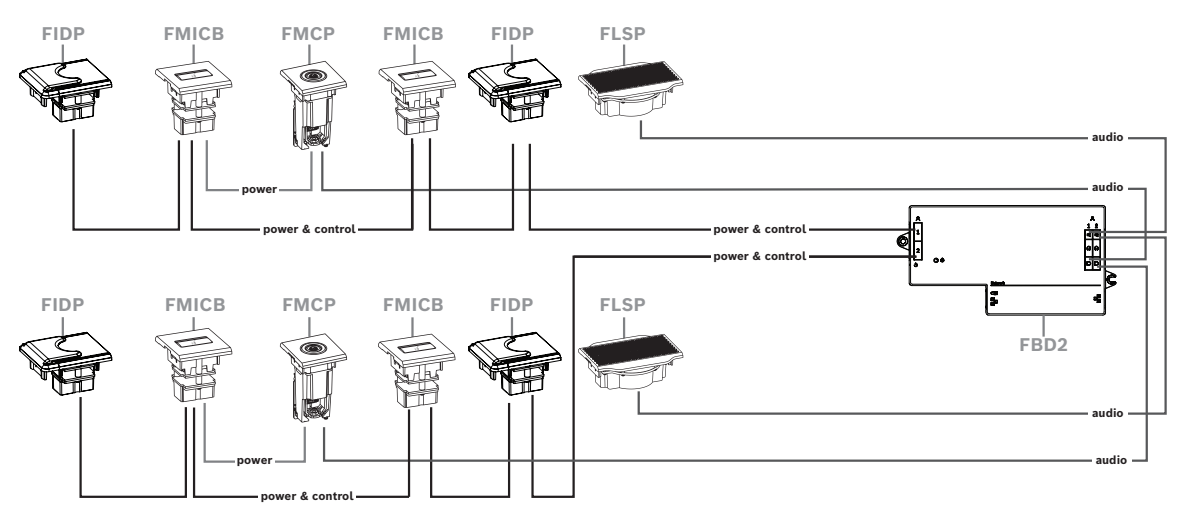

Şunları kullanabilirsiniz:

- Her tarafta iki DCNM-FMICB.
- Her tarafta iki DCNM-FPRIOB.
- Her tarafta iki DCNM-FIDP.
- Her tarafta iki DCNM-FVP.

**Not:** Her tarafta yalnızca dört CAN bağlantılı panel olabilir. CAN bağlantılı paneller hakkında daha fazla bilgi için *[DCNM-FBD2 Düz çerçeveli ana cihaz, sayfa 64](#page-63-0)* bölümüne bakın.

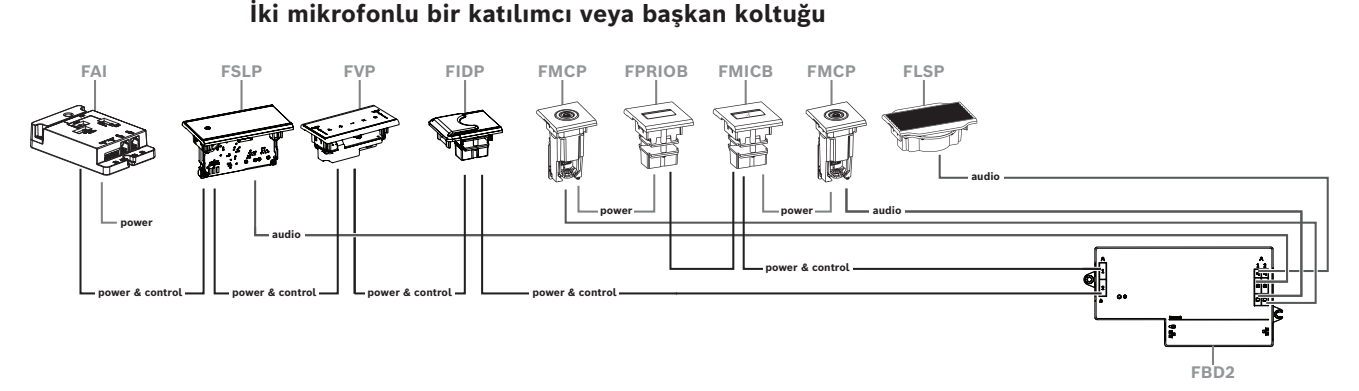

- Kurulumunuz için DCNM-FPRIOB gerekmiyorsa, ikinci DCNM-FMCP'yi çalıştırmak ve kontrol etmek için DCNM-FAI'yı kullanın. İkinci DCNM-FMCP bağlantısı hakkında daha fazla bilgi için *[DCNM-FAI Gömme ses arayüzü, sayfa 75](#page-74-0)* bölümüne bakın.
	- Panel gerektirmeyen bir kürsü koltuğu oluşturmak üzere güç ve kontrol için iki DCNM-FMCP'yi DCNM-FAI'ya bağlayın.

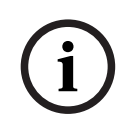

#### **Uyarı!**

Bu tür bir kurulumda her zaman DCNM-FMCP'ye DCNM-FAI üzerinden güç verin.

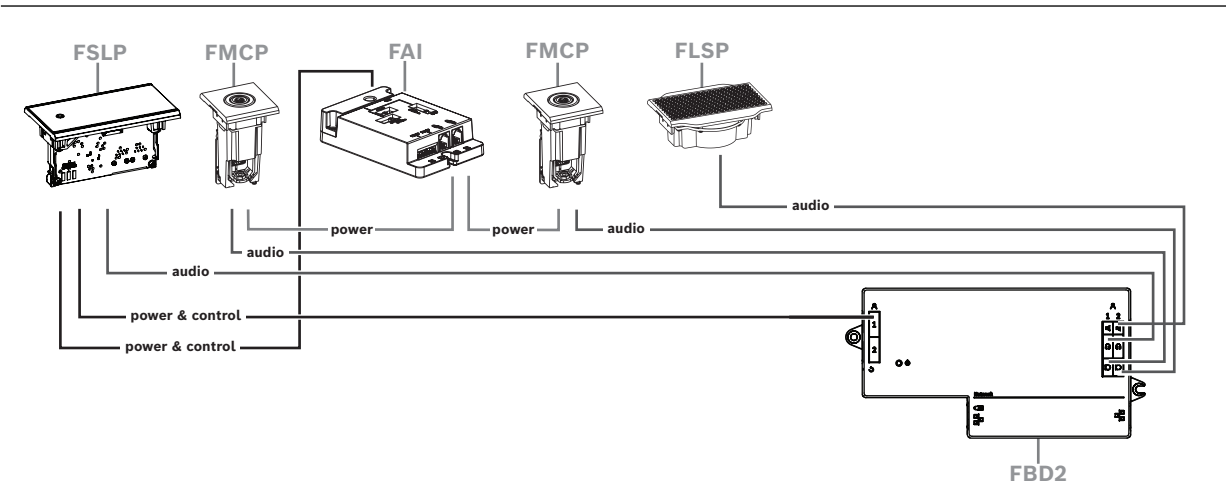

**Şekil 7.17:** İki mikrofonlu ve düğmesiz kürsü koltuğu

- Toplantı uygulamasında hem 1-A hem de 2-A cihazlarını aynı koltuğa atayın. Bu, otomatik olarak DCNM-FBD'yi ses seviyesi 1 mikrofonlu bir koltuğa eşit olacak şekilde yapılandırır.
- Her tarafta dört adede kadar CAN bağlantılı panel kullanabilirsiniz. CAN bağlantılı paneller hakkında daha fazla bilgi için *[DCNM-FBD2 Düz çerçeveli ana cihaz, sayfa 64](#page-63-0)* bölümüne bakın.

#### **7.3.13 DCNM-FSL Gömme tip dil seçici**

Mikrofonsuz kurulumlarda gömme dil seçiciyi kullanın. Katılımcıların toplantıyı dinlemek için tercih ettikleri dili seçmeleri gereken ancak aktif olarak katılmak zorunda olmadıkları durumlar için idealdir.

Bir koltuk kolçağına veya sınırlı alana sahip diğer alanlara basit bir montaj için DCNM-FSL'ye CAT-5E kablosu kullanılarak PoE üzerinden güç sağlanır.

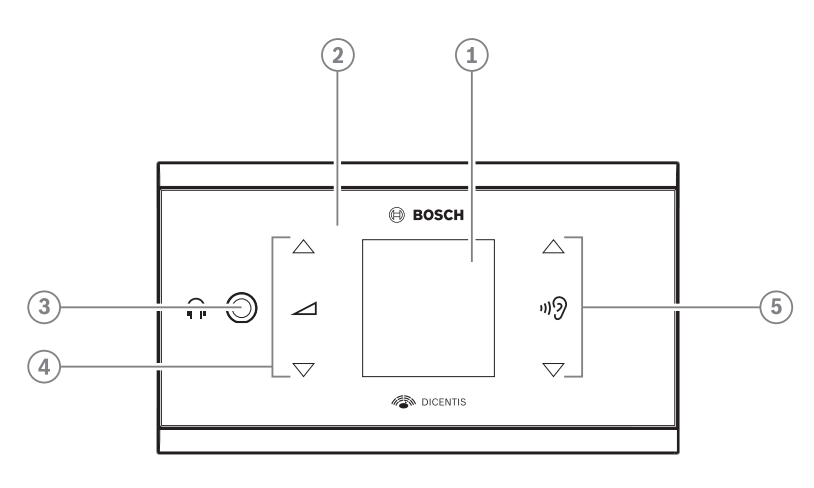

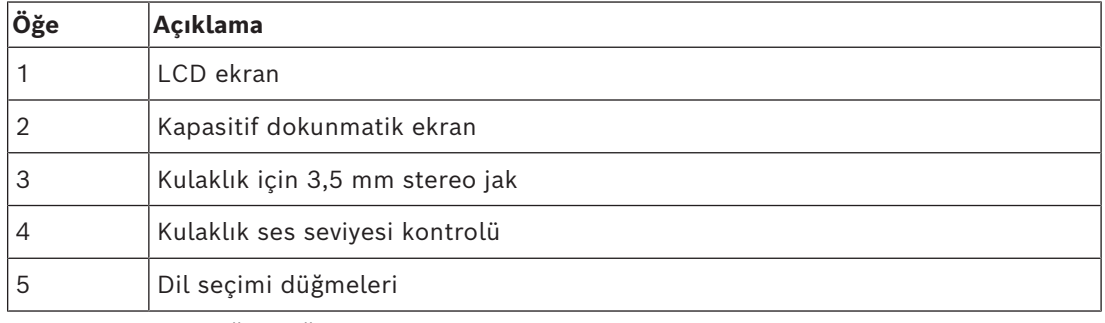

– Bir kulaklık bağlandığında DCNM-FSL ekranı açılır.

– DCNM-FSL ekranı, 10 saniye boyunca kullanılmadığında otomatik olarak kapanır. Ses seviyesi kontrolüne veya dil seçimi düğmelerine dokunduğunuzda yeniden açılır.

Dil seçiciyi, CAT-5e Kablo ile DICENTIS ağındaki bir PoE anahtarına bağlayın.

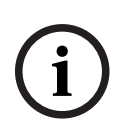

#### **Uyarı!**

DCNM-FSL Gömme montajlı dil seçiciyi mikrofonla aynı koltuğa atayın, böylece dil seçici kulaklıkları katılımcıya atanan dili otomatik olarak seçer. Dil seçici, akustik geri beslemeyi engellemek için mikrofon etkinken kulaklıklara gönderilen sinyalin ses düzeyini düşürür.

#### **Harici kulaklık soketi**

Harici kulaklık soketini dil seçiciye bağlayabilirsiniz (ör. 3,5 mm kulaklık soketi). Harici kulaklık soketi bir fişe veya lehim tamponlarına bağlayabilirsiniz.

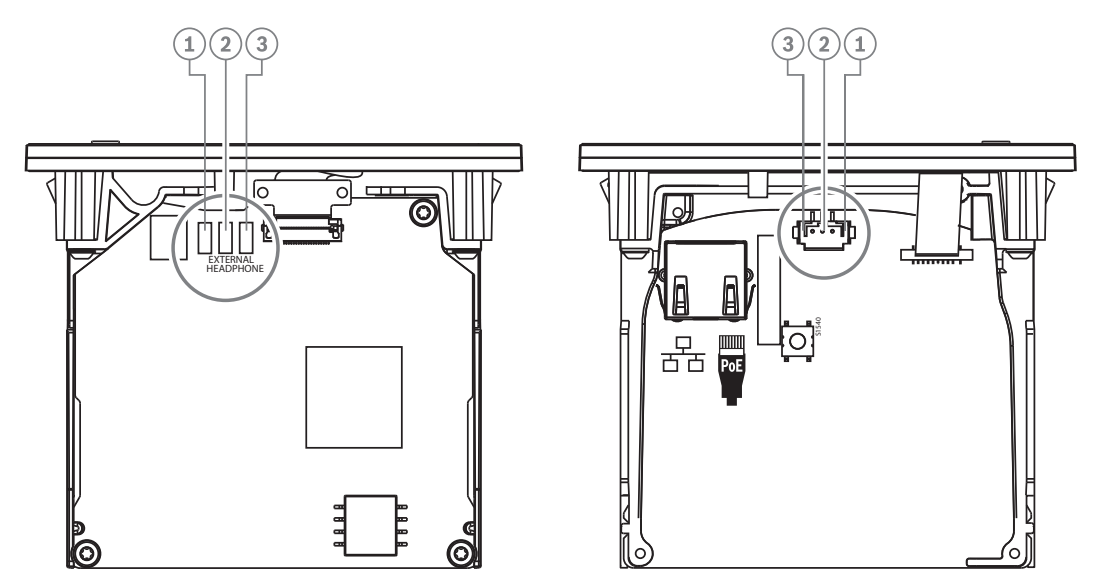

**Şekil 7.18:** Harici kulaklık bağlantısı

Lehim tamponları, harici kulaklık konnektörü ve dahili 3,5 mm soket dahili olarak bağlanır.

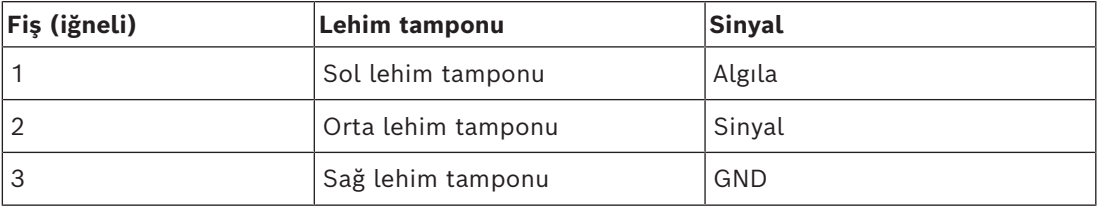

**Tablo 7.16:** Harici kulaklık bağlantısı

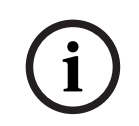

#### **Uyarı!**

Örneğin bir AMP173977-3 soketi dil seçicinin harici kulaklık tapasına bağlayabilirsiniz.

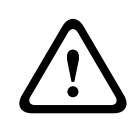

#### **İkaz!**

DCNM-FSL'nin harici soketlerini kullanırken tüm bağlantıların elektriksel olarak bağlantısız olduğundan emin olun. Herhangi bir bağlantının toprak devresine ait olması durumunda beklenmeyen sistem davranışları meydana gelebilir.

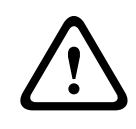

#### **İkaz!**

Kullanıcının kulaklıkları konnektöre takarken rahatsız edici ESD deşarjından etkilenmesini engellemek için her zaman harici kulaklık bağlantısıyla birlikte plastik öne sahip bir kulaklık konnektörü kullanın.

#### **Harici kulaklık bağlantısı**

Harici kulaklık konnektörü kullanırken, lütfen bu konnektörü aşağıdaki elektrik şemasına (kablo bağlantısı ve jak konnektörü) göre takın.

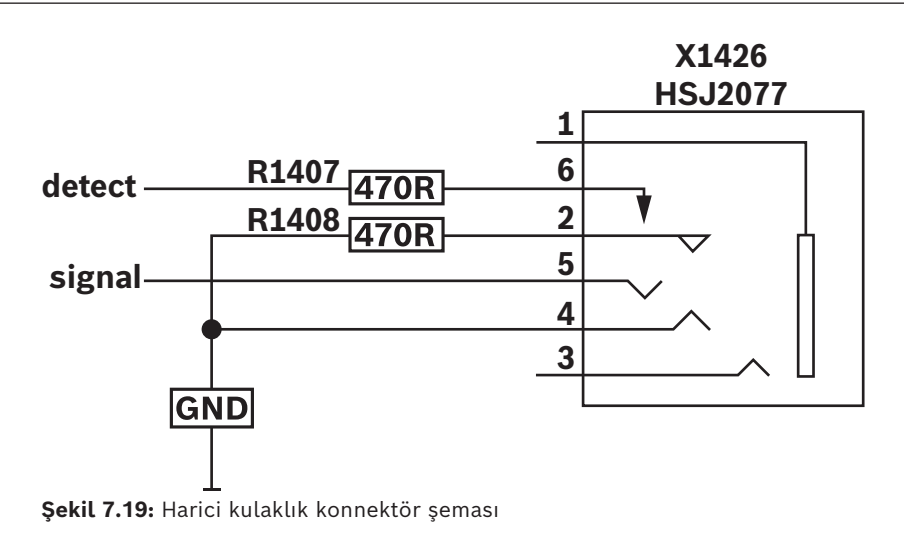

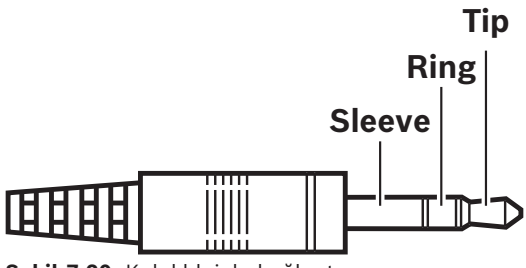

**Şekil 7.20:** Kulaklık jakı bağlantısı

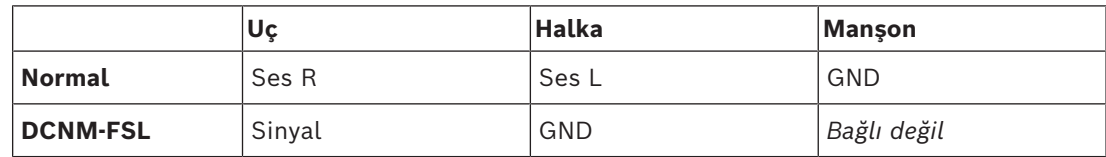

**Tablo 7.17:** Kulaklık jakı bağlantısı

#### **Uyarı!**

**i**

Jak konnektörü, görüntüyü etkinleştirmek için kullanılan dahili fiş algılama özelliğini içermelidir. Yanlış bir konnektör ("jak takılı" düğmesi bulunmalıdır) kullanıyorsanız ekran açılmaz. Bu işlevi kullanmak istemiyorsanız cihazın bir kulaklığın bağlı olduğunu sanması için algılama sinyalini GND'ye bağlamanız gerekir. Bu, düğmelerin LED'lerinin her zaman yanmasına ve böylece düğmelerin LED'lerinin kullanım ömrünün kısalmasına neden olur.

**7.4 DCNM-IDESK / DCNM-IDESKVID Tercüman masası**

Tercüman masaları (DCNM-IDESK ve DCNM-IDESKVID) aşağıdakiler için kullanılır:

- Bir toplantı veya konferansta salon dilini (kanal A) etme.
- Tercümeyi kanal seçimi (kanal B veya C) aracılığıyla çeşitli hedef dillere aktarma.

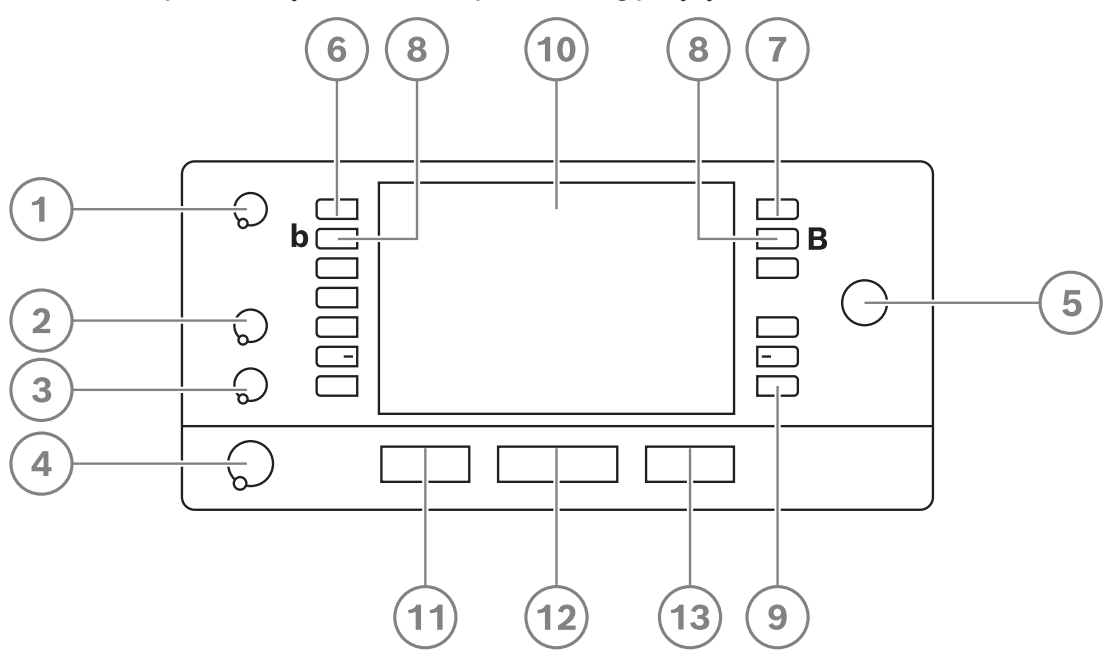

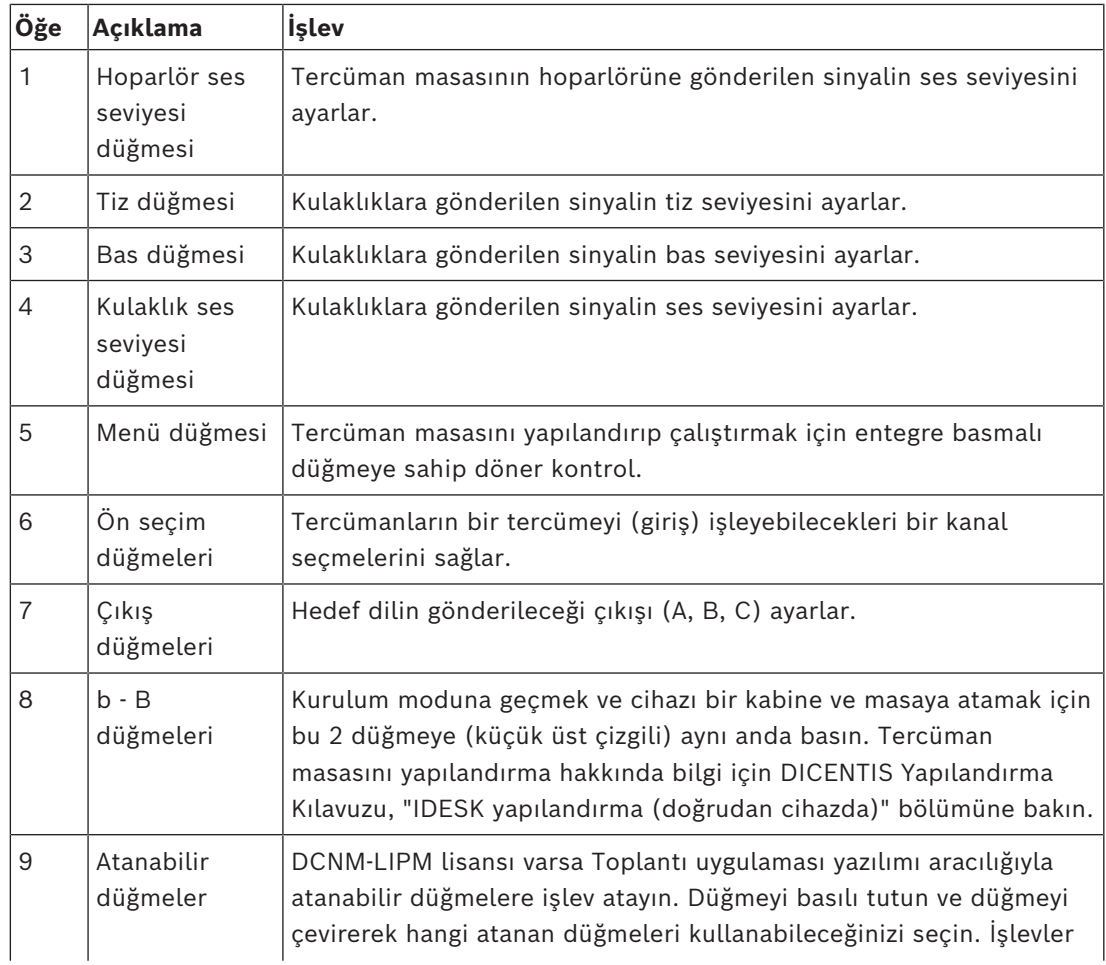

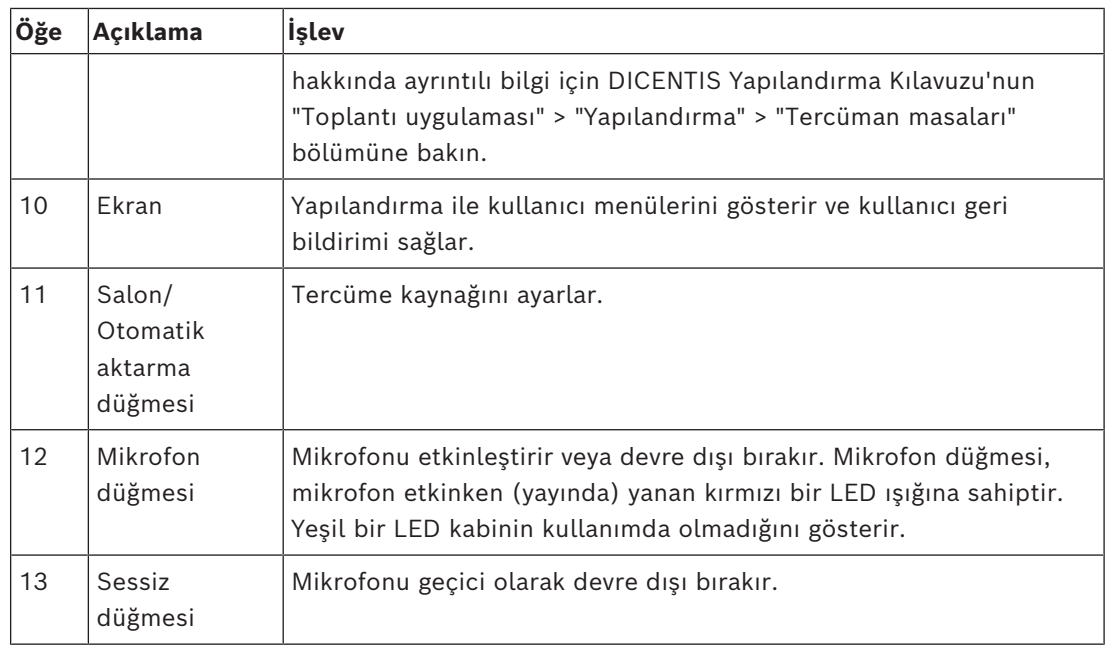

#### **Tercüman masalarını bağlama**

Tercüman masalarının hızlı ve kolay biçimde bağlanması için sistem iletişimi ve güce ilişkin iki RJ45 uyumlu bağlantı mevcuttur. Geçişli kablo bağlantısı, DICENTIS Sistem kabloları veya standart CAT-5e kabloları ve PoE anahtarları kullanılan yıldız kablolama ile uygulanabilir.

#### **Tercüman masalarını monte etme**

Tercüman masaları, montaj vidaları kullanılarak desteksiz veya daha kalıcı kurulumlarda (masa üstü) sabit olarak kurulabilir.

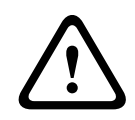

#### **İkaz!**

Vidalar M3 olmalı ve cihazın zarar görmesini engellemek için 5 mm'den (0,2 inç) daha derine vidalanmamalıdır.

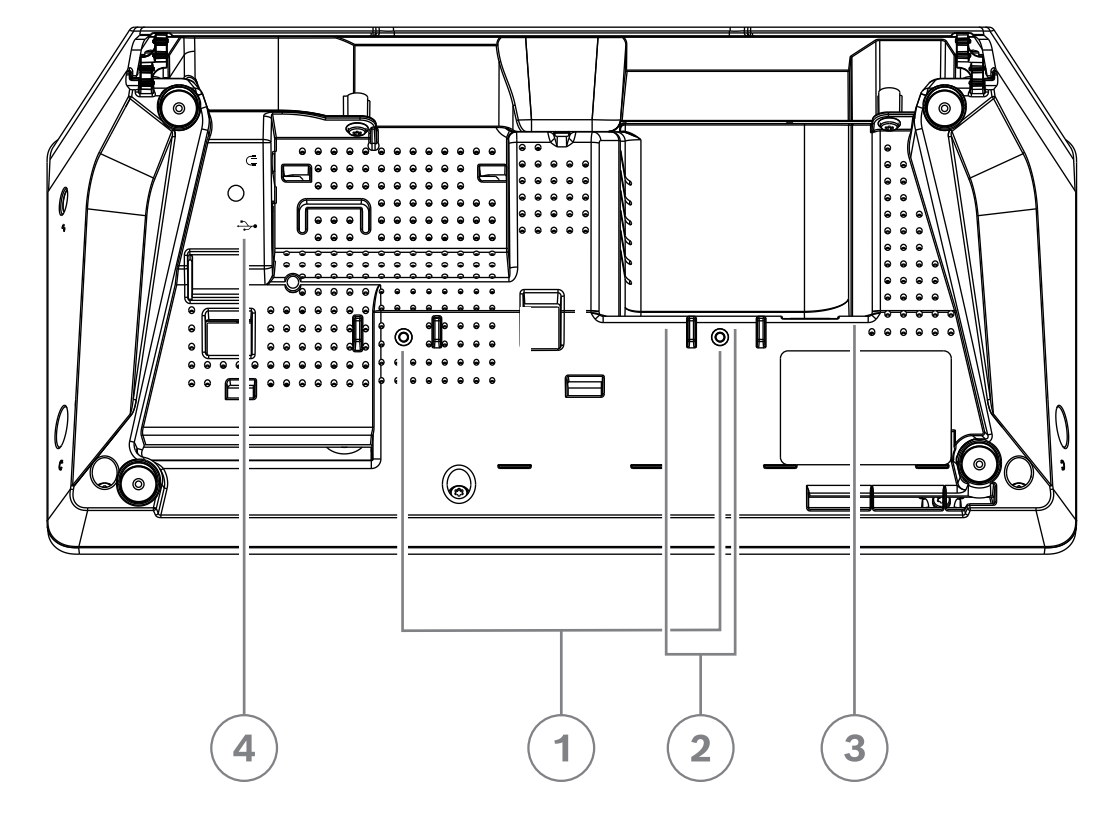

**Şekil 7.21:** DCNM-IDESK / DCNM-IDESKVID alttan görünüm

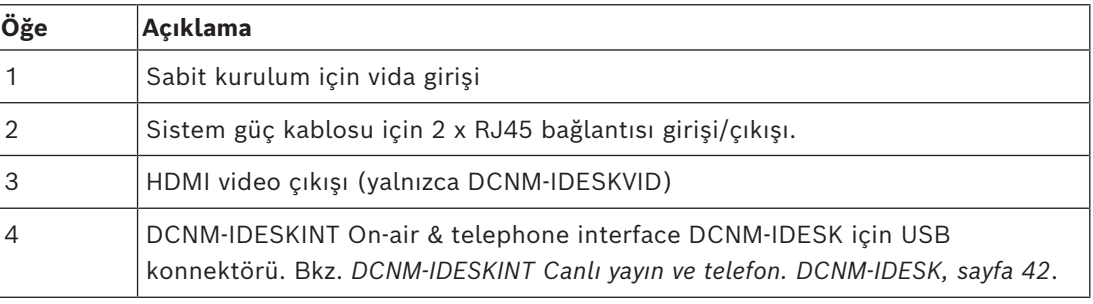

**i**

#### **Uyarı!**

HDMI çıkış akımı 60 mA ile sınırlıyken, resmi HDMI standardı 55 mA olarak belirtilir. Bazı HDMI-VGA dönüştürücüleri, beklenmeyen davranışlara veya çalışmayan dönüştürücüye neden olabilecek daha fazla akım gerektirebilir.

#### **7.5 DICENTIS Mikrofonlar**

DICENTIS mikrofonları; DCNM-HDMIC yüksek yönlendirmeli mikrofon, DCNM-MICL/S gövdeli mikrofonlar ve DCNM-MICSLL/LS vidalı kilit mikrofonlarıdır. Bunlar genellikle DICENTIS cihazlarıyla kullanılır.

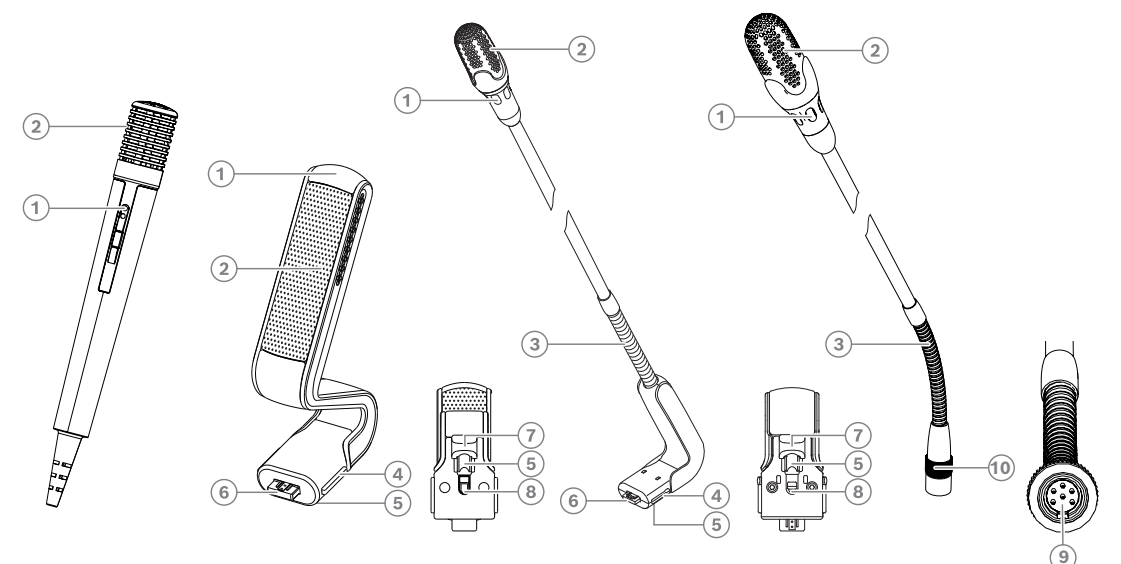

**Şekil 7.22:** DCNM-FHH/DCNM-FHHC, DCNM‑HDMIC, DCNM‑MICS/DCNM‑MICL ve DCNM-MICSLL/DCNM-MICSLS

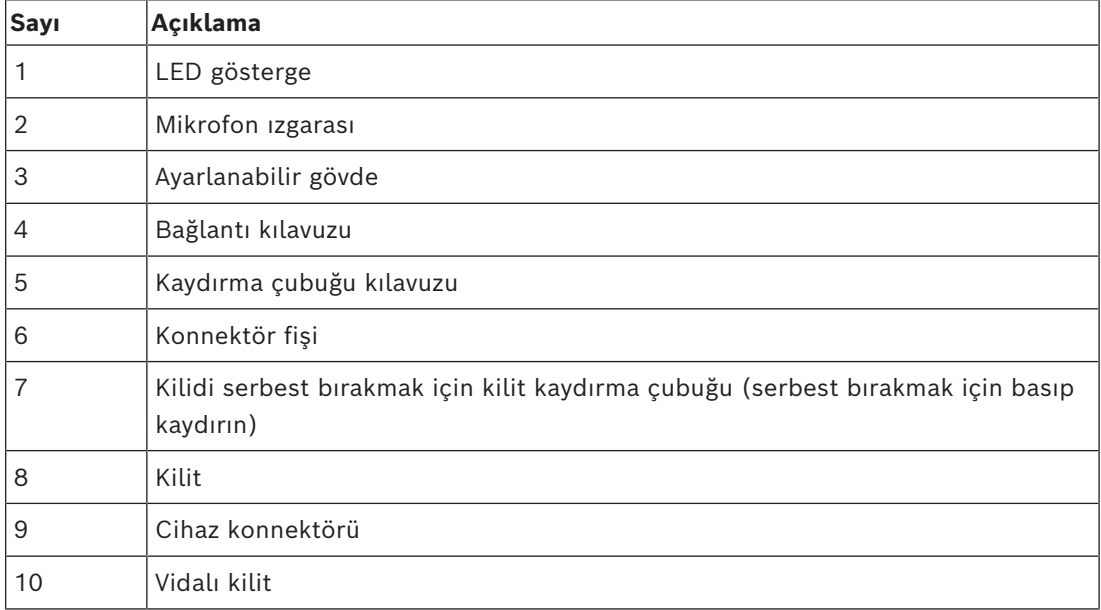

#### **Mikrofonları bağlama veya çıkarma**

Mikrofonlar şu şekilde kolayca DICENTIS cihazlarına bağlanabilir:

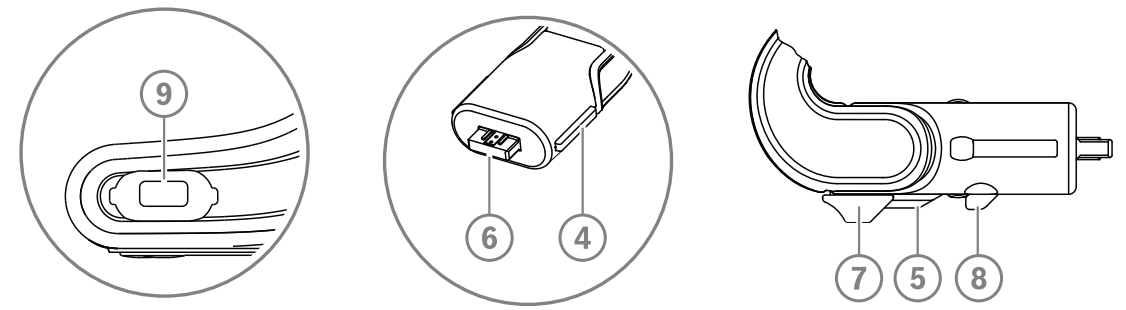

**Şekil 7.23:** DCNM‑HDMIC veya DCNM-MICS / DCNM-MICL bağlantısı

- 1. Bağlantı kılavuzunu (**4**) yavaşça DICENTIS cihazının mikrofon konnektörüne (**9**) doğru yönlendirin.
- 2. Konnektör fişini (**6**), bağlantı kilidi (**5**) yerine oturana/kilitlenene kadar nazikçe cihazın mikrofon konnektörünün (**9**) içine doğru itin.
- Mikrofonu cihazdan çıkarmak için: Kilit kaydırma çubuğunu (**7**) cihaza doğru kaydırın ve kilit açma düğmesini (**8**) basılı tutarak mikrofonu çıkarın.

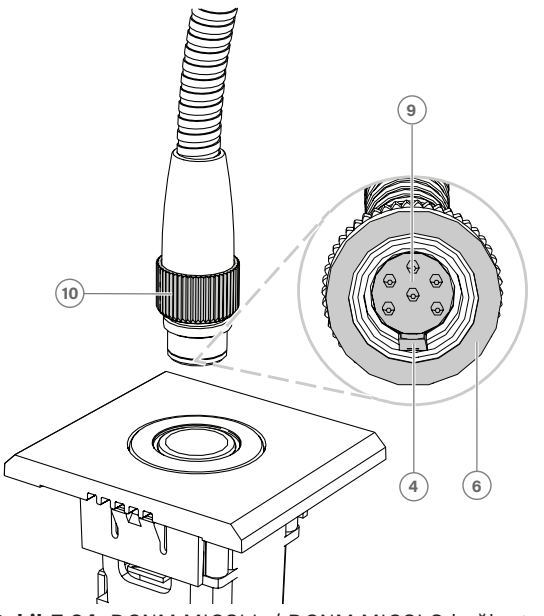

**Şekil 7.24:** DCNM-MICSLL / DCNM-MICSLS bağlantısı

- 1. Bağlantı kılavuzunu (**4**) yavaşça DICENTIS mikrofon paneli konnektörüne (**9**) doğru yönlendirin.
- 2. Konnektör fişini (**6**) nazikçe mikrofon paneli konektörünün (**9**) içine doğru itin ve vidalı kilidi (**10**) saat yönünde döndürün.
- Mikrofonu panelden çıkarmak için: Vidalı kilidi (**10**) saat yönünün tersine doğru döndürün ve mikrofonu çekerek çıkarın.

Bunları nasıl bağlayacağınızı görmek için *[DCNM-FHH / DCNM-FHHC Gömme el mikrofonları,](#page-80-0) [sayfa 81](#page-80-0)* bölümüne bakın.

#### **7.6 DCNM-MMDSP Yansımayı önleme folyosu**

DICENTIS parlama önleyici folyo kullanılarak DICENTIS multimedya cihazının temperli cam ekranı korunabilir.

#### **Kurulum prosedürü**

- 1. Cihazın LCD ekranını kurulumdan önce temizlemek için lütfen birlikte verilen alkollü pamuğu ve mikrofiber kumaşı kullanın.
- 2. Yerleştirme yapışkanını serbest bırakma kağıdını, yansımayı önleme folyosunun arkasından çıkarın.
- 3. Yansımayı önleme folyosunu cihazın LCD ekranının üzerine yerleştirin ve daha sonra yerleştirme yapışkanını cihazın kenarına sabitleyin.
- 4. Yansımayı önleme folyosunu açın ve yüzeydeki tozu LCD ekrandan temizlemek için "temizleme çubuğu"nu kullanın.
- 5. Koruyucu filmi, yansımayı önleme folyosunun diğer tarafından soyun.
- 6. Yansımayı önleme folyosunu LCD ekrana hafifçe bastırın. Yansımayı önleme folyosunun altında hava kabarcıkları kalırsa "çekçek"i kullanarak bunları çıkarın.

#### **7.7 DICENTIS Kart Yuvaları**

#### **7.7.1 DCNM-NCH Ad Kartı Yuvası**

İsim kartı yuvası (**1**), bir DICENTIS multimedya cihazının arkasındaki katılımcının adını sürekli olarak görüntülemek için kullanılabilir. İsim kartı yuvasında iki mıknatıs bulunur (**2**), bunlar cihazın arka tarafına kolayca takılabilir ve çıkarılabilir.

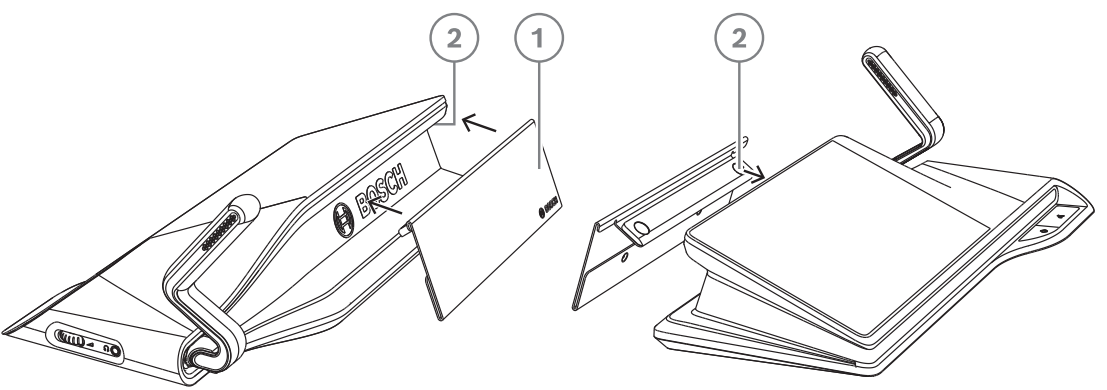

**Şekil 7.25:** DCNM‑NCH montaj grubu

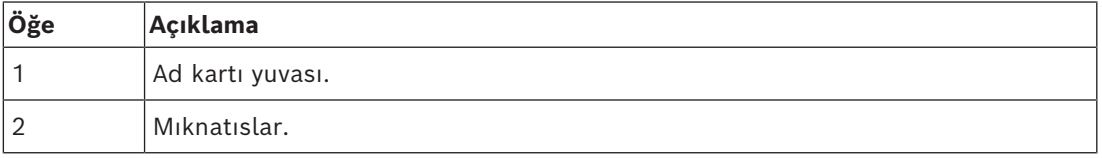

## **i**

#### **Uyarı!**

Şu adresteki indirilebilir DVD'de bir kağıt yerleştirme şablonu bulunmaktadır: [https://](https://licensing.boschsecurity.com/software) [licensing.boschsecurity.com/software](https://licensing.boschsecurity.com/software)

#### **7.7.2 DCNM-D için DCNM-DICH ID kimlik kartı kabı**

DICENTIS toplantı cihazlarına yönelik kimlik kartı kabı, tanıma modu için tasarlanmıştır. Kart kimlik kartı tutucuda olduğu sürece katılımcının oturumu açık kalır. Kart çıkarıldığı zaman, katılımcı oturumu kapatılacaktır.

Bu aksesuar, DICENTIS toplantı cihazlarına yönelik temassız dahili Yakın Alan İletişimi (NFC) etiket okuyucusu ile birlikte çalışır. Tanıma modu DICENTIS yazılımında yapılandırılır. DCNM-DICH; DCNM-DE, DCNM-DSL ve DCNM-DVT ile birlikte kullanılabilir.

Kimlik kartı kabını arka tarafta yer alan koruyucu folyoyu çıkararak kolayca sabitleyin, DICENTIS toplantı cihazının sol tarafından yerleştirin ve aşağıdaki görüntüde gösterildiği gibi sıkıca aşağı bastırın:

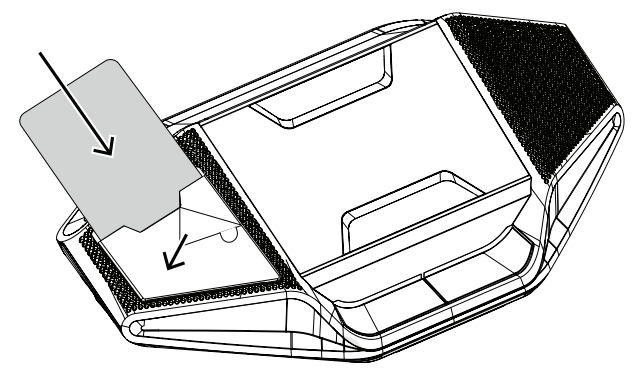

### **8 Kurulum Testi**

Bağlantı uyuşmazlıklarının önlenmesi ve olası ürün hatalarının erken bir aşamada bulunması için bir kurulum testi yapılmalıdır. Bunun yapılmaması sistemde bir arızaya yol açabilir. Her DICENTIS cihazı hata bulmada kullanılabilecek kendi dahili tanılamasına sahiptir. Tanılama, DICENTIS cihazı açılır açılmaz başlatılır. DICENTIS Konferans Sistemi, sistem denetleyici bilgisayar ile konfigüre edilmek ve söz konusu bilgisayara bağlanmak zorunda değildir.

#### **Ön koşullar**

- 1. Tüm sistem ağ kabloları cihazlara bağlı olmalıdır.
- 2. Ses işlemcisi ve güç anahtarı ile Güç anahtarları takılı olmalıdır.

#### **Testi başlatma**

Sistemde kullanılan Ses işlemcisi ve güç anahtarları ile Güç anahtarlarını açın: Bağlı her cihaz açılır ve başlatılır.

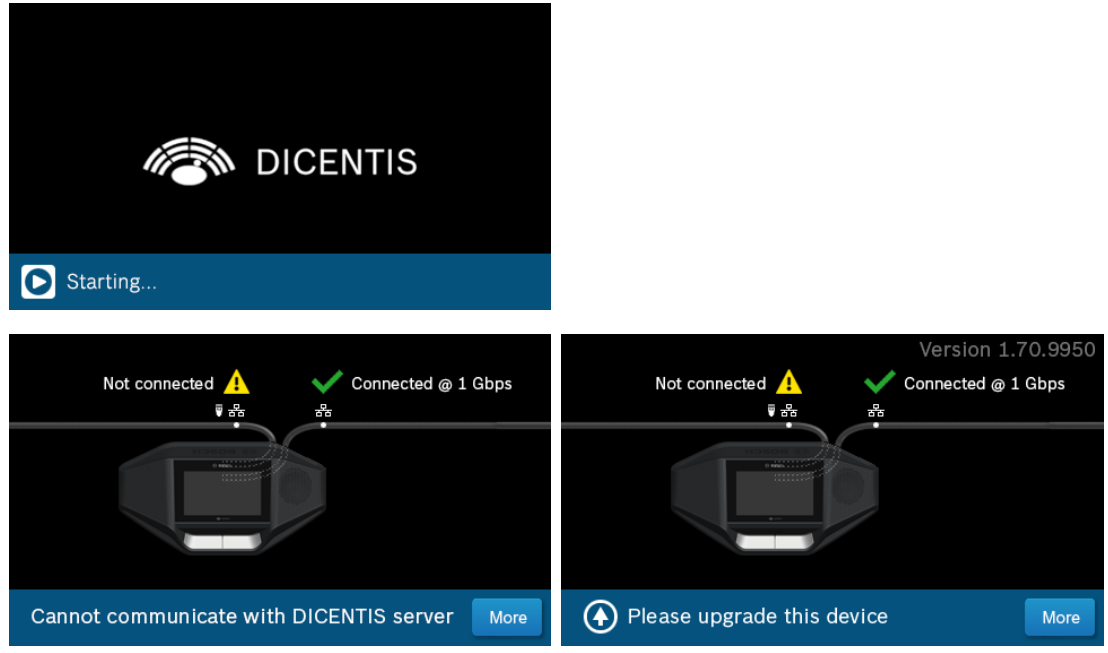

- 1. DICENTIS multimedya cihazı/DICENTIS Discussion Extended başlatıldıktan sonra, tanılama ekranı gösterilir.
- 2. "Bağlantı kapalı" metni gösterilirse:
	- Ağ kablosu bağlı değildir veya arızalıdır.
	- Cihaza yalnızca bir sistem ağ kablosu bağlıdır ("Bağlantı kapalı" mesajı, cihazın bağlı olmadığı tarafta gösterilir).
- 3. Sistem ağ kablosu ağa doğru bir şekilde bağlandıysa ağ hızı gösterilir.
- 4. DICENTIS multimedya cihazı/DICENTIS Discussion Extended bir Ses işlemcisi ve güç anahtarı, Güç Anahtarı veya başka bir multimedya cihazına bağlanır ve 100 Mb gösterilir:
	- Sistem ağ kablosu konektörü içindeki tüm kablo bağlantıları doğru yapılmamıştır veya bozuktur. Kablo bağlantısı ve konektörü kontrol etmeniz gerekir.
	- Kablo bir 100 Mb anahtara bağlıysa değer doğrudur.
- 5. Multimedya cihazıyla ilgili ek bilgileri görmek için bilgi düğmesini tıklatın.
- 6. Her şey doğru bir şekilde bağlandığında ve cihazın uygulama yazılımı olmadığında, "Lütfen yazılımı indirin" metni gösterilir.
- 7. Artık cihaz indirilebilir:

– Cihazların indirilmesi bu kılavuzda açıklanmamaktadır. Cihazların nasıl indirileceğine ilişkin bilgi için DICENTIS konfigürasyon kılavuzuna bakın.

#### **Müşteri hizmeti**

Bir hata giderilemiyorsa tedarikçinize veya sistem entegrasyonu yetkilinize danışın ya da doğrudan Bosch temsilcinizle iletişim kurun.

**Bosch Security Systems B.V.** Torenallee 49 5617 BA Eindhoven Netherlands **www.boschsecurity.com**  © Bosch Security Systems B.V., 2024